# **Modicon TM3 (EcoStruxure Machine Expert - Basic)**

# **Modules d'extension**

**Guide de programmation**

**EIO0000003346.04 03/2024**

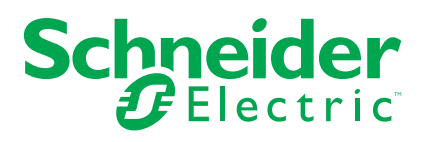

# **Mentions légales**

Les informations fournies dans ce document contiennent des descriptions générales, des caractéristiques techniques et/ou des recommandations concernant des produits/solutions.

Ce document n'est pas destiné à remplacer une étude détaillée ou un plan de développement ou de représentation opérationnel et propre au site. Il ne doit pas être utilisé pour déterminer l'adéquation ou la fiabilité des produits/solutions pour des applications utilisateur spécifiques. Il incombe à chaque utilisateur individuel d'effectuer, ou de faire effectuer par un professionnel de son choix (intégrateur, spécificateur ou équivalent), l'analyse de risques exhaustive appropriée ainsi que l'évaluation et les tests des produits/solutions par rapport à l'application ou l'utilisation particulière envisagée.

La marque Schneider Electric et toutes les marques de commerce de Schneider Electric SE et de ses filiales mentionnées dans ce document sont la propriété de Schneider Electric SE ou de ses filiales. Toutes les autres marques peuvent être des marques de commerce de leurs propriétaires respectifs.

Ce document et son contenu sont protégés par les lois sur la propriété intellectuelle applicables et sont fournis à titre d'information uniquement. Aucune partie de ce document ne peut être reproduite ou transmise sous quelque forme ou par quelque moyen que ce soit (électronique, mécanique, photocopie, enregistrement ou autre), à quelque fin que ce soit, sans l'autorisation écrite préalable de Schneider Electric.

Schneider Electric n'accorde aucun droit ni aucune licence d'utilisation commerciale de ce document ou de son contenu, sauf dans le cadre d'une licence non exclusive et personnelle, pour le consulter tel quel.

Schneider Electric se réserve le droit d'apporter à tout moment des modifications ou des mises à jour relatives au contenu de ce document ou à son format, sans préavis.

**Dans la mesure permise par la loi applicable, Schneider Electric et ses filiales déclinent toute responsabilité en cas d'erreurs ou d'omissions dans le contenu informatif du présent document ou pour toute conséquence résultant de l'utilisation des informations qu'il contient.**

# **Table des matières**

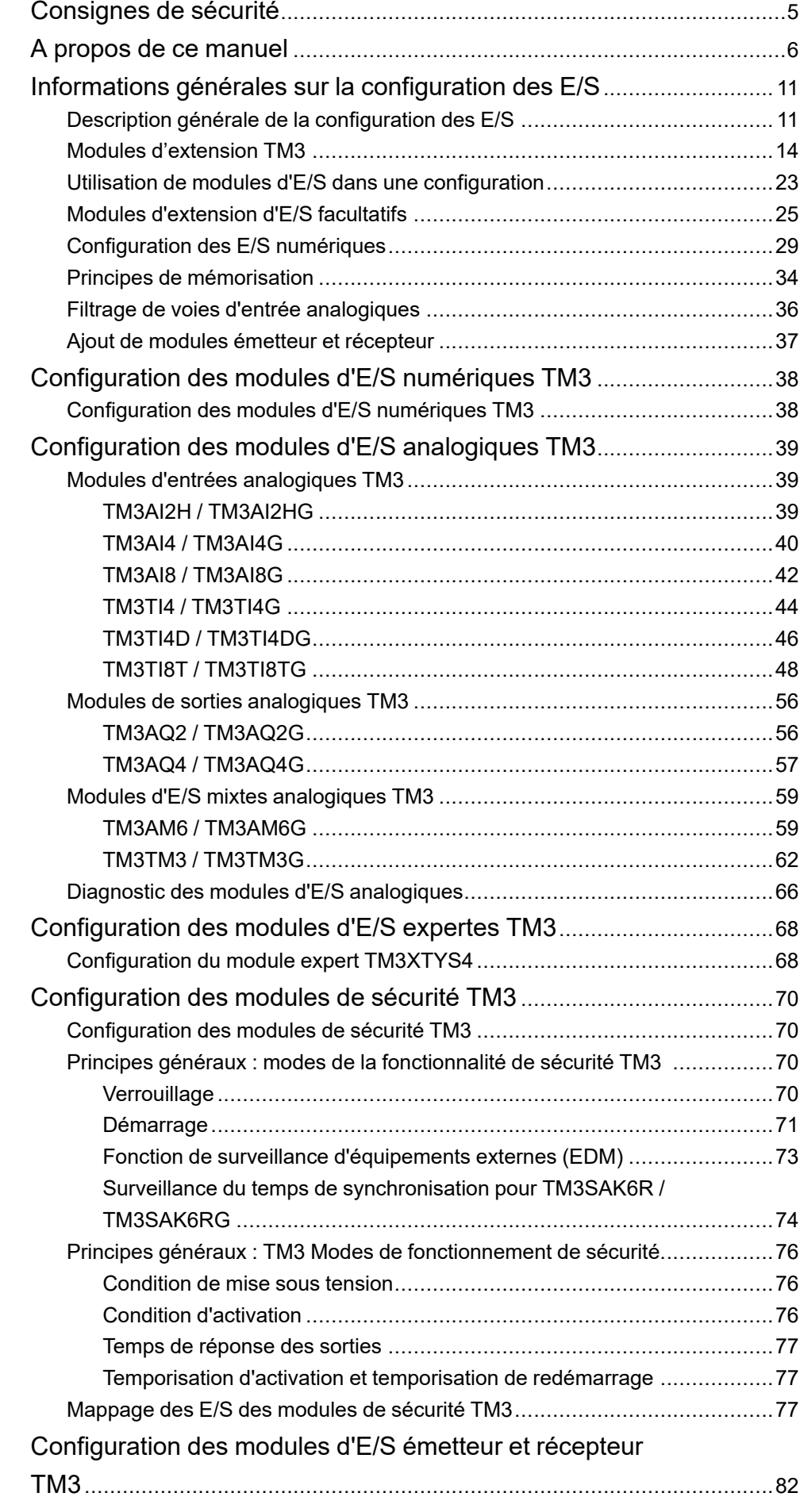

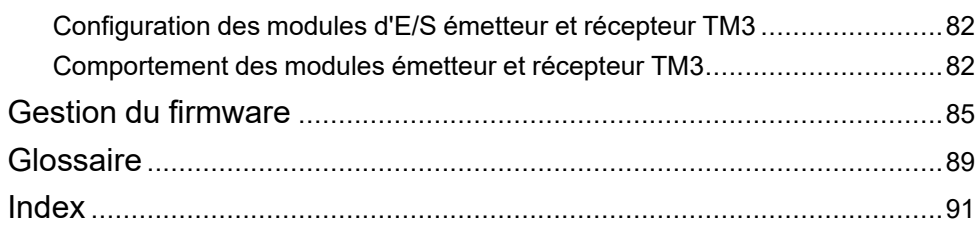

# <span id="page-4-0"></span>**Consignes de sécurité**

#### **Informations importantes**

Lisez attentivement ces instructions et examinez le matériel pour vous familiariser avec l'appareil avant de tenter de l'installer, de le faire fonctionner, de le réparer ou d'assurer sa maintenance. Les messages spéciaux suivants que vous trouverez dans cette documentation ou sur l'appareil ont pour but de vous mettre en garde contre des risques potentiels ou d'attirer votre attention sur des informations qui clarifient ou simplifient une procédure.

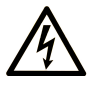

La présence de ce symbole sur une étiquette "Danger" ou "Avertissement" signale un risque d'électrocution qui provoquera des blessures physiques en cas de non-respect des consignes de sécurité.

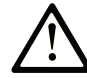

Ce symbole est le symbole d'alerte de sécurité. Il vous avertit d'un risque de blessures corporelles. Respectez scrupuleusement les consignes de sécurité associées à ce symbole pour éviter de vous blesser ou de mettre votre vie en danger.

#### **! DANGER**

**DANGER** signale un risque qui, en cas de non-respect des consignes de sécurité, **provoque**  la mort ou des blessures graves.

### **! AVERTISSEMENT**

**AVERTISSEMENT** signale un risque qui, en cas de non-respect des consignes de sécurité, **peut provoquer** la mort ou des blessures graves.

### **! ATTENTION**

**ATTENTION** signale un risque qui, en cas de non-respect des consignes de sécurité, **peut provoquer** des blessures légères ou moyennement graves.

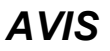

*AVIS* indique des pratiques n'entraînant pas de risques corporels.

#### **Remarque Importante**

L'installation, l'utilisation, la réparation et la maintenance des équipements électriques doivent être assurées par du personnel qualifié uniquement. Schneider Electric décline toute responsabilité quant aux conséquences de l'utilisation de ce matériel.

Une personne qualifiée est une personne disposant de compétences et de connaissances dans le domaine de la construction, du fonctionnement et de l'installation des équipements électriques, et ayant suivi une formation en sécurité leur permettant d'identifier et d'éviter les risques encourus.

# <span id="page-5-0"></span>**A propos de ce manuel**

#### **Objet du document**

Ce document décrit la configuration des modules d'extension TM3 pour EcoStruxure Machine Expert - Basic. Pour plus d'informations, consultez les documents fournis dans l'aide en ligne de EcoStruxure Machine Expert - Basic.

#### **Champ d'application**

Ce document a été actualisé pour le lancement de EcoStruxure™ Machine Expert - Basic V1.3.

#### **Langues disponibles**

Ce document est disponible dans les langues suivantes :

- English [\(EIO0000003345\)](https://www.se.com/ww/en/download/document/EIO0000003345)
- French [\(EIO0000003346\)](https://www.se.com/ww/en/download/document/EIO0000003346)
- German [\(EIO0000003347\)](https://www.se.com/ww/en/download/document/EIO0000003347)
- Spanish [\(EIO0000003348\)](https://www.se.com/ww/en/download/document/EIO0000003348)
- Italian [\(EIO0000003349\)](https://www.se.com/ww/en/download/document/EIO0000003349)
- Chinese [\(EIO0000003350\)](https://www.se.com/ww/en/download/document/EIO0000003350)
- Portuguese [\(EIO0000003351\)](https://www.se.com/ww/en/download/document/EIO0000003351)
- Turkish [\(EIO0000003352\)](https://www.se.com/ww/en/download/document/EIO0000003352)

#### **Document(s) à consulter**

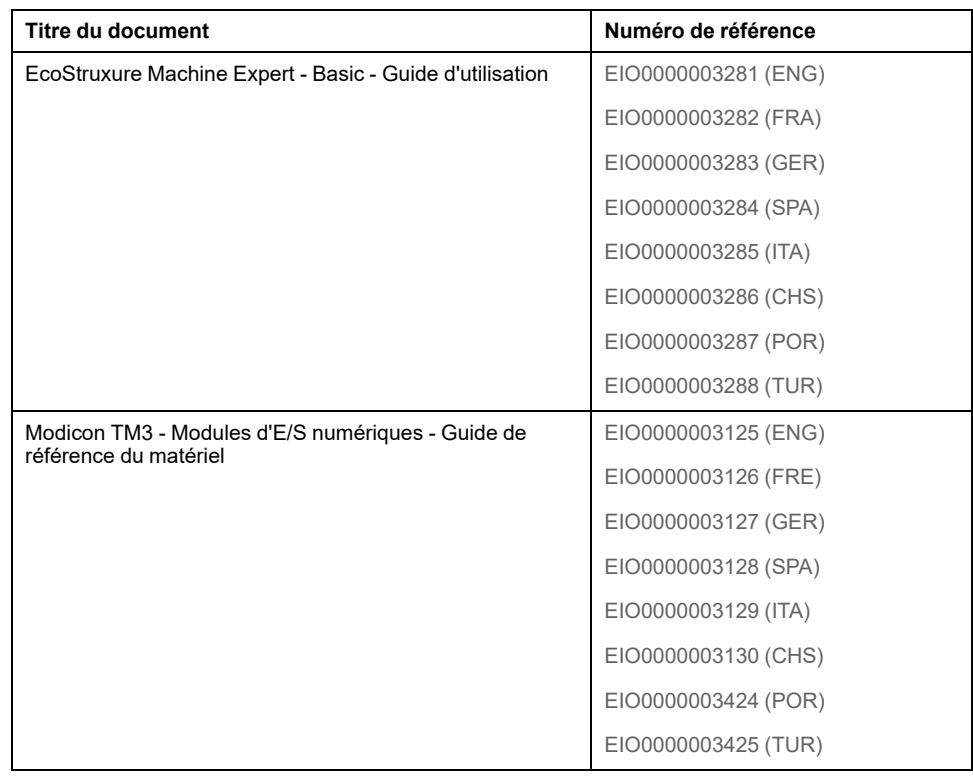

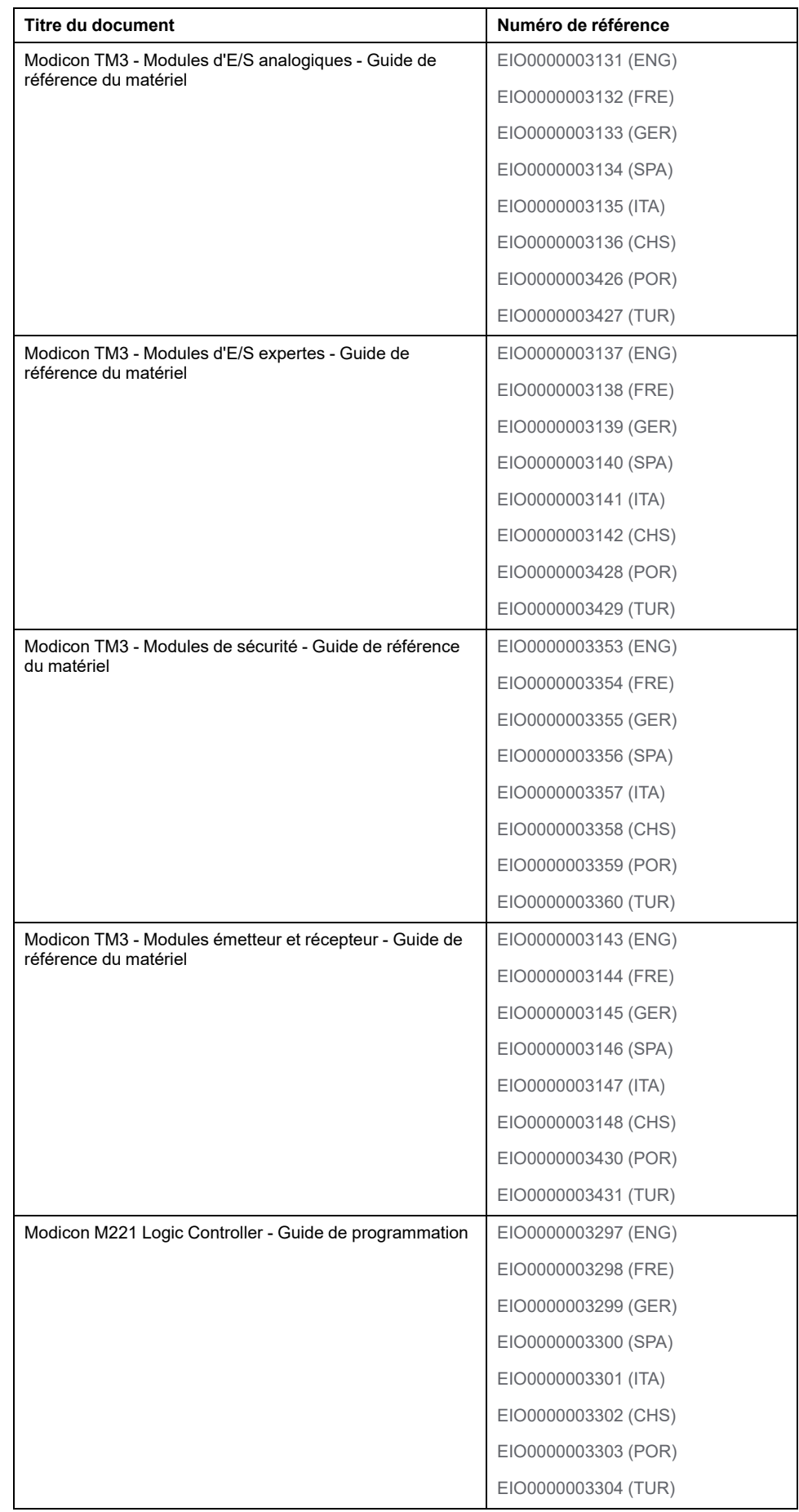

Pour rechercher des documents en ligne, visitez le centre de téléchargement Schneider Electric ([www.se.com/ww/en/download/\)](https://www.se.com/ww/en/download/).

#### **Informations produit**

# **AVERTISSEMENT**

#### **PERTE DE CONTROLE**

- Réalisez une analyse des modes de défaillance et de leurs effets (FMEA) ou une analyse de risques équivalente sur l'application et appliquez les contrôles de prévention et de détection appropriés avant la mise en œuvre.
- Prévoyez un état de repli pour les événements ou séquences de commande indésirables.
- Le cas échéant, prévoyez des chemins de commande séparés et redondants.
- Définissez les paramètres appropriés, notamment pour les limites.
- Examinez les conséquences des retards de transmission et prenez les mesures correctives nécessaires.
- Examinez les conséquences des interruptions de la liaison de communication et prenez des mesures correctives nécessaires.
- Prévoyez des chemins indépendants pour les fonctions de commande critiques (arrêt d'urgence, dépassement de limites, conditions d'erreur, etc.) en fonction de votre évaluation des risques ainsi que des réglementations et consignes applicables.
- Appliquez les réglementations et les consignes locales de sécurité et de prévention des accidents.1
- Testez chaque mise en œuvre d'un système pour vérifier son bon fonctionnement avant de le mettre en service.

#### **Le non-respect de ces instructions peut provoquer la mort, des blessures graves ou des dommages matériels.**

<sup>1</sup> Pour plus d'informations, consultez le document NEMA ICS 1.1 (dernière édition), *Safety Guidelines for the Application, Installation, and Maintenance of Solid State Control* (Directives de sécurité pour l'application, l'installation et la maintenance de commande statique) et le document NEMA ICS 7.1 (dernière édition), *Safety Standards for Construction and Guide for Selection, Installation, and Operation of Adjustable-Speed Drive Systems* (Normes de sécurité relatives à la construction et manuel de sélection, d'installation et d'exploitation de variateurs de vitesse) ou leur équivalent en vigueur dans votre pays.

# **AAVERTISSEMENT**

#### **FONCTIONNEMENT IMPRÉVU DE L'ÉQUIPEMENT**

- N'utilisez que le logiciel approuvé par Schneider Electric pour faire fonctionner cet équipement.
- Mettez à jour votre programme d'application chaque fois que vous modifiez la configuration matérielle physique.

**Le non-respect de ces instructions peut provoquer la mort, des blessures graves ou des dommages matériels.**

#### **Informations concernant la terminologie inclusive/sensible**

Schneider Electric s'efforce de mettre constamment à jour ses communications et ses produits pour respecter ses engagements en matière de terminologie inclusive/sensible. Il se peut malgré tout que nos contenus présentent encore des termes jugés inappropriés par certains clients.

#### **Terminologie utilisée dans les normes**

Les termes techniques, la terminologie, les symboles et les descriptions correspondantes employés dans ce manuel ou figurant sur les produits euxmêmes proviennent généralement des normes internationales.

Dans le domaine des systèmes de sécurité fonctionnelle, des variateurs et de l'automatisme en général, il s'agit par exemple de termes tels que *sécurité*, *fonction de sécurité*, *état sécurisé*, *défaut*, *réinitialisation de défaut*, *dysfonctionnement*, *panne*, *erreur*, *message d'erreur*, *dangereux*, etc.

Ces normes incluent notamment :

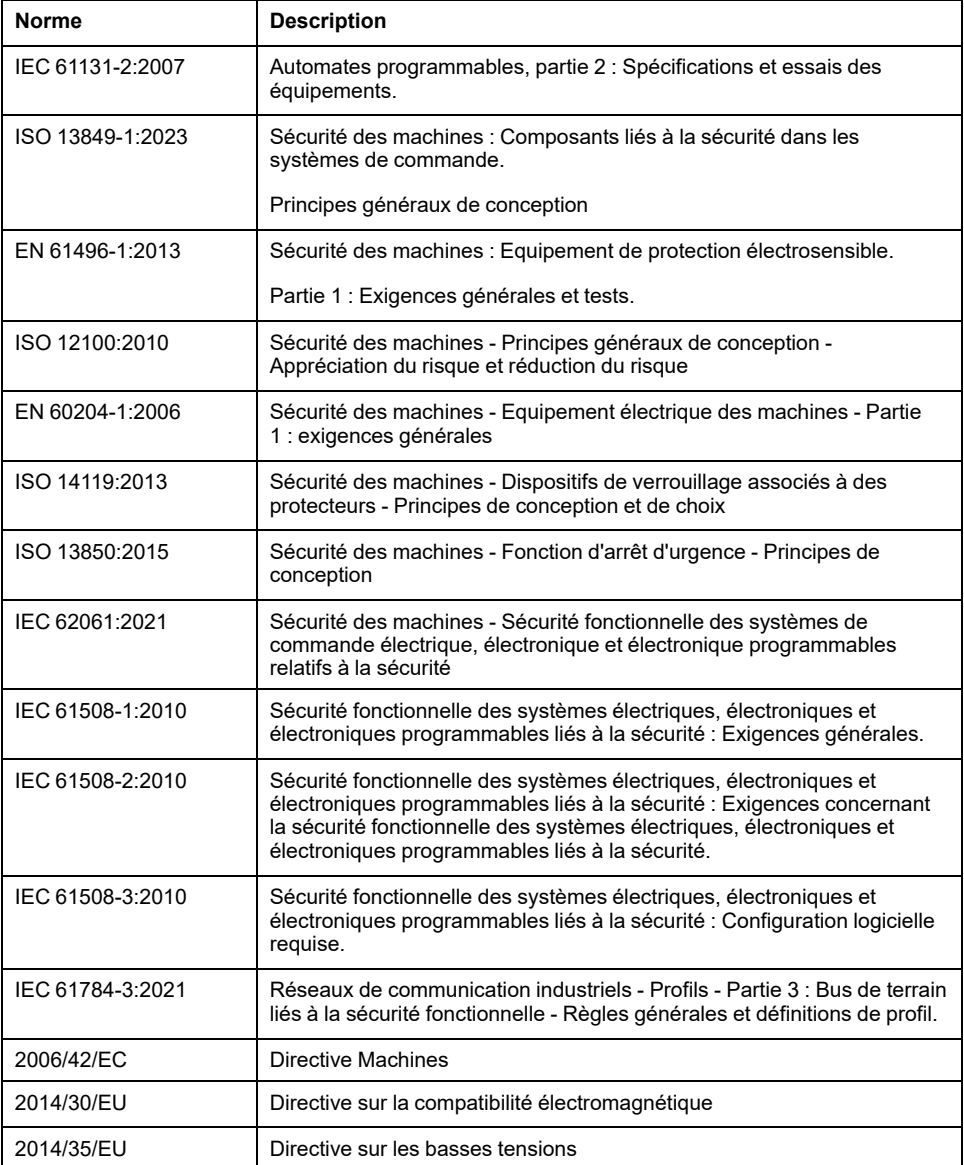

De plus, des termes utilisés dans le présent document peuvent provenir d'autres normes telles que :

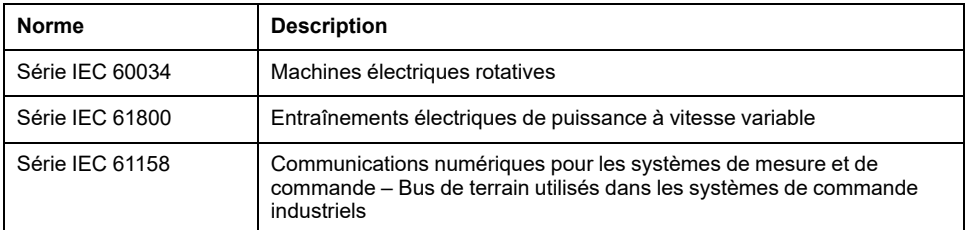

Enfin, le terme *zone de fonctionnement* peut être utilisé dans le contexte de la description de dangers spécifiques et a la même signification que *zone à risque* ou *zone dangereuse* dans la directive *Machines* (*2006/42/EC*) et *ISO 12100:2010*.

**NOTE:** Les normes susmentionnées peuvent s'appliquer ou pas aux produits cités dans la présente documentation. Pour plus d'informations sur chacune des normes applicables aux produits décrits dans le présent document, consultez les tableaux de caractéristiques de ces références de produit.

# <span id="page-10-0"></span>**Informations générales sur la configuration des E/S**

#### **Introduction**

Ce chapitre fournit des informations générales permettant de configurer des modules d'extension TM3 pour EcoStruxure Machine Expert – Basic.

## <span id="page-10-1"></span>**Description générale de la configuration des E/S**

#### **Introduction**

Il est possible d'ajouter des modules d'extension d'E/S au M221 Logic Controller pour rajouter des entrées et des sorties numériques et analogiques dans le projet, en plus de celles déjà intégrées au Logic Controller.

Vous pouvez ajouter des modules d'extension d'E/S TM3 ou TM2 au Logic Controller, et augmenter le nombre d'E/S avec des modules émetteur et récepteur TM3 afin de créer des configurations d'E/S distantes. Des règles spéciales s'appliquent dans tous les cas lors de la création d'extensions d'E/S locales et distantes, ainsi que lors du mélange de modules d'extension d'E/S TM2 et TM3 (reportez-vous à la section Configuration matérielle maximale (voir Modicon M221 Logic Controller - Guide de référence du matériel)).

Le bus d'extension d'E/S du M221 Logic Controller est créé lorsque vous reliez les modules d'extension d'E/S au Logic Controller. Considérés comme des équipements externes dans l'architecture du Logic Controller, ces modules sont traités différemment par rapport aux E/S intégrées du contrôleur.

#### **Erreurs de bus d'extension d'E/S**

Si le Logic Controller ne parvient pas à communiquer avec un ou plusieurs modules d'extension d'E/S présents dans la configuration du programme et si ces modules ne sont pas configurés comme facultatifs (voir section [Modules](#page-24-0) [d'extension](#page-24-0) d'E/S facultatifs, page 25), le contrôleur détecte une erreur de bus d'extension d'E/S. La communication peut échouer pour diverses raisons au démarrage du Logic Controller ou en cours d'exécution. Voici quelques-unes des causes possibles de l'échec de communication sur le bus d'extension d'E/S : déconnexion ou absence physique de modules d'E/S, rayonnement électromagnétique supérieur aux caractéristiques environnementales publiées, ou modules inutilisables pour une autre raison.

Pendant l'exécution, si une erreur de bus d'extension d'E/S est détectée, les mots système %SW118 et %SW120 contiennent les informations de diagnostic et le voyant rouge **ERR** clignote.

#### **Traitement actif des erreurs de bus d'extension d'E/S**

Le bit système %S106 est réglé sur 0 par défaut pour spécifier l'utilisation du traitement actif des erreurs d'E/S. L'application peut régler ce bit sur 1 pour utiliser le traitement passif des erreurs d'E/S.

Par défaut, lorsque le Logic Controller détecte un module TM3 en état d'erreur de communication de bus, il place le bus dans un état « désactivé » où les sorties du module d'extension TM3, l'image d'entrée et l'image de sortie sont réglées sur 0. Un module d'extension TM3 est considéré comme en état d'erreur de communication de bus, lorsqu'un échange d'E/S avec le module d'extension a échoué pendant au moins deux cycles consécutifs de tâches de bus. Lorsqu'une erreur de communication de bus survient, le bit n de %SW120 est réglé sur 1, où n est le numéro du module d'extension et le bit 14 de %SW118 est réglé sur 0.

Le fonctionnement normal du bus d'extension d'E/S ne peut être restauré qu'après avoir éliminé la source de l'erreur et effectué l'une des opérations suivantes :

- Mise hors tension, puis mise sous tension
- Téléchargement d'une nouvelle application
- Requête d'application via un front montant sur le *%S107*
- Avec EcoStruxure Machine Expert Basic en sélectionnant la commande **Initialiser contrôleur**

#### **Traitement passif des erreurs de bus d'extension d'E/S**

L'application peut mettre le bit système %S106 à 1 pour utiliser le traitement passif des erreurs d'E/S. Ce traitement des erreurs est fourni pour assurer la compatibilité avec les précédentes versions de firmware et des contrôleurs antérieurs remplacés par M221 Logic Controller.

Lorsque le traitement passif des erreurs d'E/S est utilisé, le contrôleur tente de continuer les échanges de bus de données avec les modules pendant les erreurs de communication de bus. Tant que l'erreur de bus d'extension persiste, le contrôleur tente de rétablir la communication sur le bus avec les modules non communicants, selon le type et la version du module d'extension d'E/S, TM3 ou TM2 :

- Pour les modules d'extension d'E/S TM3 avec version de firmware (SV) (1) inférieure à 2.0, la valeur des voies d'E/S est conservée (**Conserver les valeurs**) pendant environ 10 secondes tandis que le contrôleur tente de rétablir la communication. En cas d'échec du rétablissement de la communication dans cette période, toutes les sorties de module d'extension d'E/S TM3 affectées sont réglées sur 0.
- Pour les modules d'extension d'ES TM3 avec SV(1) supérieure ou égale à 2.0, la valeur des voies d'E/S est conservée (**Conserver les valeurs**) pendant environ 1 seconde tandis que le contrôleur tente de rétablir la communication. Si le contrôleur ne parvient pas à rétablir les communications dans ce délai, toutes les sorties d'extension d'E/S TM3 affectées sont définies sur les valeurs de repli configurées dans [Configuration](#page-31-0) des sorties numériques dans l'onglet [Configuration,](#page-31-0) page 32.
- Pour les modules d'extension d'E/S TM2, les valeurs des voies d'E/S sont conservées sans limite de temps. Autrement dit, l'option **Conserver les valeurs** est activée pour les sorties des modules d'extension d'E/S TM2 jusqu'au redémarrage du système du Logic Controller ou jusqu'à l'émission d'une commande **Initialiser contrôleur** via EcoStruxure Machine Expert - Basic.

**(1)** SV fait référence à la version logicielle et est imprimé sur l'étiquette du produit.

Dans ces cas, le contrôleur continue de résoudre la logique et les E/S intégrées restent gérées par l'application (voir gérées par l'application (Modicon M221 Logic Controller - Guide de programmation)) pendant qu'il essaie de rétablir la communication avec les modules d'extension d'E/S non communicants. Lorsque la communication est enfin rétablie, l'application reprend la main sur les modules d'extension d'E/S. En cas d'échec du rétablissement de la communication, vous devez trouver une solution au problème, puis redémarrer le système du Logic Controller ou exécuter une commande **Initialiser contrôleur** via EcoStruxure Machine Expert - Basic.

La valeur de l'image d'entrée des modules d'extension d'E/S non communicants est conservée et la valeur de l'image de sortie est définie par l'application.

De plus, si le ou les modules d'E/S concernés perturbent la communication avec des modules opérationnels, ces derniers sont également considérés comme en erreur et leur bit correspondant dans *%SW120* est réglé sur 1. Toutefois, avec les échanges de données en cours qui caractérisent le traitement passif des erreurs de bus d'extension d'E/S, les modules non affectés appliquent les données envoyées mais n'appliquent pas les valeurs de repli pour le module inopérationnel.

Par conséquent, vous devez surveiller dans votre application l'état du bus et l'état d'erreur du ou des modules sur le bus, et prendre l'action appropriée, compte tenu de votre application.

## **AAVERTISSEMENT**

#### **FONCTIONNEMENT IMPRÉVU DE L'ÉQUIPEMENT**

- Intégrez dans l'évaluation des risques l'éventualité d'un problème de communication entre l'automate et des modules d'extension d'E/S.
- Si l'option « Conserver les valeurs » activée lors d'une erreur de bus d'extension d'E/S est incompatible avec votre application, contrôlez cette dernière d'une autre manière dans ce type de situation.
- Surveillez l'état du bus d'extension d'E/S à l'aide des mots système dédiés et prenez les mesures nécessaires en fonction de l'évaluation des risques.

**Le non-respect de ces instructions peut provoquer la mort, des blessures graves ou des dommages matériels.**

Pour plus d'informations sur les actions exécutées lors du démarrage du Logic Controller suite à la détection d'une erreur de bus d'extension d'E/S, consultez la section Modules [d'extension](#page-24-0) d'E/S facultatifs, page 25.

#### **Redémarrage du bus d'extension d'E/S**

Lorsque le traitement actif des erreurs d'E/S est activé, c'est-à-dire que les sorties TM3 sont réglées sur 0 lorsqu'une erreur de communication de bus est détectée, l'application peut demander le redémarrage du bus d'extension d'E/S pendant l'exécution du Logic Controller (sans nécessiter de redémarrage à froid, de redémarrage à chaud, de mise hors tension suivie d'une remise sous tension, ou de téléchargement d'une application).

Le bit système %S107 permet de demander des redémarrages du bus d'extension d'E/S. La valeur par défaut de ce bit est 0. L'application peut définir % S107 sur 1 pour demander un redémarrage du bus d'extension d'E/S. Lors de la détection d'un front montant de ce bit, le contrôleur reconfigure et redémarre le bus d'extension d'E/S si toutes les conditions suivantes sont remplies :

- %S106 est réglé sur 0 (autrement dit, l'activité du bus d'extension d'E/S est arrêtée).
- Le bit 14 de %SW118 est réglé sur 0 (le bus d'extension d'E/S est en erreur).
- Au moins un bit de %SW120 est réglé sur 1 (au moins un module d'extension est en état d'erreur de communication de bus).

Si %S107 est réglé sur 1 et que l'une des conditions ci-dessus n'est pas remplie, le Logic Controller n'effectue aucune action.

#### **Adéquation entre les configurations matérielle et logicielle**

Les E/S qui peuvent être intégrées dans votre automate sont indépendantes de celles que vous avez éventuellement ajoutées sous la forme d'extension d'E/S. Il est important que la configuration des E/S logiques de votre programme corresponde à celle des E/S physiques de votre installation. Si vous ajoutez ou supprimez une E/S physique dans le bus d'extension d'E/S ou (en fonction de la référence du contrôleur) dans le contrôleur (sous la forme de cartouches), il est impératif de mettre à jour la configuration de votre application. Cette règle s'applique également aux équipements de bus de terrain susceptibles d'exister dans votre installation. Sinon, le bus d'extension ou le bus de terrain risque de ne plus fonctionner, alors que les E/S intégrées éventuellement présentes dans le contrôleur continuent à fonctionner.

# **AAVERTISSEMENT**

#### **FONCTIONNEMENT IMPRÉVU DE L'ÉQUIPEMENT**

Mettez à jour la configuration de votre programme chaque fois que vous ajoutez ou supprimez une extension d'E/S (tous types confondus) sur le bus d'E/S, ou que vous ajoutez ou supprimez un équipement sur votre bus de terrain.

**Le non-respect de ces instructions peut provoquer la mort, des blessures graves ou des dommages matériels.**

#### **Présentation de la fonctionnalité Module facultatif pour les modules d'extension d'E/S**

Vous avez la possibilité de marquer les modules d'extension d'E/S comme facultatifs dans la configuration. La fonctionnalité **Module facultatif** permet de définir des modules qui ne sont pas raccordés physiquement au Logic Controller et offre, de ce fait, plus de flexibilité pour la configuration. Etant donné qu'une application peut prendre en charge plusieurs configurations physiques de modules d'extension d'E/S, vous bénéficiez d'une évolutivité accrue, sans pour autant devoir gérer plusieurs fichiers d'application.

Gardez à l'esprit les conséquences et incidences induites par le fait de marquer les modules d'E/S comme facultatifs dans l'application, à la fois lorsque ces modules sont physiquement absents et présents alors que la machine fonctionne ou que le processus est exécuté. Veillez à en tenir compte dans votre analyse des risques.

## **AVERTISSEMENT**

#### **FONCTIONNEMENT IMPRÉVU DE L'ÉQUIPEMENT**

Ajoutez dans l'analyse des risques chaque variation de configuration des E/S obtenue en marquant les modules d'extension d'E/S comme facultatifs, en particulier lorsque ce marquage concerne les modules de sécurité TM3 (TM3S, etc.), et déterminez si chacune des variantes est acceptable pour votre application.

**Le non-respect de ces instructions peut provoquer la mort, des blessures graves ou des dommages matériels.**

**NOTE:** Pour plus d'informations sur cette fonctionnalité, consultez la section Modules [d'extension](#page-24-0) d'E/S facultatifs, page 25.

# <span id="page-13-0"></span>**Modules d'extension TM3**

### **Introduction**

#### La gamme des modules d'extension TM3 regroupe :

- Modules numériques, classés comme suit :
	- modules [d'entrées,](#page-14-0) page 15
	- [modules](#page-14-1) de sorties, page 15
	- [modules](#page-16-0) d'E/S mixtes, page 17
- Modules analogiques, classés comme suit :
	- modules [d'entrées,](#page-17-0) page 18
	- [modules](#page-18-0) de sorties, page 19
	- [modules](#page-19-0) d'E/S mixtes, page 20
- [Modules](#page-20-0) experts, page 21
- Modules [récepteur](#page-20-1) et émetteur, page 21
- Modules de [sécurité,](#page-21-0) page 22

## <span id="page-14-0"></span>**Modules d'entrées numériques TM3**

Le tableau suivant répertorie les modules d'extension d'entrées numériques TM3, avec le type de voie, la tension nominale, le courant nominal et le type de borne correspondants. Pour plus d'informations sur la configuration de ces modules, reportez-vous à la section [Configuration](#page-37-0) des modules d'E/S numériques TM3, [page](#page-37-0) 38.

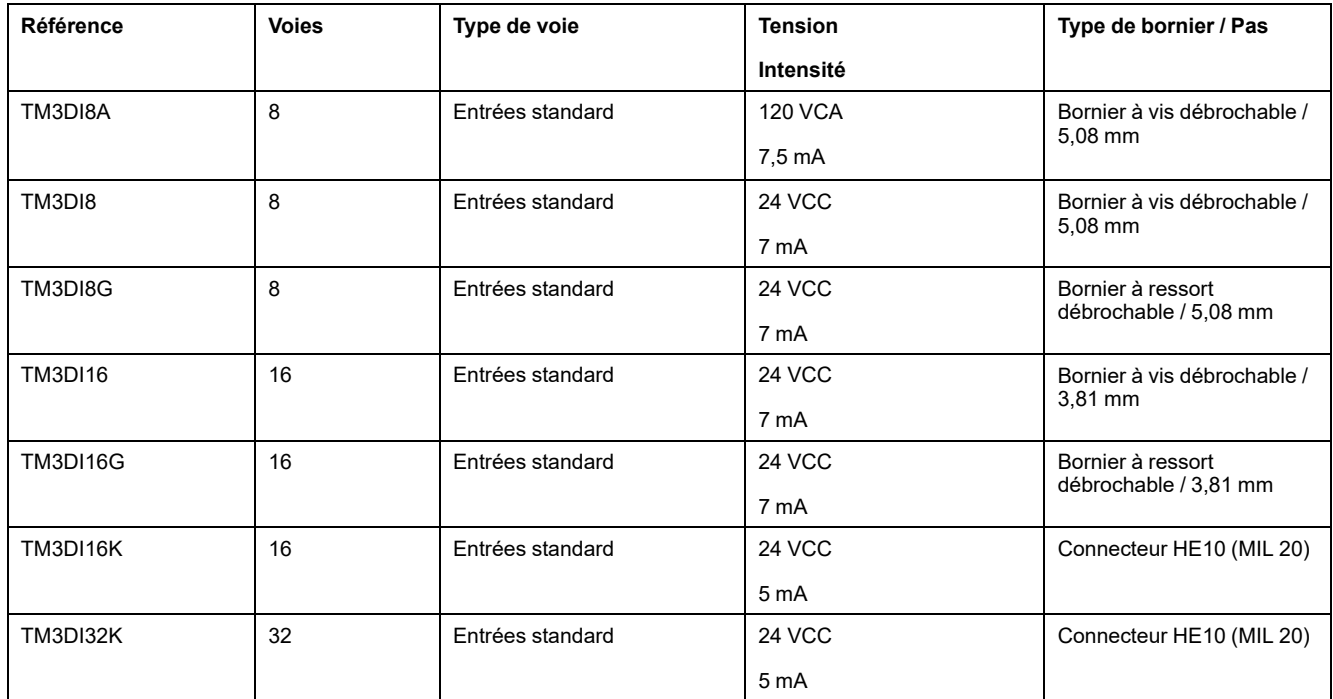

### <span id="page-14-1"></span>**Modules de sorties numériques TM3**

Le tableau suivant répertorie les modules de sorties numériques TM3, avec le type de voie, la tension nominale, le courant nominal et le type de borne correspondants. Pour plus d'informations sur la configuration de ces modules, reportez-vous à la section [Configuration](#page-37-0) des modules d'E/S numériques TM3, [page](#page-37-0) 38.

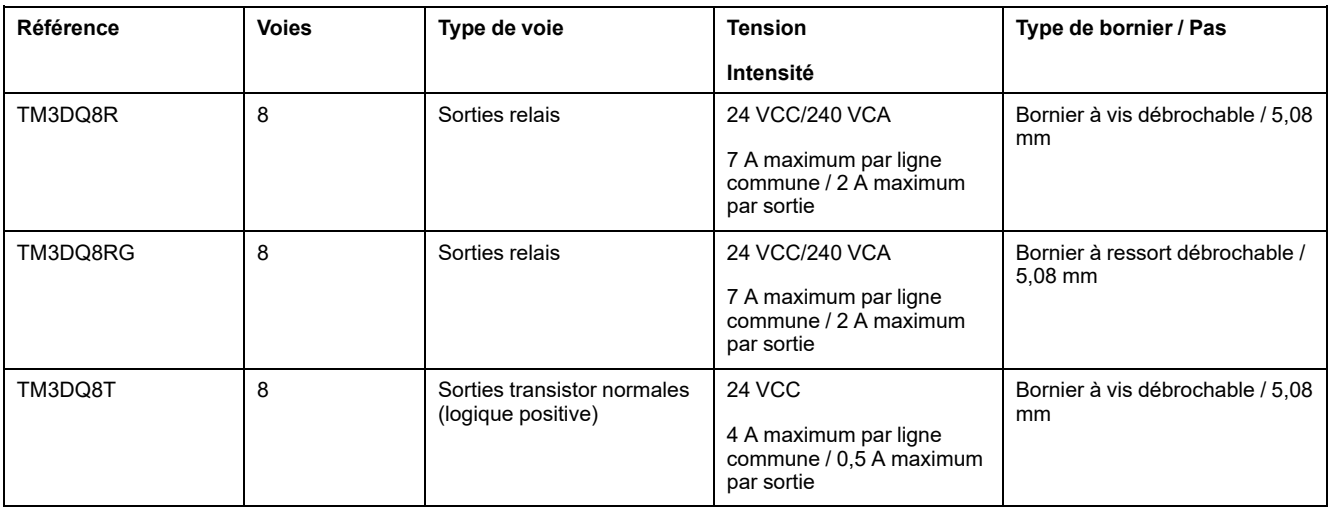

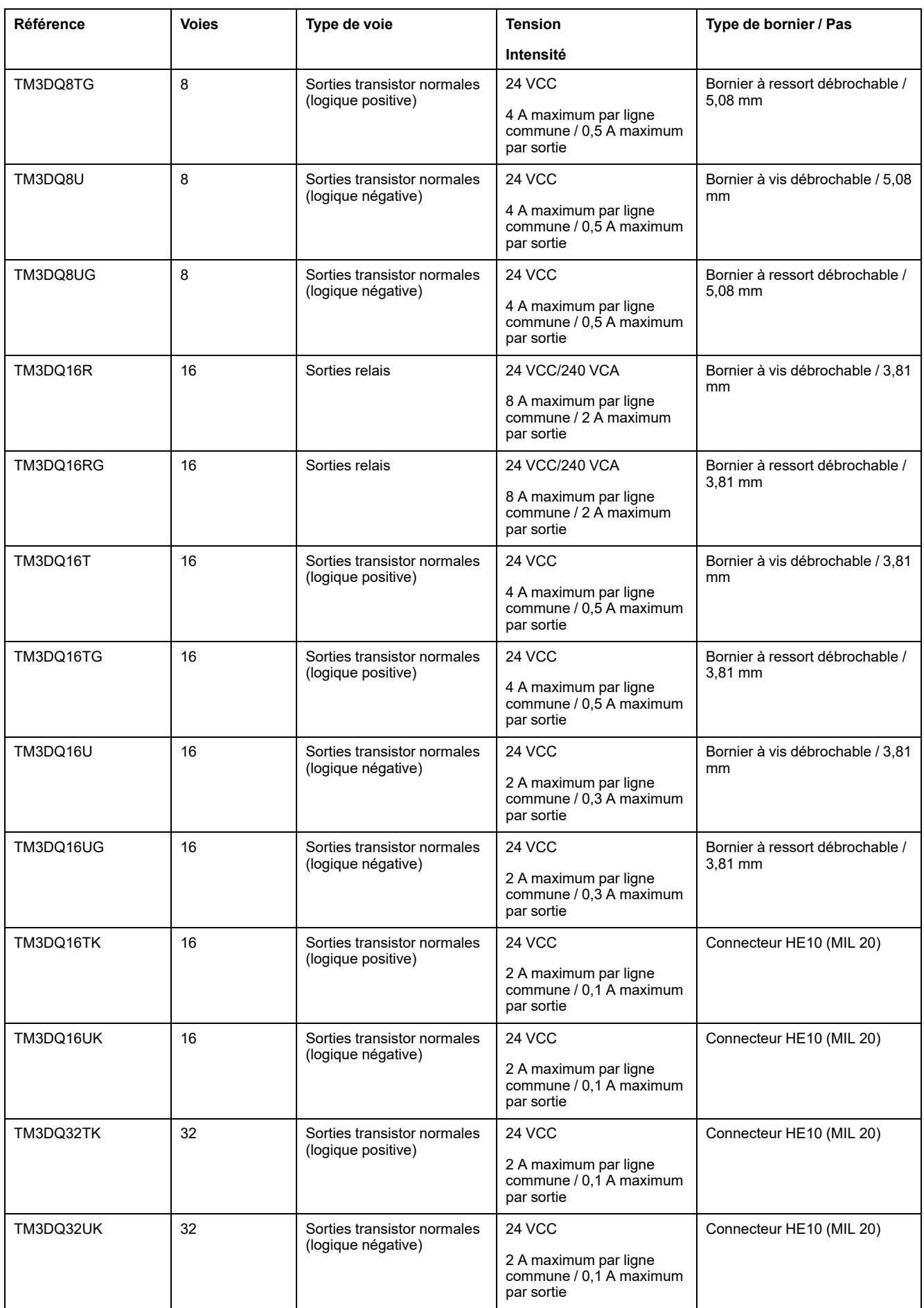

## <span id="page-16-0"></span>**Modules d'E/S mixtes numériques TM3**

Le tableau suivant répertorie les modules de sorties mixtesTM3 , avec le type de voie, la tension nominale, le courant nominal et le type de bornier correspondants. Pour plus d'informations sur la configuration de ces modules, reportez-vous à la section [Configuration](#page-37-0) des modules d'E/S numériques TM3, page 38.

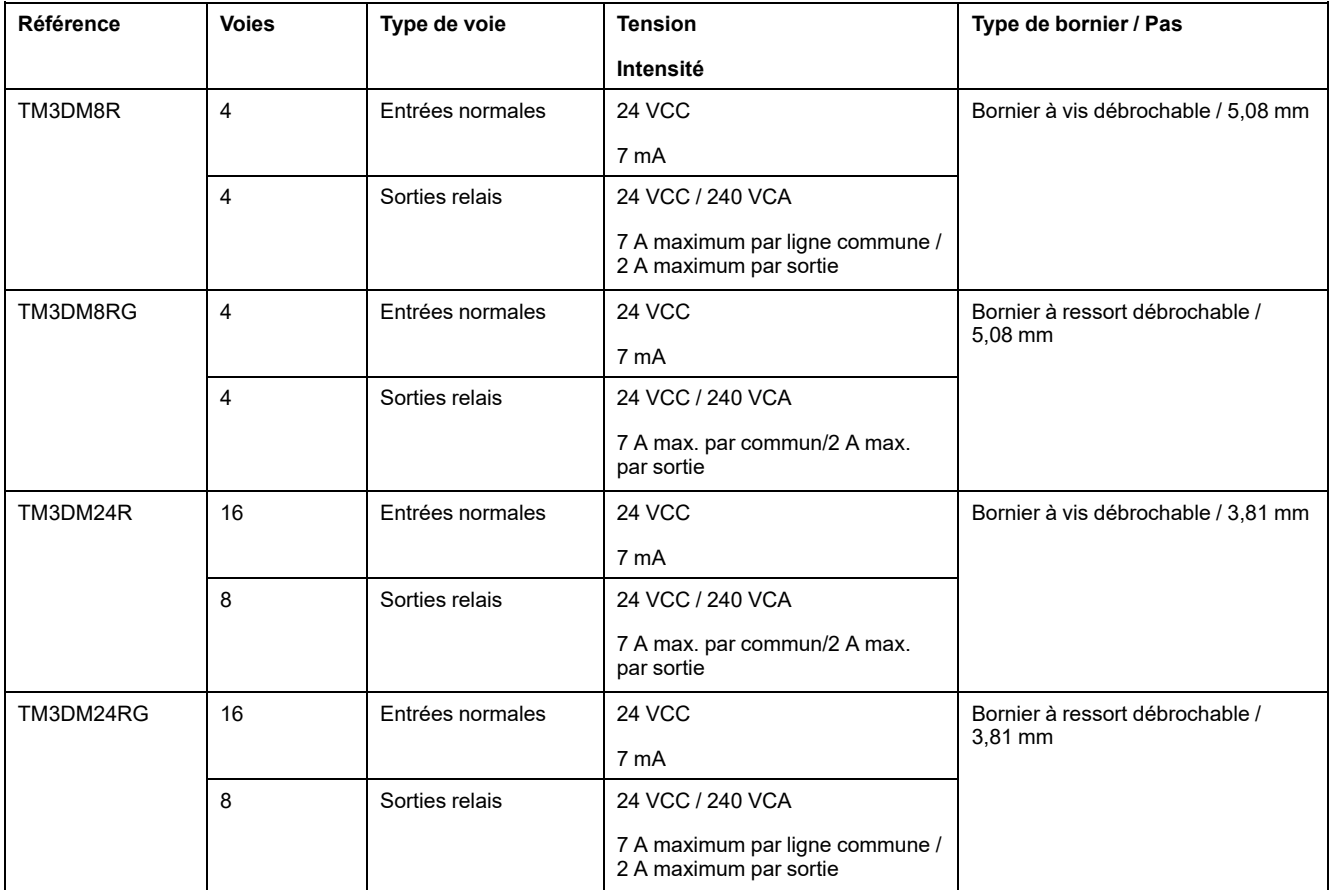

## <span id="page-17-0"></span>**Modules d'entrées analogiques TM3**

Le tableau ci-dessous présente les modules d'extension d'entrées analogiques TM3, avec le type de voie, la tension / l'intensité nominale et le type de bornier correspondants. Pour plus d'informations sur la configuration de ces modules, reportez-vous à la section [Configuration](#page-38-1) des modules d'entrées analogiques TM3, [page](#page-38-1) 39.

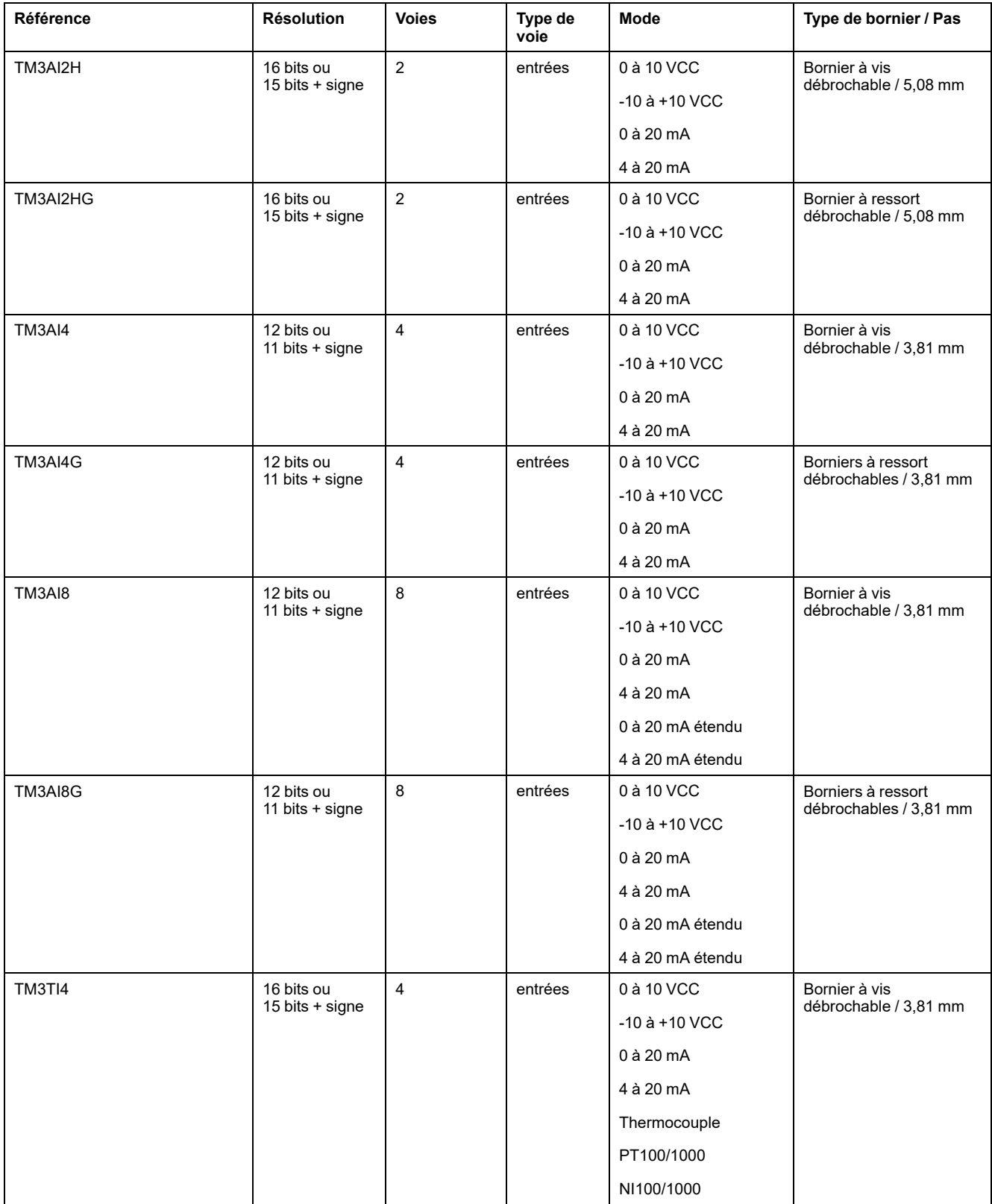

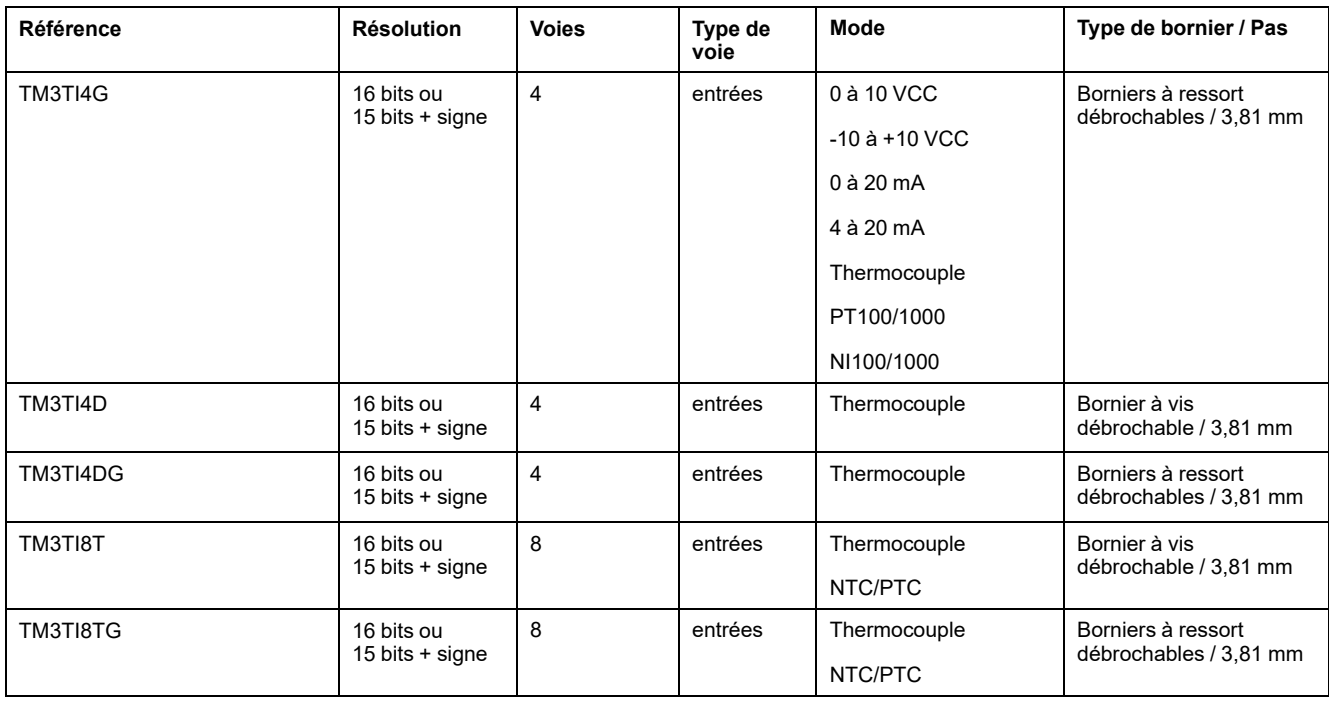

### <span id="page-18-0"></span>**Modules de sorties analogiques TM3**

Le tableau ci-après présente les modules de sorties analogiques TM3 avec le type de voie, la tension et l'intensité nominales et le type de bornier correspondants. Pour plus d'informations sur la configuration de ces modules, reportez-vous à la section [Configuration](#page-55-0) des modules de sorties analogiques TM3, page 56.

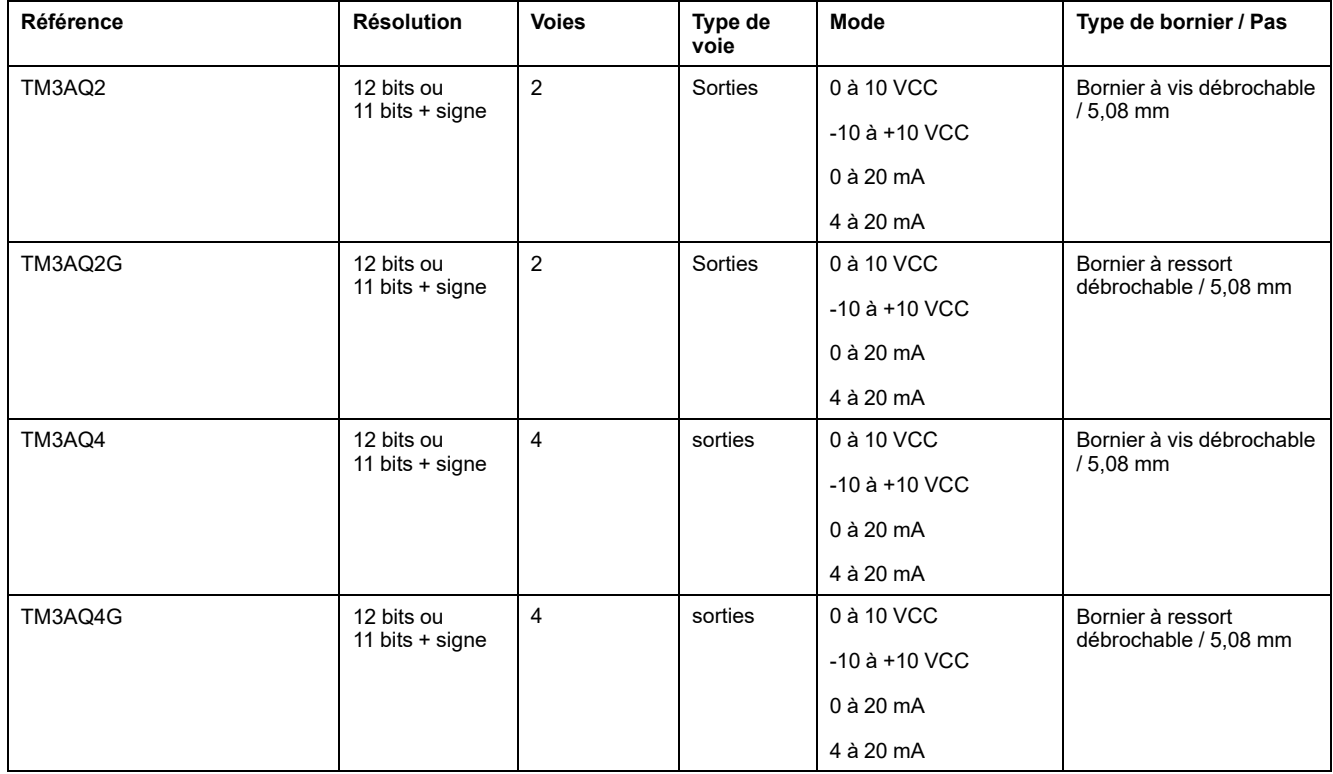

## <span id="page-19-0"></span>**Modules d'E/S mixtes analogiques TM3**

Le tableau ci-après présente les modules d'E/S mixtes analogiques TM3 avec le type de voie, la tension nominale, l'intensité nominale et le type de bornier correspondants. Pour plus d'informations sur la configuration de ces modules, reportez-vous à la section [Configuration](#page-58-0) des modules d'E/S mixtes analogiques [TM3,](#page-58-0) page 59.

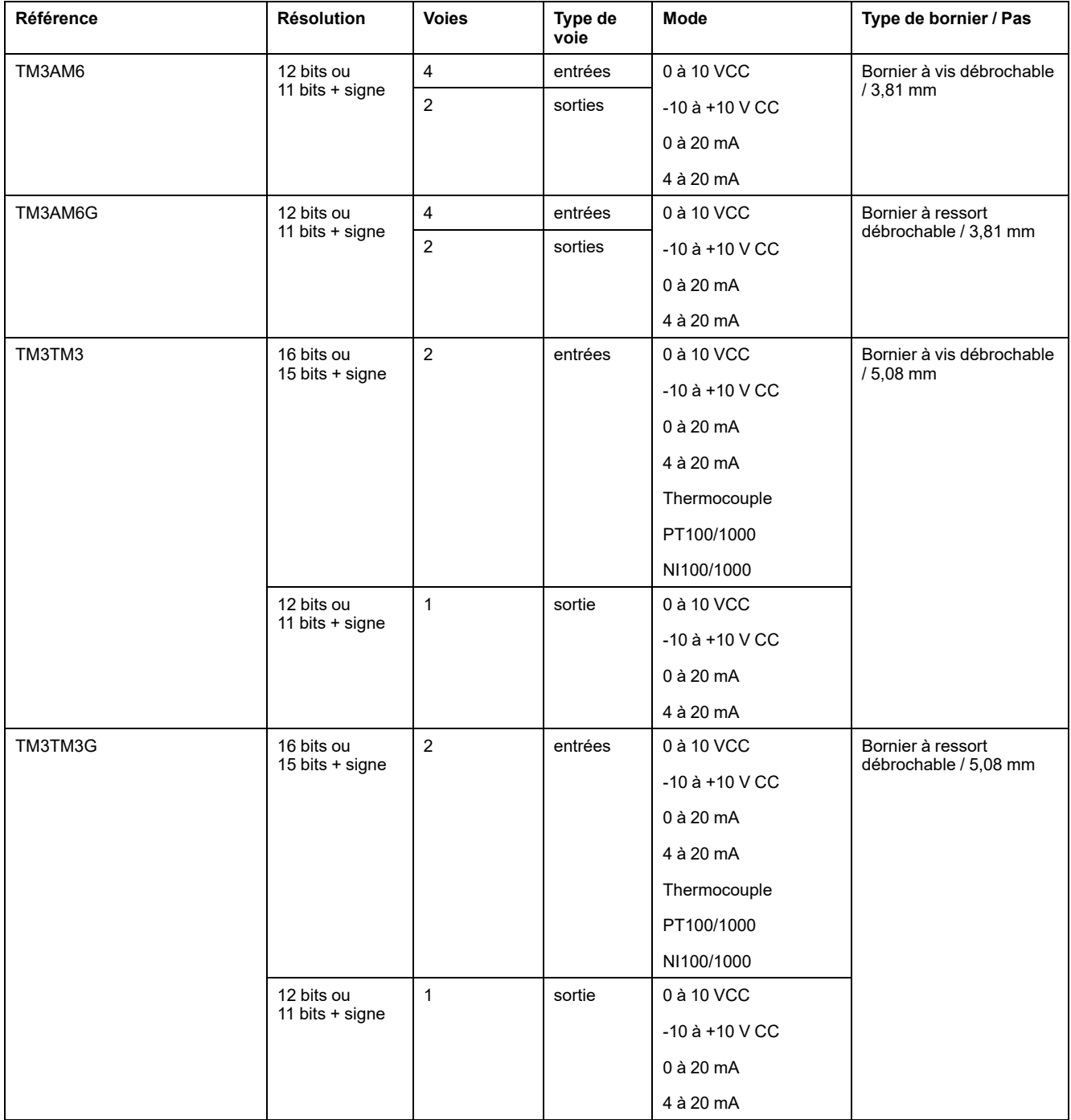

#### <span id="page-20-0"></span>**Modules experts TM3**

Le tableau ci-après répertorie les modules d'extension experts TM3 avec le type de bornier correspondant. Pour plus d'informations sur la configuration de ces modules, reportez-vous à la section [Configuration](#page-67-0) des modules d'E/S experts [TM3,](#page-67-0) page 68.

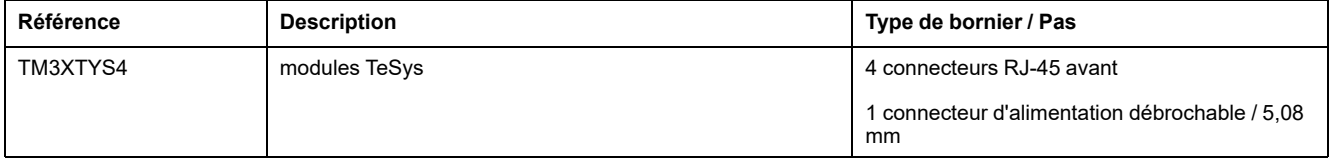

#### <span id="page-20-1"></span>**Modules émetteur et récepteur TM3**

Le tableau ci-après répertorie les modules d'extension émetteur et récepteur TM3, avec le type de borne correspondant. Pour plus d'informations sur la configuration de ces modules, reportez-vous à la section [Configuration](#page-81-0) des modules d'E/S émetteur et [récepteur](#page-81-0) TM3, page 82.

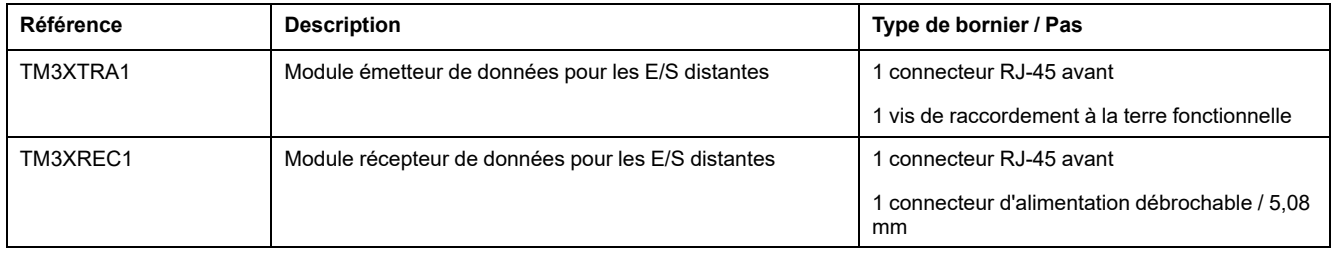

# <span id="page-21-0"></span>**Modules de sécurité TM3**

Ce tableau présente les modules Sécurité TM3 avec le type de voie, la tension / l'intensité nominale et le type de bornier correspondants :

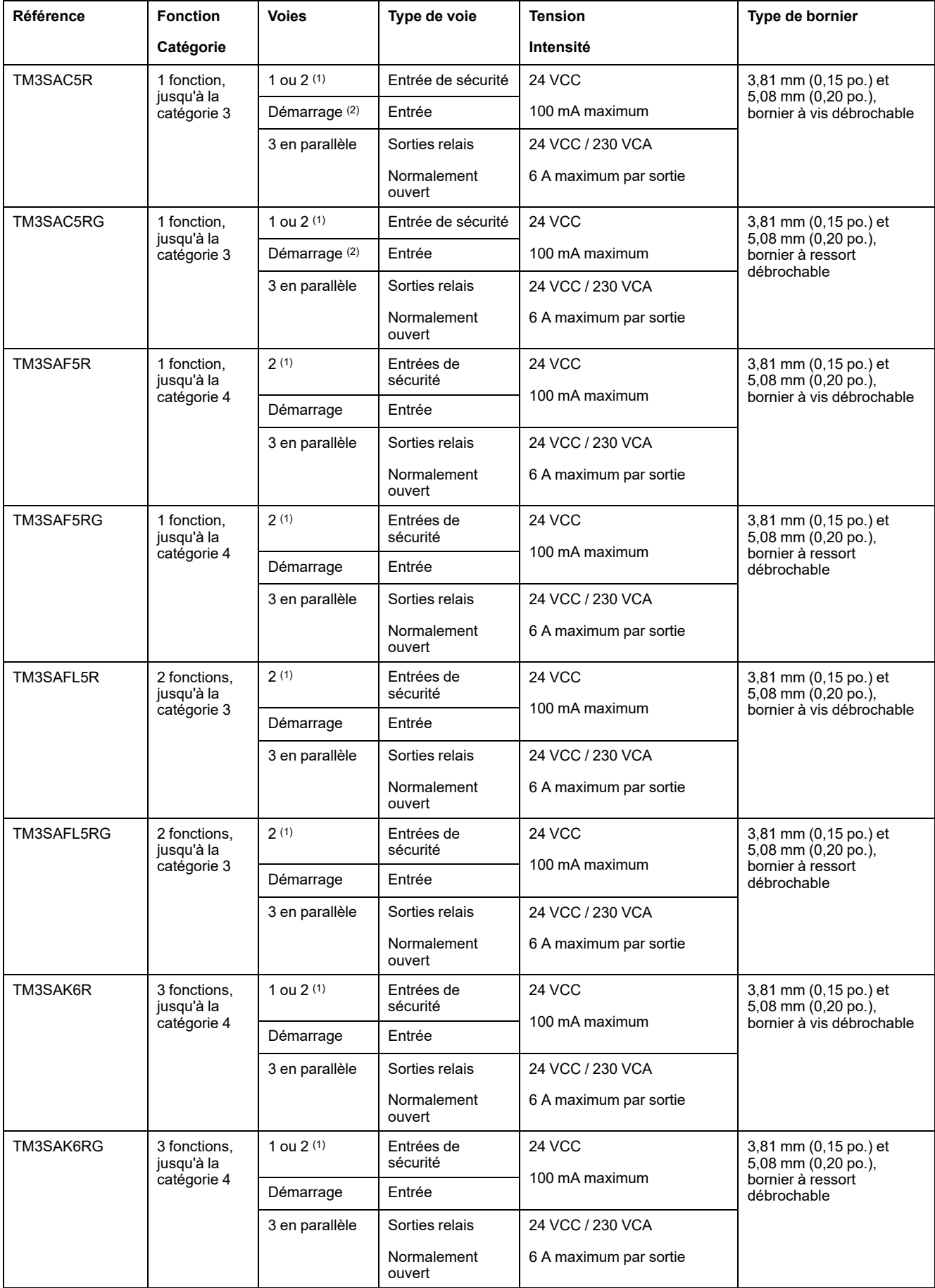

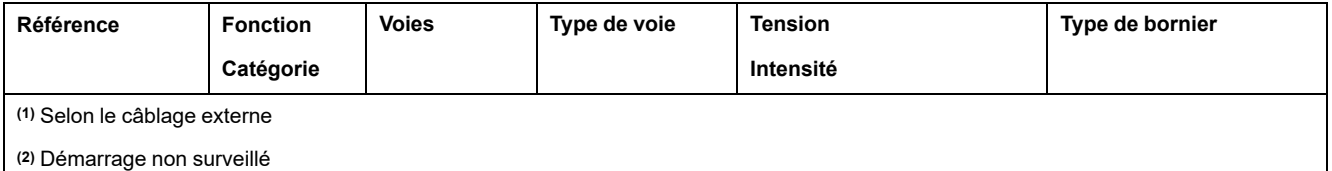

Pour plus d'informations sur les méthodes utilisées concernant la sécurité fonctionnelle des modules Sécurité TM3, consultez les sections [Modes](#page-69-2) [fonctionnels](#page-69-2) Sécurité TM3, page 70 et Modes de [fonctionnement](#page-75-0) Sécurité TM3, [page](#page-75-0) 76.

## <span id="page-22-0"></span>**Utilisation de modules d'E/S dans une configuration**

#### **Ajout d'un module**

Les étapes suivantes expliquent comment ajouter un module d'extension au Logic Controller dans un projet EcoStruxure Machine Expert - Basic :

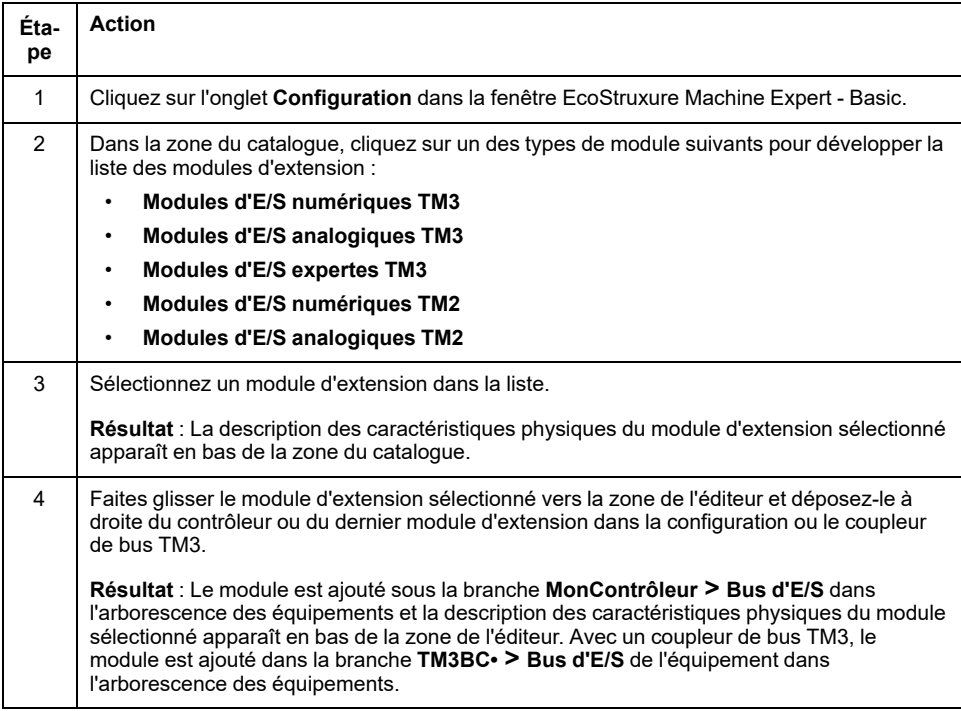

#### **Insertion d'un module entre deux modules existants**

Faites glisser le module entre deux modules ou entre le contrôleur et le premier module, jusqu'à ce qu'une barre verte verticale apparaisse, puis déposez le module.

**NOTE:** les adresses changent lorsque vous modifiez la position des modules en en insérant un nouveau. Par exemple, si vous déplacez un module d'entrées de la position 4 à la position 2, les adresses changent de  $I_4$ ,  $x$  à I2.x, et toutes les adresses correspondantes dans le programme sont automatiquement renommées.

Les E/S qui peuvent être intégrées dans votre automate sont indépendantes de celles que vous avez éventuellement ajoutées sous la forme d'extension d'E/S. Il est important que la configuration des E/S logiques de votre programme corresponde à celle des E/S physiques de votre installation. Si vous ajoutez ou supprimez une E/S physique dans le bus d'extension d'E/S ou (en fonction de la référence du contrôleur) dans le contrôleur (sous la forme de cartouches), il est impératif de mettre à jour la configuration de votre application. Cette règle

s'applique également aux équipements de bus de terrain susceptibles d'exister dans votre installation. Sinon, le bus d'extension ou le bus de terrain risque de ne plus fonctionner, alors que les E/S intégrées éventuellement présentes dans le contrôleur continuent à fonctionner.

# **AVERTISSEMENT**

#### **FONCTIONNEMENT IMPRÉVU DE L'ÉQUIPEMENT**

Mettez à jour la configuration de votre programme chaque fois que vous ajoutez ou supprimez une extension d'E/S (tous types confondus) sur le bus d'E/S, ou que vous ajoutez ou supprimez un équipement sur votre bus de terrain.

**Le non-respect de ces instructions peut provoquer la mort, des blessures graves ou des dommages matériels.**

#### **Remplacement d'un module d'extension existant**

Vous pouvez remplacer un module par un autre en faisant glisser le nouveau module et en le déposant sur le module à remplacer.

Un message s'affiche et vous demande de confirmer l'opération. Cliquez sur **Oui** pour continuer.

#### **Suppression d'un module**

Pour supprimer un module d'extension, appuyez sur la touche **Suppr** ou cliquez sur le module avec le bouton droit de la souris sur le module et sélectionnez **Supprimer** dans le menu contextuel.

Si le module d'extension contient au moins une adresse utilisée dans un programme, un message s'affiche et vous demande de confirmer l'opération. Cliquez sur **Oui** pour continuer.

#### **Mélange des types de module d'extension**

Vous pouvez mélanger différents types de module d'E/S dans le même Logic Controller (par exemple, des modules TM2 et TM3).

**NOTE:** Le bus d'E/S du Logic Controller fonctionne à la vitesse du type de module le plus lent. Par exemple, lorsque des modules TM2 et TM3 sont utilisés, le bus d'E/S du Logic Controller fonctionne à la vitesse des modules TM2.

Placez les modules TM2 à la fin de votre configuration, après les éventuels modules TM3 :

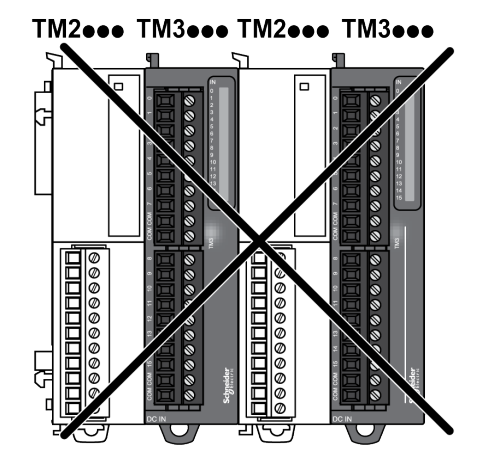

## **Limites de configuration matérielle**

EcoStruxure Machine Expert - Basic affiche un message lorsque :

- le nombre maximum de modules pris en charge par le Logic Controller est dépassé ;
- la consommation électrique totale de tous les modules d'extension directement connectés au Logic Controller dépasse le courant maximal délivré par le Logic Controller.

Pour plus d'informations sur la configuration maximale prise en charge, consultez le Guide de référence du matériel du contrôleur.

# <span id="page-24-0"></span>**Modules d'extension d'E/S facultatifs**

### **Présentation**

Vous avez la possibilité de marquer les modules d'extension d'E/S comme facultatifs dans la configuration. La fonctionnalité **Module facultatif** offre une plus grande souplesse de configuration en permettant de définir des modules qui ne sont pas raccordés physiquement au Logic Controller. Etant donné qu'une application peut prendre en charge plusieurs configurations physiques de modules d'extension d'E/S, vous bénéficiez d'une évolutivité accrue, sans pour autant devoir gérer plusieurs fichiers d'application.

Sans la fonctionnalité **Module facultatif**, lorsqu'il démarre le bus d'extension d'E/ S (suite à un redémarrage, un chargement d'application ou une commande d'initialisation), le contrôleur compare la configuration définie dans l'application avec celle des modules d'E/S physiquement raccordés au bus. S'il détermine, entre autres diagnostics, que des modules d'E/S définis dans la configuration sont physiquement absents du bus d'E/S, une erreur est détectée et celui-ci ne démarre pas.

Avec la fonctionnalité **Module facultatif**, le contrôleur logique ignore les modules d'extension d'E/S absents que vous aviez marqués comme facultatifs, ce qui lui permet de démarrer le bus d'extension d'E/S.

Le Logic Controller démarre le bus d'extension d'E/S au moment de la configuration (suite à un redémarrage, un chargement d'application ou une commande d'initialisation), même si certains modules d'extension facultatifs ne sont pas physiquement raccordés au contrôleur.

Les modules suivants peuvent être marqués comme facultatifs :

- Modules d'extension d'E/S TM3
- Modules d'extension d'E/S TM2

**NOTE:** vous ne pouvez pas marquer comme facultatifs les modules émetteur/ récepteur TM3 (TM3XTRA1 et TM3XREC1) ni les cartouches TMC2.

Pour que les modules facultatifs soient reconnus comme tels par le Logic Controller, l'application doit être configurée avec un Niveau fonctionnel égal ou supérieur à **Niveau 3.2**.

Gardez à l'esprit les conséquences et incidences induites par le fait de marquer les modules d'E/S comme facultatifs dans l'application, à la fois lorsque ces modules sont physiquement absents et présents alors que la machine fonctionne ou que le processus est exécuté. Veillez à en tenir compte dans votre analyse des risques.

# **AAVERTISSEMENT**

#### **FONCTIONNEMENT IMPRÉVU DE L'ÉQUIPEMENT**

Ajoutez dans l'analyse des risques chaque variation de configuration des E/S obtenue en marquant les modules d'extension d'E/S comme facultatifs, en particulier lorsque ce marquage concerne les modules de sécurité TM3 (TM3S, etc.), et déterminez si chacune des variantes est acceptable pour votre application.

**Le non-respect de ces instructions peut provoquer la mort, des blessures graves ou des dommages matériels.**

### **Marquage d'un module d'extension d'E/S comme facultatif en mode hors ligne**

Pour ajouter un module et le marquer comme facultatif dans la configuration, procédez comme suit :

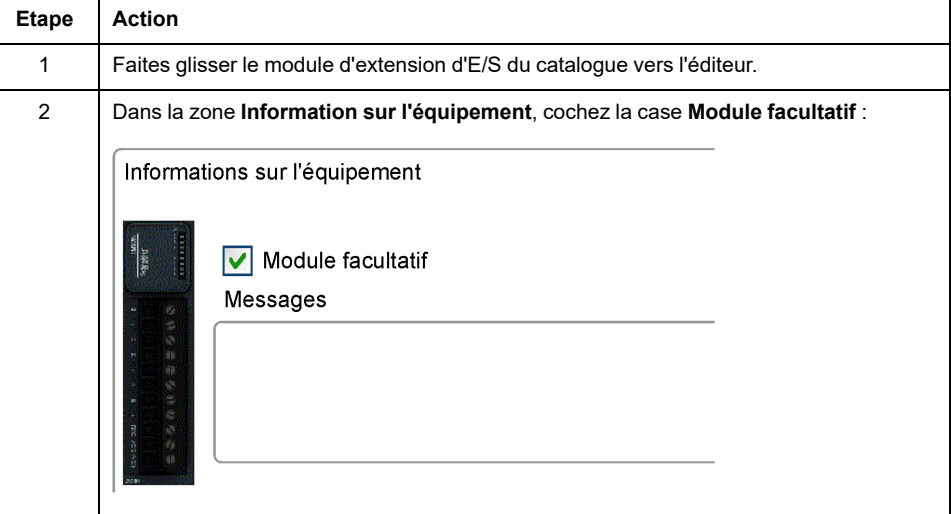

Pour marquer comme facultatif un module d'extension d'E/S déjà présent dans la configuration, procédez comme suit :

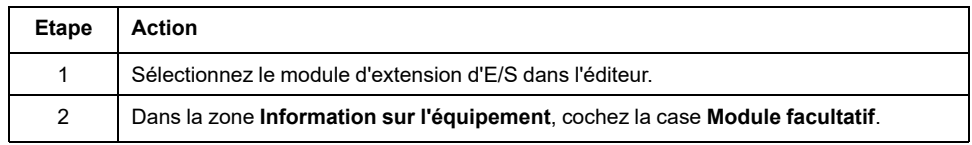

### **Modules d'extension d'E/S facultatifs en mode en ligne**

EcoStruxure Machine Expert - Basic fonctionne en mode en ligne lorsqu'une connexion physique à un Logic Controller a été établie.

Lorsque EcoStruxure Machine Expert - Basic est en mode en ligne, il est impossible de modifier la fonctionnalité **Module facultatif**. En revanche, vous pouvez visualiser la configuration chargée dans l'application :

- Le code couleur jaune signifie que le module d'extension d'E/S est marqué comme facultatif, mais n'est pas raccordé physiquement au Logic Controller au démarrage. La zone **Informations sur l'équipement** contient un message en ce sens.
- Le code couleur rouge signifie que le module d'extension d'E/S n'est pas marqué comme facultatif et n'est pas détecté au démarrage. La zone **Informations sur l'équipement** contient un message en ce sens.

Le Logic Controller démarre le bus d'E/S en s'appuyant sur le paramétrage de la fonctionnalité **Module facultatif**. Les mots système suivants sont mis à jour pour indiquer l'état de la configuration physique du bus d'E/S :

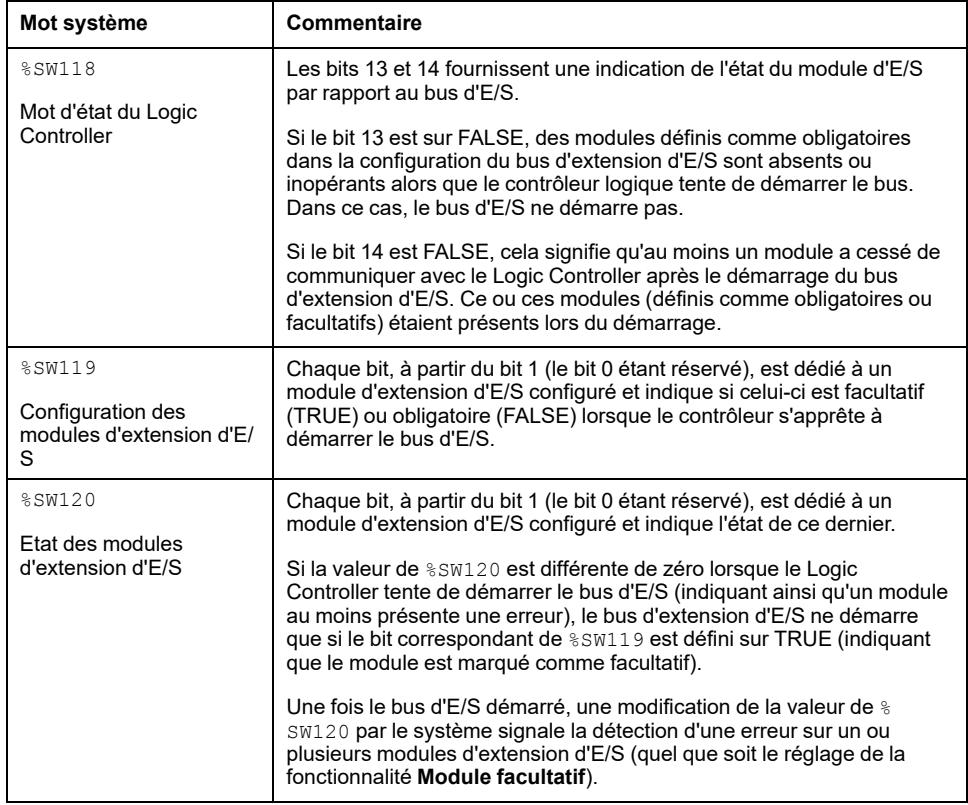

### **Codes d'identification internes**

Le Logic Controller identifie les modules d'extension au moyen d'un simple code d'identification interne. Ce code d'identification n'est pas spécifique à chaque référence ; il identifie la structure du module d'extension. Par conséquent, plusieurs références peuvent utiliser le même code d'identification.

Si vous déclarez deux modules avec le même code d'identification interne l'un à côté de l'autre dans la configuration et que les deux sont déclarés facultatifs, un message apparaît en haut de la fenêtre **Configuration**. Il doit y avoir au moins un module non facultatif entre deux modules facultatifs.

Le tableau suivant présente les codes d'identification internes des modules d'extension :

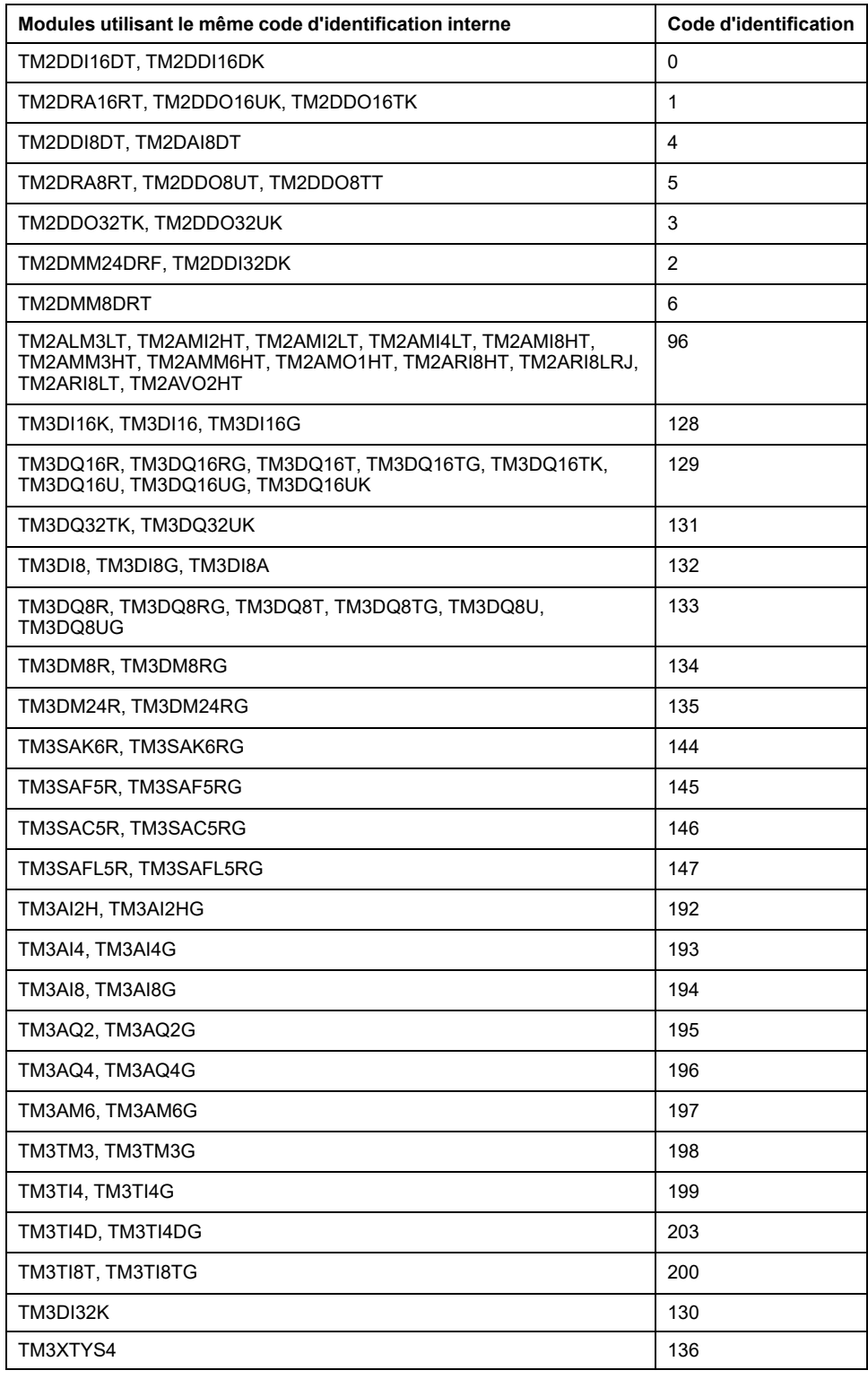

# <span id="page-28-0"></span>**Configuration des E/S numériques**

## **Présentation**

Vous pouvez configurer les E/S numériques de votre module d'extension :

- avec l'onglet **Configuration** :
	- Entrées [numériques,](#page-29-0) page 30
	- Sorties [numériques,](#page-31-0) page 32
- avec l'onglet **[Programmation](#page-32-0)**, page 33.

## **Sélection du mode fonctionnel en mode hors ligne**

Pour ajouter un module et sélectionner son mode fonctionnel dans la configuration :

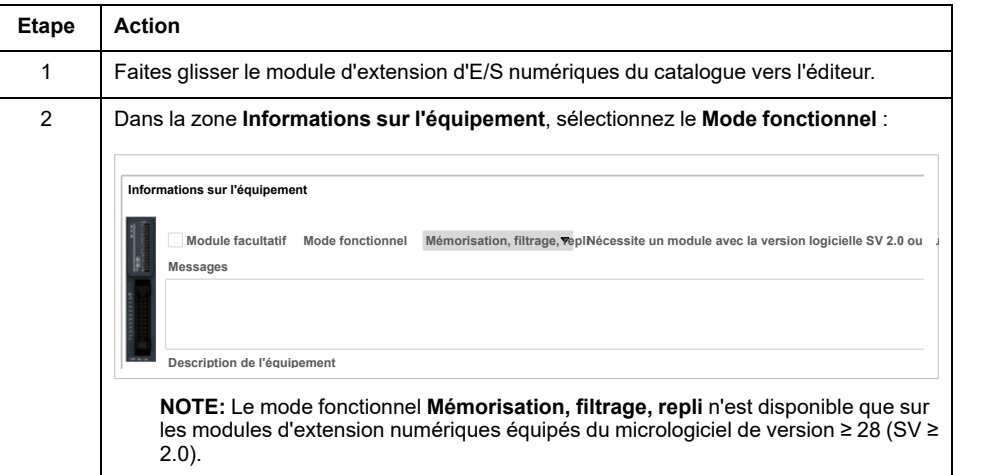

Pour sélectionner le **Mode fonctionnel** d'un module d'extension d'E/S existant dans la configuration :

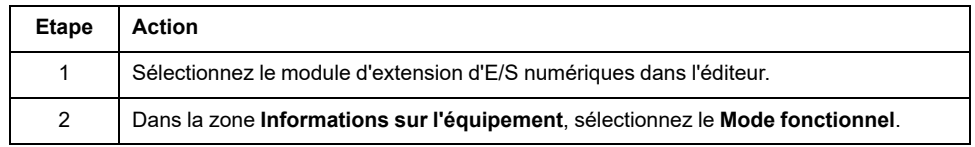

**NOTE:** La modification du **Mode fonctionnel** est désactivée lorsque EcoStruxure Machine Expert - Basic est en mode en ligne.

## <span id="page-29-0"></span>**Configuration des entrées numériques dans l'onglet Configuration**

Pour afficher et configurer les propriétés des entrées numériques dans l'onglet **Configuration**, procédez comme suit :

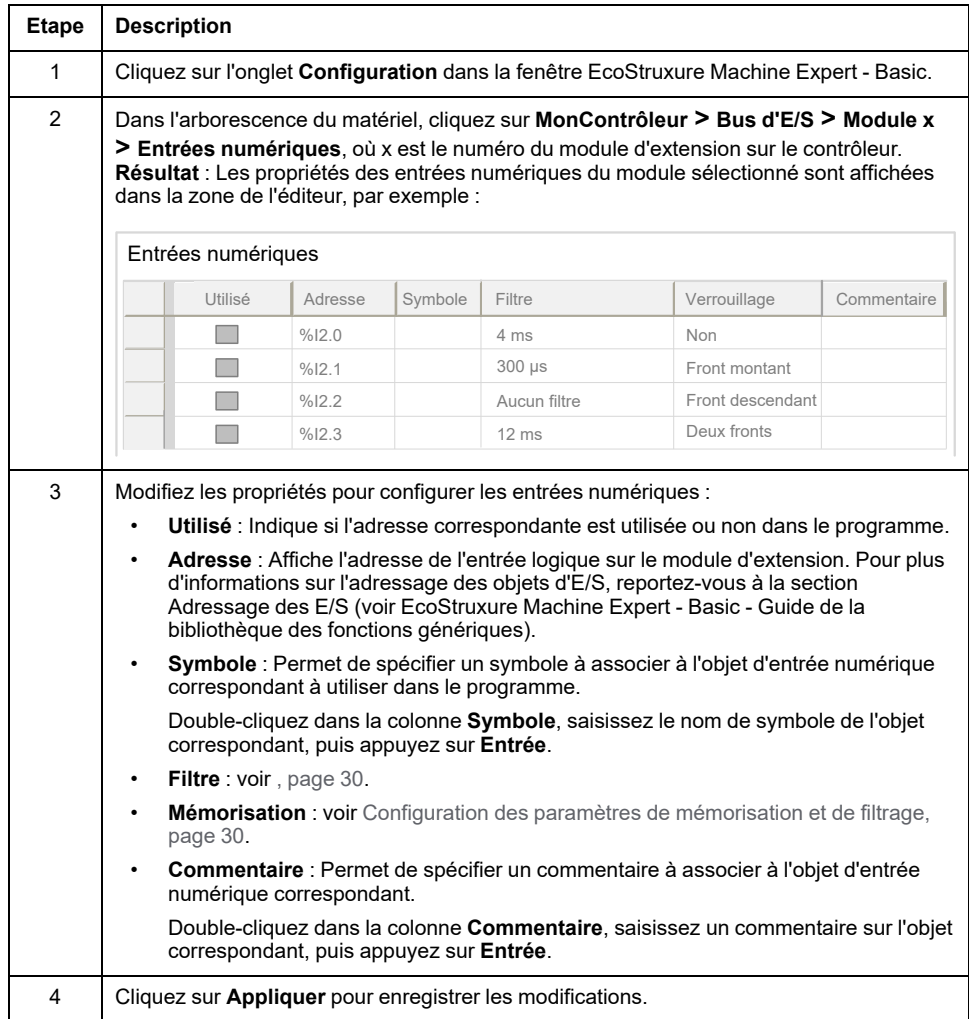

### <span id="page-29-1"></span>**Configuration des paramètres de mémorisation et de filtrage**

Vous pouvez sélectionner le type de front pour le paramètre **Mémorisation** (voir Principes de [mémorisation,](#page-33-0) page 34) :

- Front montant
- Front descendant
- Deux fronts
- Aucun

Le paramètre **Filtre** réduit l'effet du rebond sur une entrée numérique du contrôleur.

**NOTE:** Plus la valeur du **filtre** est faible, plus les effets des interférences électromagnétiques sont importants.

Vous pouvez configurer ces paramètres sur les modules suivants :

- TM3DI• sauf TM3DI8A
- TM3DM•

#### Le tableau suivant explique comment configurer les paramètres **Mémorisation** et **Filtre** :

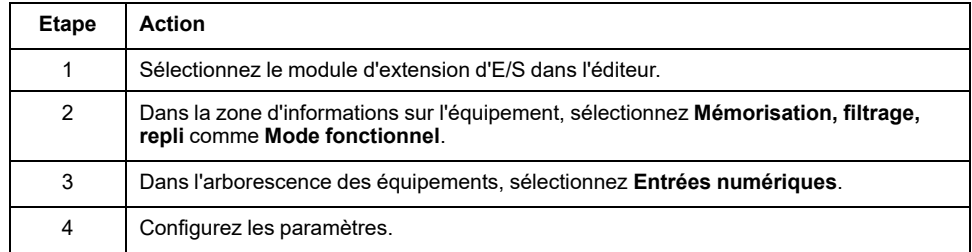

#### Le tableau suivant décrit les paramètres **Mémorisation** et **Filtre** :

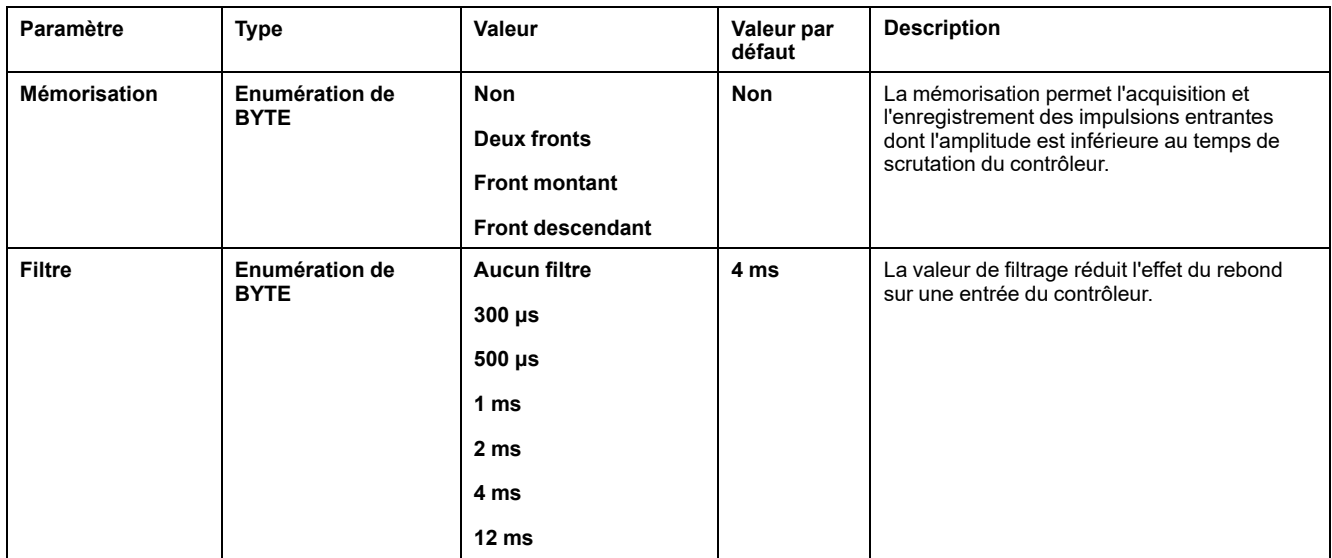

### <span id="page-31-0"></span>**Configuration des sorties numériques dans l'onglet Configuration**

Pour afficher et configurer les propriétés des sorties numériques dans l'onglet **Configuration**, procédez comme suit :

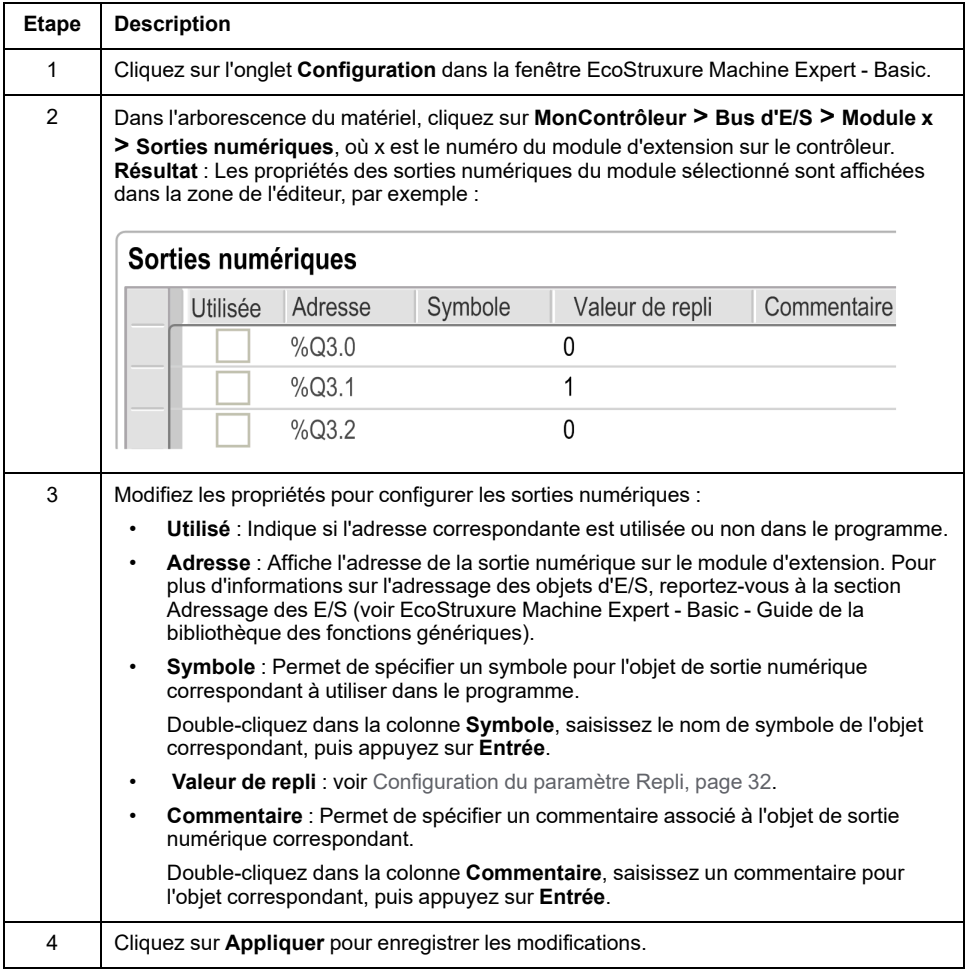

### <span id="page-31-1"></span>**Configuration du paramètre Repli**

Le paramètre **Repli** permet de spécifier la valeur à appliquer à la sortie correspondante (**Repli** à 0 ou **Repli** à 1) lorsque le Logic Controller passe à l'état STOPPED ou à un état d'exception.

Vous pouvez configurer ce paramètre sur les modules suivants dotés de la version de micrologiciel SV ≥ 2.0 :

- TM3DQ•
- TM3DM•

Le tableau suivant explique comment configurer le paramètre **Repli** :

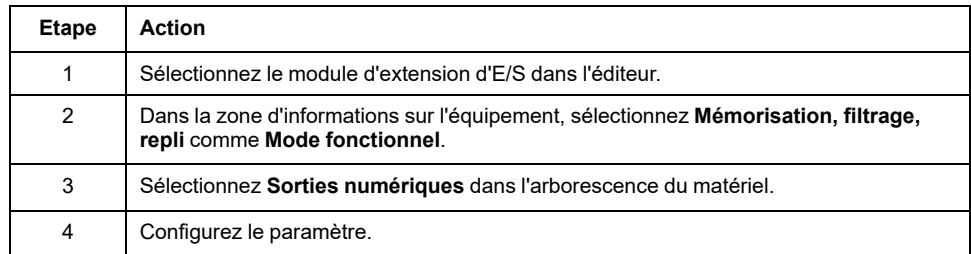

Le tableau suivant décrit le paramètre **Repli** :

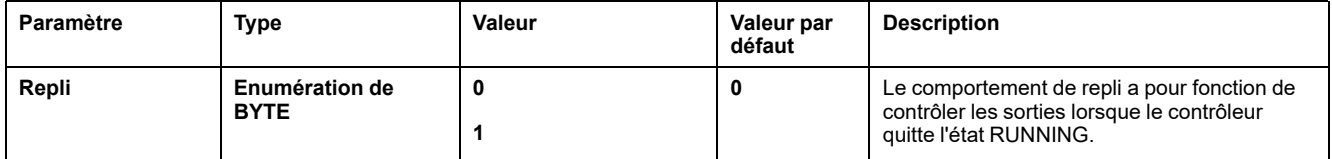

Si l'option **Comportement de repli** est définie sur **Conserver les valeurs**, la sortie conserve sa valeur lorsque le contrôleur passe à l'état STOPPED ou à un état d'exception.

Pour plus d'informations sur la gestion des valeurs de sortie, reportez-vous à la section Comportement de repli (voir EcoStruxure Machine Expert - Basic - Guide d'utilisation).

#### <span id="page-32-0"></span>**Affichage des détails de configuration dans l'onglet Programmation**

L'onglet **Programmation** affiche les détails de configuration des entrées/sorties et vous permet de mettre à jour les propriétés liées à la programmation, par exemple les symboles et les commentaires.

#### Pour afficher et mettre à jour les détails des modules d'E/S dans l'onglet **Programmation**, procédez comme suit :

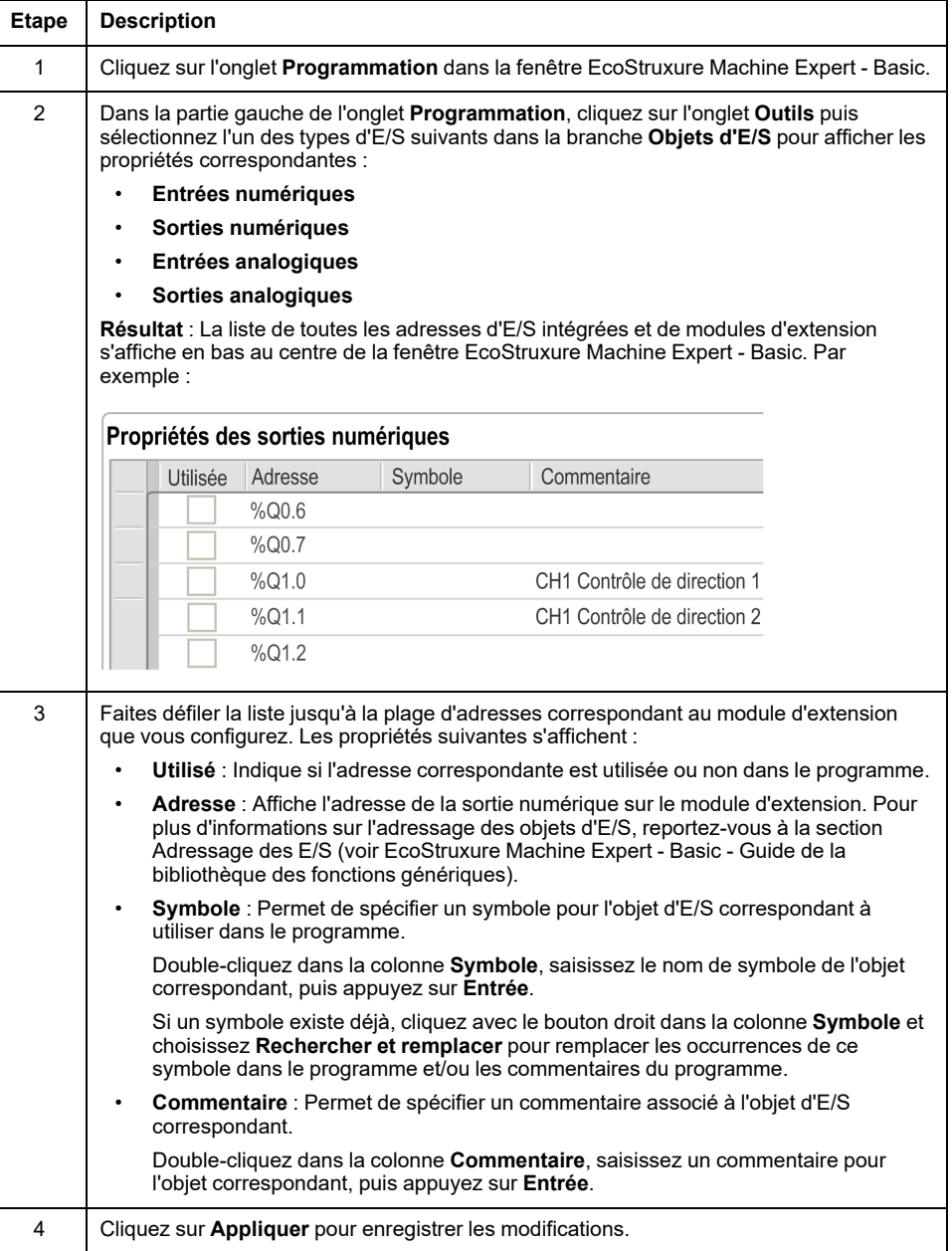

# <span id="page-33-0"></span>**Principes de mémorisation**

## **Introduction**

Le paramètre **Mémorisation** permet l'acquisition et l'enregistrement des impulsions entrantes dont l'amplitude est inférieure au temps de scrutation du contrôleur.

Le chronogramme suivant illustre les effets de la mémorisation :

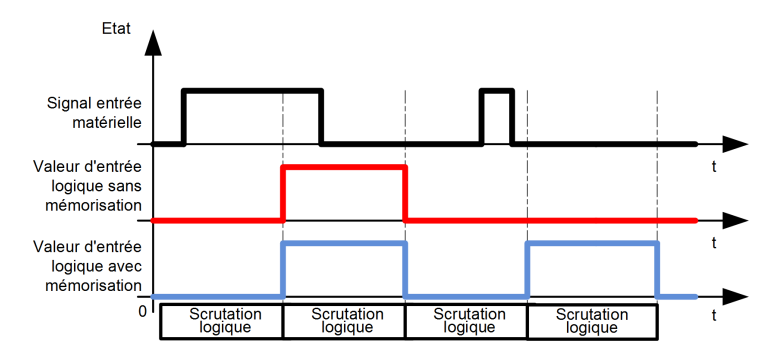

Il est possible de sélectionner plusieurs types de fronts pour ce paramètre.

#### **Front montant**

Le paramètre de mémorisation Front montant permet de détecter une impulsion positive dont l'amplitude correspond à la valeur du filtre de rebond.

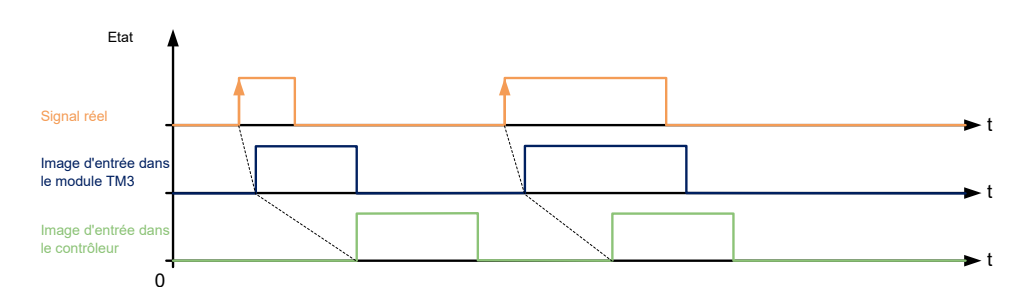

### **Front descendant**

Le paramètre de mémorisation Front descendant permet de détecter une impulsion négative dont l'amplitude correspond à la valeur du filtre de rebond.

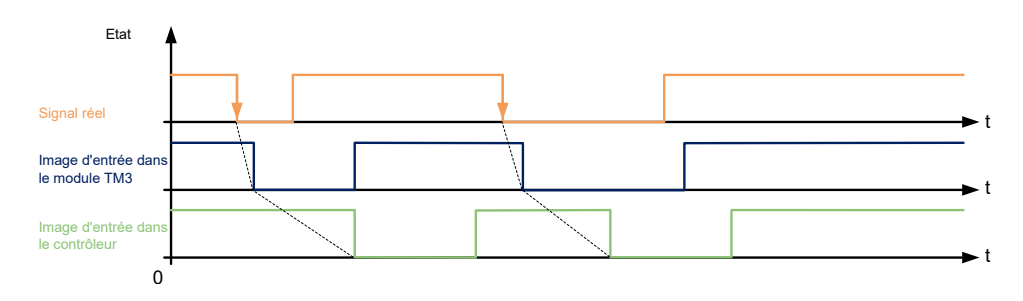

#### **Deux fronts**

Le paramètre de mémorisation Deux fronts permet de détecter une impulsion inversée dont l'amplitude correspond à la valeur du filtre de rebond.

Lorsque le contrôleur lit le module d'E/S, le niveau de l'entrée sert de référence pour détecter l'impulsion suivante.

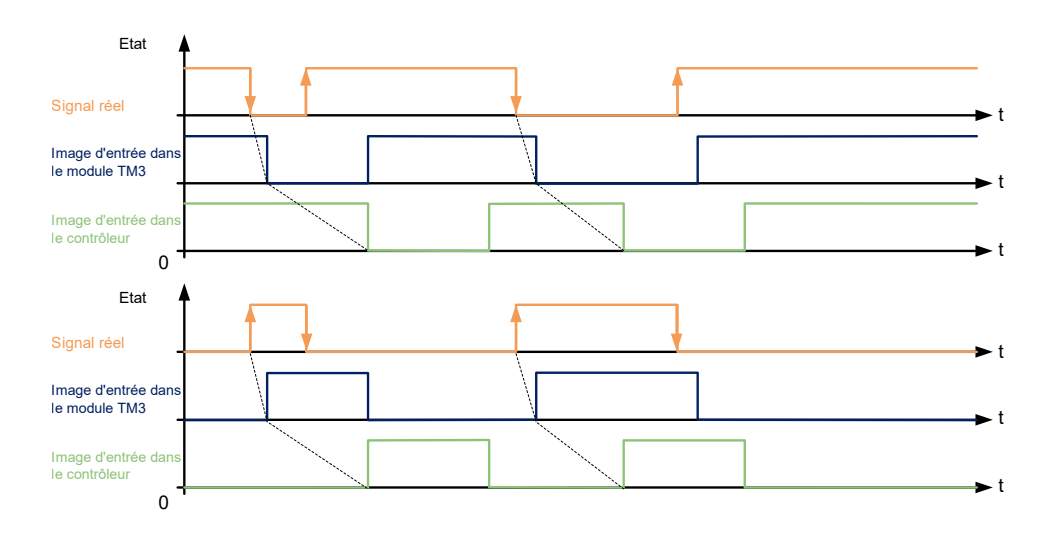

# <span id="page-35-0"></span>**Filtrage de voies d'entrée analogiques**

#### **Présentation**

Echantillonnage et filtrage peuvent être appliqués au signal reçu sur des voies d'entrée analogique :

1. **Echantillonnage**

Le filtre d'échantillonnage calcule d'abord une moyenne mobile des valeurs d'entrée afin d'éliminer les variations aléatoires et de retenir les composantes cycliques.

La période d'échantillonage utilisée peut être de 1 ms, 10 ms ou 100 ms en fonction du type de module d'E/S analogique TM3 utilisé.

Dans l'onglet **Configuration**, vous pouvez choisir entre deux valeurs de durée d'échantillonage pour les modules E/S analogiques TM3 :

- une valeur inférieure (rapide)
- une valeur supérieure (lent)
- 2. **Filtre** (optionnel)

Un filtre de premier ordre est ensuite appliqué aux valeurs générées par le filtre d'échantillonnage. Indique la constante de temps à utiliser, en incréments de 10 ms. Si la valeur est 0, aucun filtre n'est appliqué et les valeurs calculées par le filtre d'échantillonnage sont disponibles dans l'application.

Vous configurez l'échantillonnage et le filtrage à l'aide des propriétés de la configuration des modules d'extension analogiques TM3 :

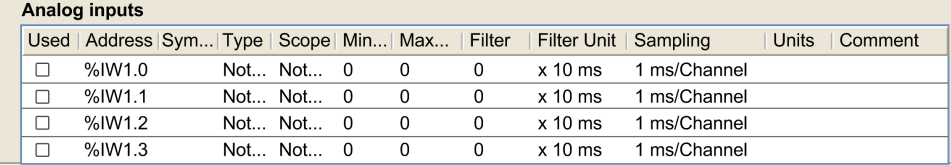
# **Exemple d'échantillonnage et de filtrage**

L'illustration ci-dessous montre un exemple de l'application d'un échantillonnage et d'un filtrage :

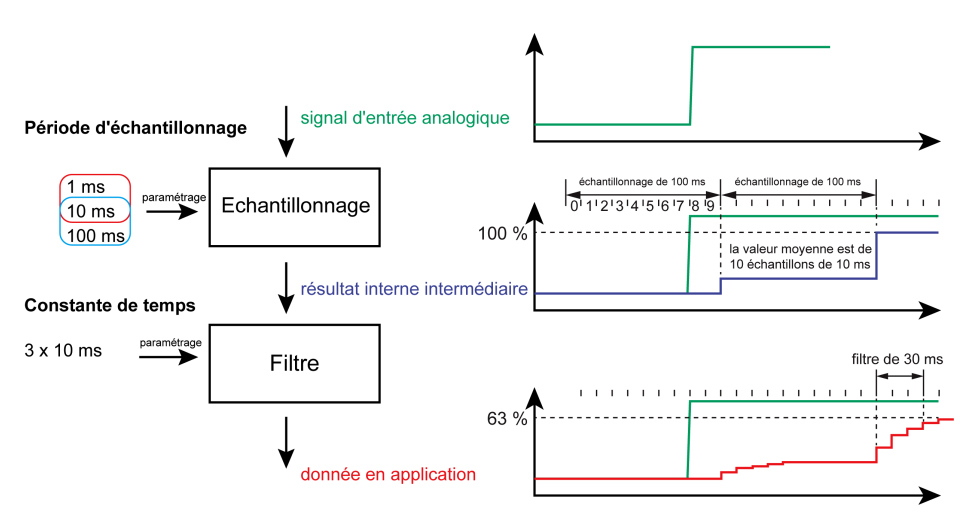

# **Ajout de modules émetteur et récepteur**

### **Présentation**

Les modules émetteur et récepteur TM3 augmentent le nombre maximum de modules d'E/S dans une configuration et permettent d'installer des modules d'extension dans un site distant. Pour plus d'informations, reportez-vous au document *TM3 - Modules émetteur et récepteur - Guide de référence du matériel*.

### **Procédure**

Avant d'ajouter des modules émetteur et récepteur, créez un projet EcoStruxure Machine Expert - Basic et ajoutez un Logic Controller comme indiqué dans le manuel *EcoStruxure Machine Expert - Basic - Guide d'exploitation*.

Dans EcoStruxure Machine Expert - Basic, les modules émetteur et récepteur sont regroupés sous la même référence. Pour ajouter la paire de modules émetteur et récepteur à une configuration, procédez comme suit :

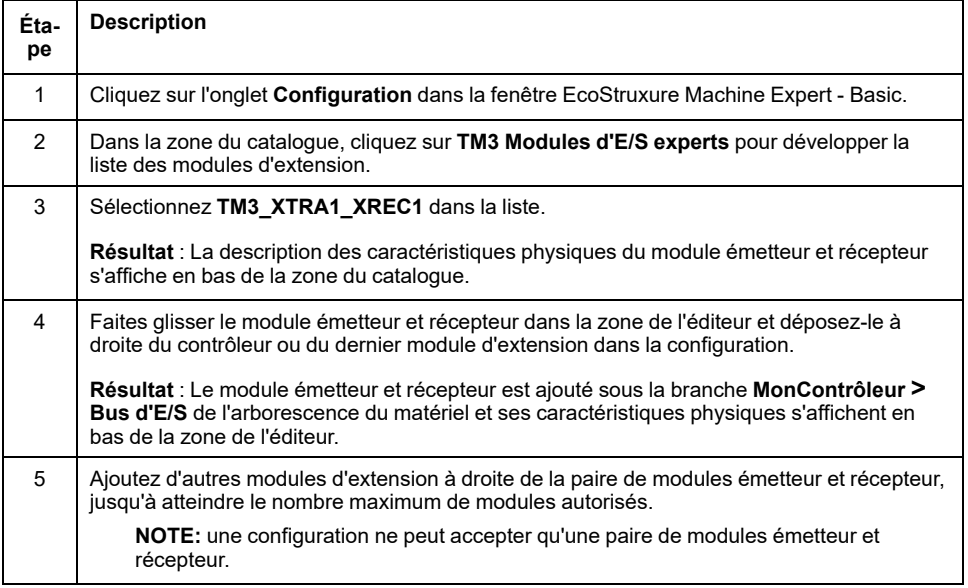

# <span id="page-37-0"></span>**Configuration des modules d'E/S numériques TM3**

### **Introduction**

Ce chapitre explique comment configurer les modules d'E/S numériques TM3.

# **Configuration des modules d'E/S numériques TM3**

## **Introduction**

#### La gamme des modules d'extension d'E/S numériques TM3 regroupe :

- Modules d'entrées [numériques](#page-14-0) TM3, page 15
- Modules de sorties [numériques](#page-14-1) TM3, page 15
- Modules d'E/S mixtes [numériques](#page-16-0) TM3, page 17

# **Configuration des modules**

Onglet **Configuration** : la section Affichage des détails de la [configuration](#page-29-0) dans l'onglet [Configuration,](#page-29-0) page 30 explique comment visualiser la configuration de ces modules.

# <span id="page-38-0"></span>**Configuration des modules d'E/S analogiques TM3**

### **Introduction**

Ce chapitre explique comment configurer les modules d'E/S analogiques TM3.

La gamme des modules d'extension d'E/S analogiques TM3 regroupe les modules suivants :

- TM3 Modules d'entrées [analogiques,](#page-17-0) page 18
- TM3 Modules de sorties [analogiques,](#page-18-0) page 19
- TM3 Modules d'E/S mixtes [analogiques,](#page-19-0) page 20

# **Modules d'entrées analogiques TM3**

### **TM3AI2H / TM3AI2HG**

### **Introduction**

Les modules d'extension TM3AI2H (bornier à vis) / TM3AI2HG (bornier à ressort) disposent de deux voies d'entrée analogiques d'une résolution de 16 bits.

Les voies d'entrée sont des types suivants :

- 0 à 10 V
- $-10$  à  $+10$  V
- 0 à 20 mA
- 4 à 20 mA

Pour plus d'informations sur les codes de diagnostic générés par chaque type d'entrée, reportez-vous à la section Diagnostic des modules d'E/S [analogiques,](#page-65-0) [page](#page-65-0) 66.

Pour plus d'informations sur le matériel, consultez TM3AI2H / TM3AI2HG (voir Modicon TM3 - Modules d'E/S analogiques - Guide de référence du matériel).

**NOTE:** Si vous avez câblé physiquement la voie analogique pour un signal de tension et que vous configurez cette voie pour un signal de courant dans EcoStruxure Machine Expert - Basic, vous risquez d'endommager le circuit analogique.

### *AVIS*

#### **ÉQUIPEMENT INOPÉRANT**

Assurez-vous que le câblage physique du circuit analogique est compatible avec la configuration logicielle de la voie analogique.

### **Configuration du module**

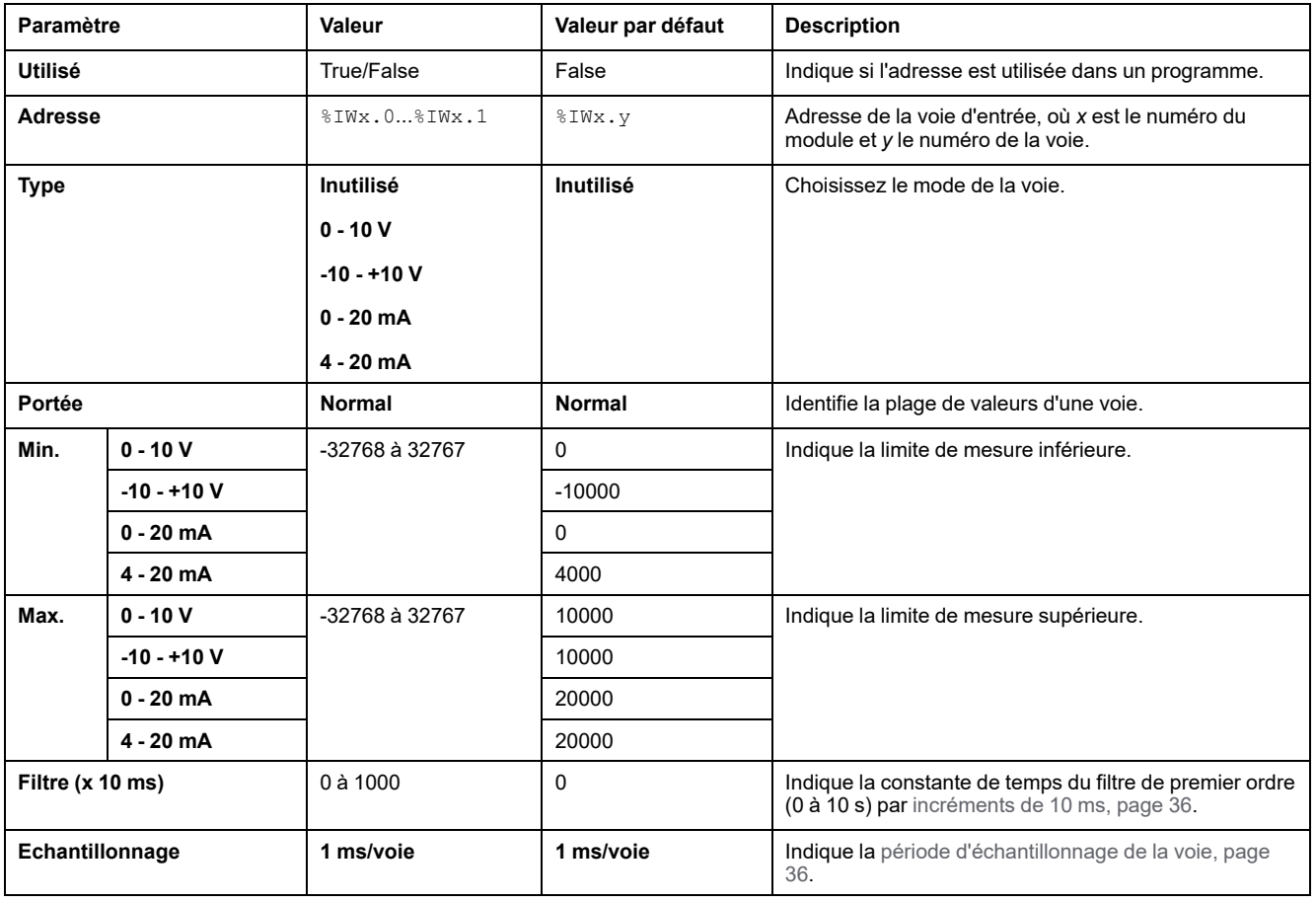

Pour chaque entrée, vous pouvez définir les éléments suivants :

Onglet **Programmation** : la section Affichage des détails de la [configuration](#page-32-0) dans l'onglet [Programmation,](#page-32-0) page 33 explique comment visualiser et mettre à jour les propriétés programmables de ces modules.

### **TM3AI4 / TM3AI4G**

### **Introduction**

Les modules d'extension TM3AI4 (bornier à vis) / TM3AI4G (bornier à ressort) disposent de 4 voies d'entrée analogique d'une résolution de 12 bits.

Les voies d'entrée sont des types suivants :

- 0 à 10 V
- $-10$  à  $+10$  V
- 0 à 20 mA
- 4 à 20 mA

Pour plus d'informations sur les codes de diagnostic générés par chaque type d'entrée, reportez-vous à la section Diagnostic des modules d'E/S [analogiques,](#page-65-0) [page](#page-65-0) 66.

Pour plus d'informations sur le matériel, consultez TM3AI4 / TM3AI4G (voir Modicon TM3 - Modules d'E/S analogiques - Guide de référence du matériel).

**NOTE:** Si vous avez câblé physiquement la voie analogique pour un signal de tension et que vous configurez cette voie pour un signal de courant dans EcoStruxure Machine Expert - Basic, vous risquez d'endommager le circuit analogique.

# *AVIS*

#### **ÉQUIPEMENT INOPÉRANT**

Assurez-vous que le câblage physique du circuit analogique est compatible avec la configuration logicielle de la voie analogique.

**Le non-respect de ces instructions peut provoquer des dommages matériels.**

### **Configuration du module**

Pour chaque entrée, vous pouvez définir les éléments suivants :

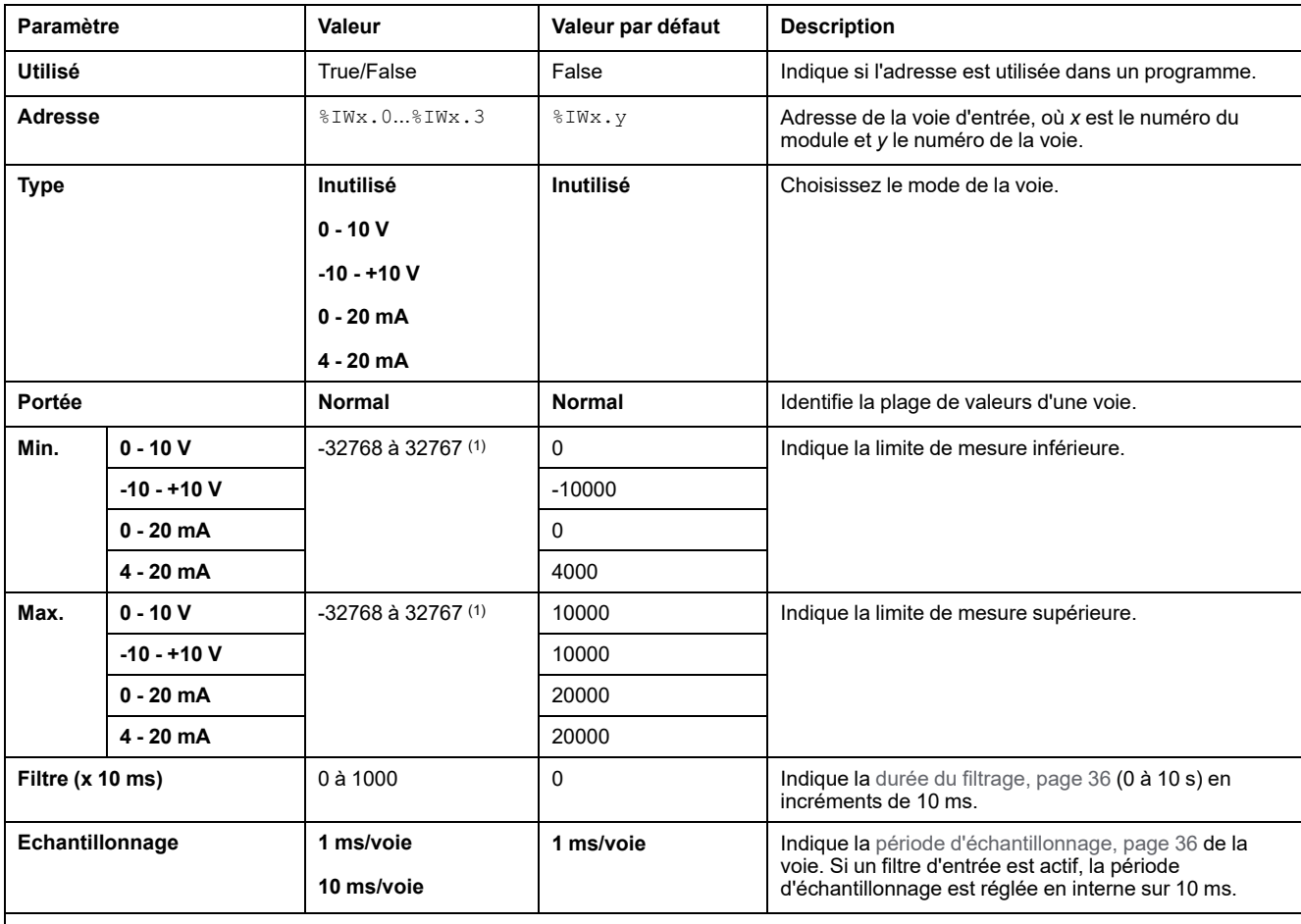

**(1)** Les données 12 bits (0 à 4095) traitées dans le module d'E/S analogiques peuvent être converties de manière linéaire en une valeur comprise entre -32768 et 32767.

## **TM3AI8 / TM3AI8G**

### **Introduction**

Les modules d'extension TM3AI8 (bornier à vis) / TM3AI8G (bornier à ressort) disposent de 8 voies d'entrée analogique d'une résolution de 12 bits.

Les voies d'entrée sont des types suivants :

- 0 à 10 V
- $-10$  à  $+10$  V
- 0 à 20 mA
- 4 à 20 mA
- 0 à 20 mA étendu
- 4 à 20 mA étendu

Pour plus d'informations sur les codes de diagnostic générés par chaque type d'entrée, reportez-vous à la section Diagnostic des modules d'E/S [analogiques,](#page-65-0) [page](#page-65-0) 66.

Pour plus d'informations sur le matériel, consultez TM3AI8 / TM3AI8G (voir Modicon TM3 - Modules d'E/S analogiques - Guide de référence du matériel).

**NOTE:** Si vous avez câblé physiquement la voie analogique pour un signal de tension et que vous configurez cette voie pour un signal de courant dans EcoStruxure Machine Expert - Basic, vous risquez d'endommager le circuit analogique.

# *AVIS*

#### **ÉQUIPEMENT INOPÉRANT**

Assurez-vous que le câblage physique du circuit analogique est compatible avec la configuration logicielle de la voie analogique.

### **Configuration du module**

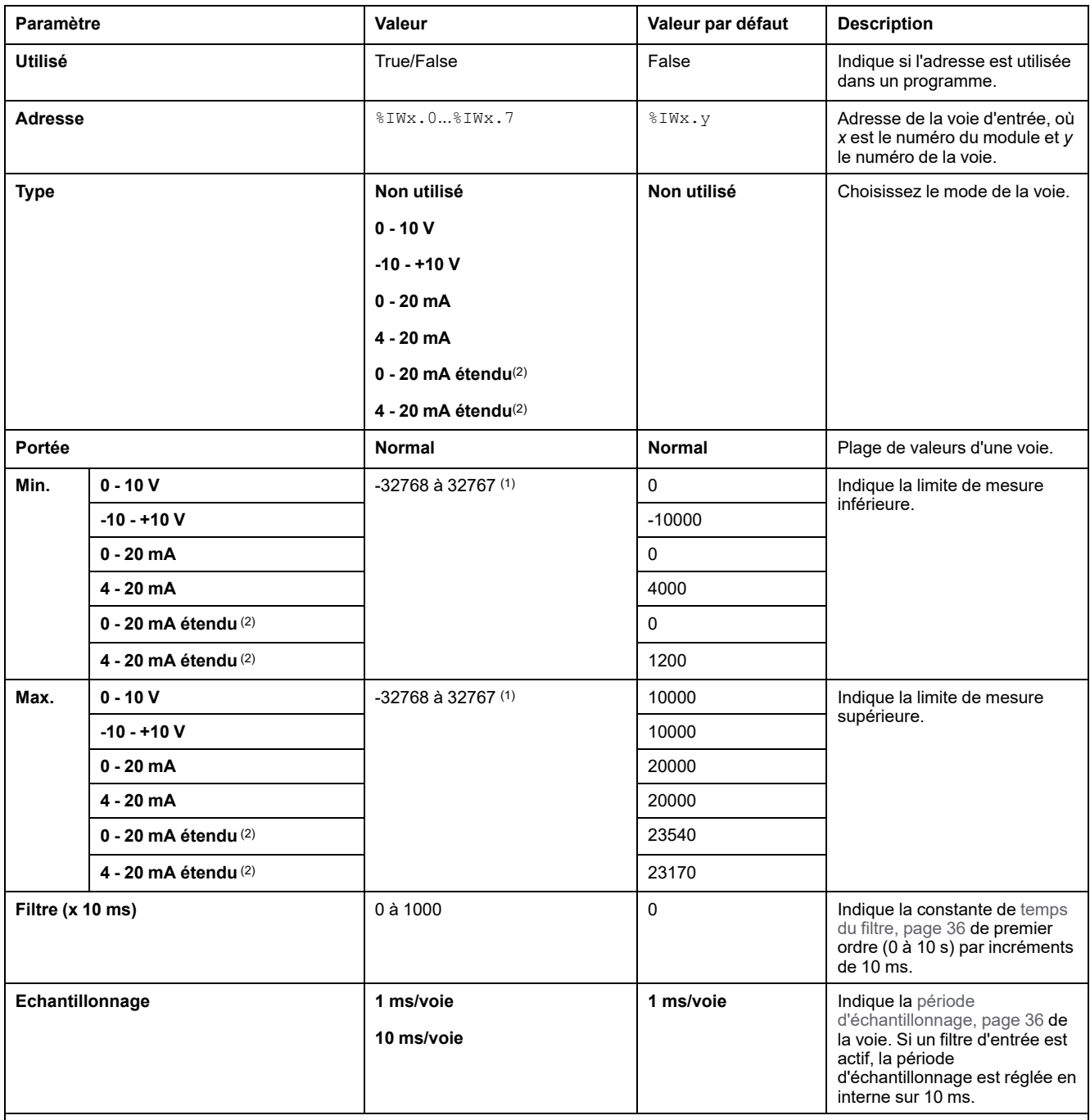

Pour chaque entrée, vous pouvez définir les éléments suivants :

**(1)** Les données 12 bits (0 à 4095) traitées dans le module d'E/S analogiques peuvent être converties de manière linéaire en une valeur comprise entre -32768 et 32767.

**(2)** Les plages étendues sont prises en charge par les modules à partir de la version de produit (PV) 03 avec version de firmware (SV) 1.4.

La version du firmware des modules d'extension TM3 est affichée dans la fenêtre Mise en service (voir EcoStruxure Machine Expert - Basic - Guide d'exploitation).

**NOTE:** L'application doit être configurée avec un niveau fonctionnel (voir EcoStruxure Machine Expert - Basic - Guide d'exploitation) égal ou supérieur à 5.0 pour pouvoir utiliser les plages étendues.

# **TM3TI4 / TM3TI4G**

### **Introduction**

Les modules d'extension TM3TI4 (bornier à vis) / TM3TI4G (bornier à ressort) disposent de 4 voies d'entrée analogique d'une résolution de 16 bits.

Les voies d'entrée sont des types suivants :

- 0 à 10 V
- $-10$  à  $+10$  V
- 0 à 20 mA
- 4 à 20 mA
- Thermocouple K
- Thermocouple J
- Thermocouple R
- Thermocouple S
- Thermocouple B
- Thermocouple E
- Thermocouple T
- Thermocouple N
- Thermocouple C
- PT100
- PT1000
- NI100
- NI1000

Pour plus d'informations sur les codes de diagnostic générés par chaque type d'entrée, reportez-vous à la section Diagnostic des modules d'E/S [analogiques,](#page-65-0) [page](#page-65-0) 66.

Pour plus d'informations sur le matériel, consultez TM3TI4 / TM3TI4G (voir Modicon TM3 - Modules d'E/S analogiques - Guide de référence du matériel).

**NOTE:** Si vous avez câblé physiquement la voie analogique pour un signal de tension et que vous configurez cette voie pour un signal de courant dans EcoStruxure Machine Expert - Basic, vous risquez d'endommager le circuit analogique.

# *AVIS*

#### **ÉQUIPEMENT INOPÉRANT**

Assurez-vous que le câblage physique du circuit analogique est compatible avec la configuration logicielle de la voie analogique.

# **Configuration du module**

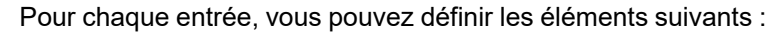

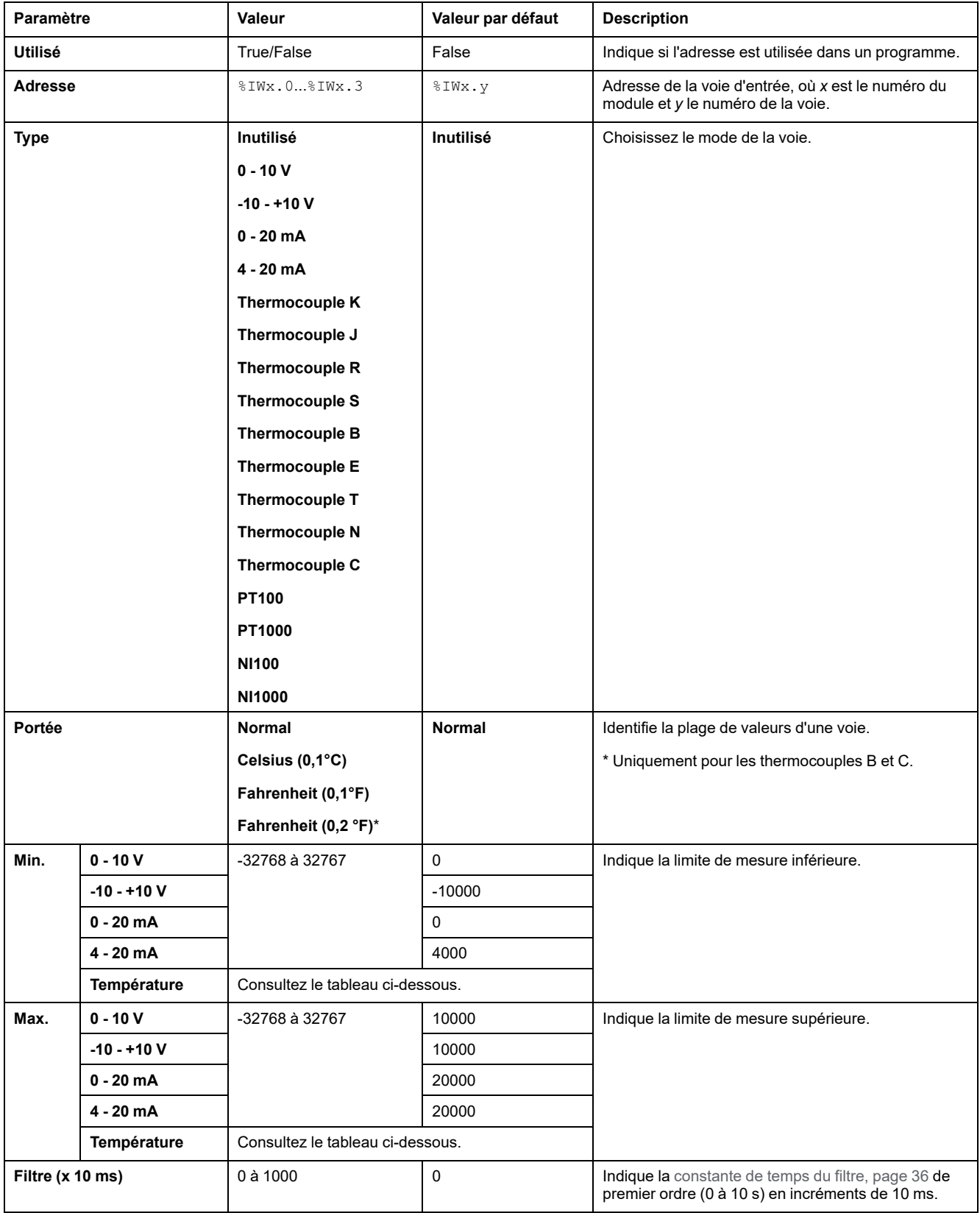

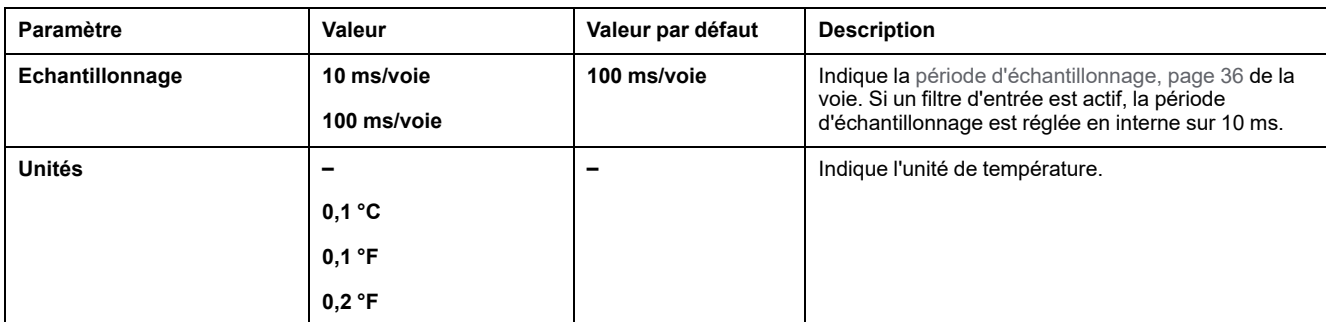

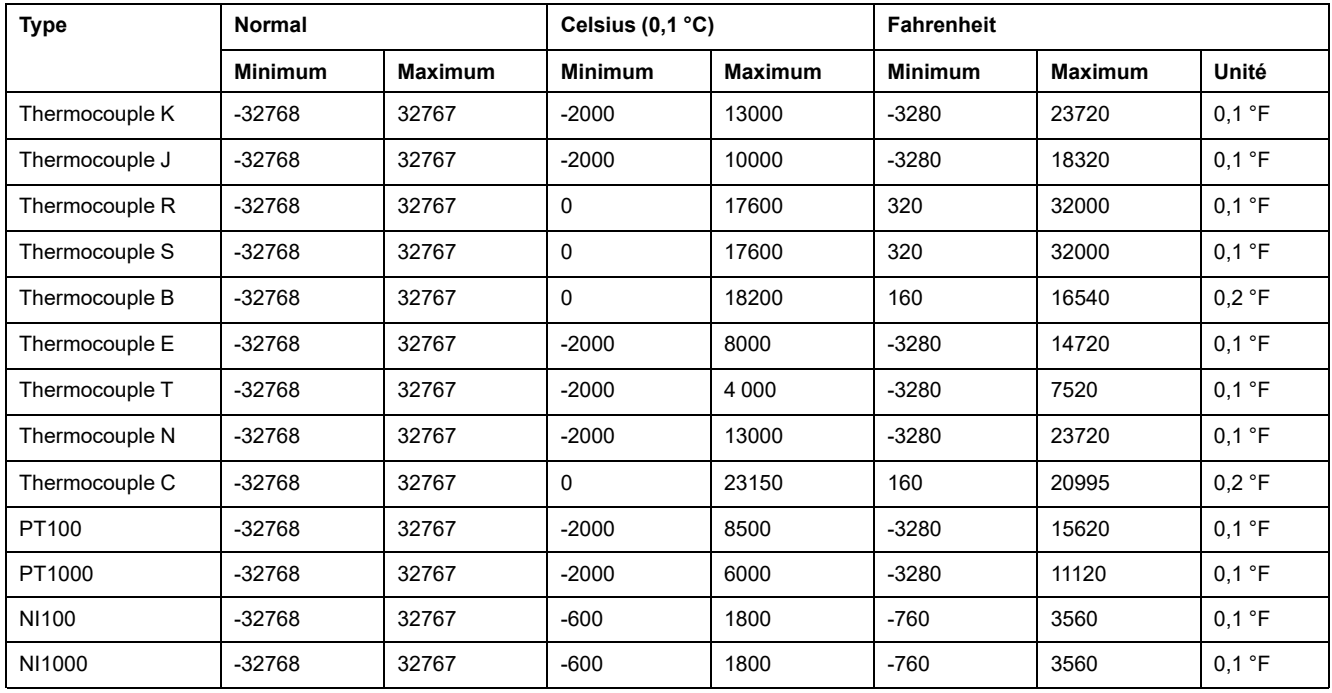

Onglet **Programmation** : la section Affichage des détails de la [configuration](#page-32-0) dans l'onglet [Programmation,](#page-32-0) page 33 explique comment visualiser et mettre à jour les propriétés programmables de ces modules.

### **TM3TI4D / TM3TI4DG**

### **Introduction**

Les modules d'extension TM3TI4D (bornier à vis) / TM3TI4DG (bornier à ressort) disposent de 4 voies d'entrée analogique d'une résolution de 16 bits.

Les voies d'entrée sont des types suivants :

- Thermocouple K
- Thermocouple J
- Thermocouple R
- Thermocouple S
- Thermocouple B
- Thermocouple E
- Thermocouple T
- Thermocouple N
- Thermocouple C

Pour plus d'informations sur les codes de diagnostic générés par chaque type d'entrée, reportez-vous à la section Diagnostic des modules d'E/S [analogiques,](#page-65-0) [page](#page-65-0) 66.

Pour plus d'informations sur le matériel, voir TM3TI4D/TM3TI4DG.

# **Configuration du module**

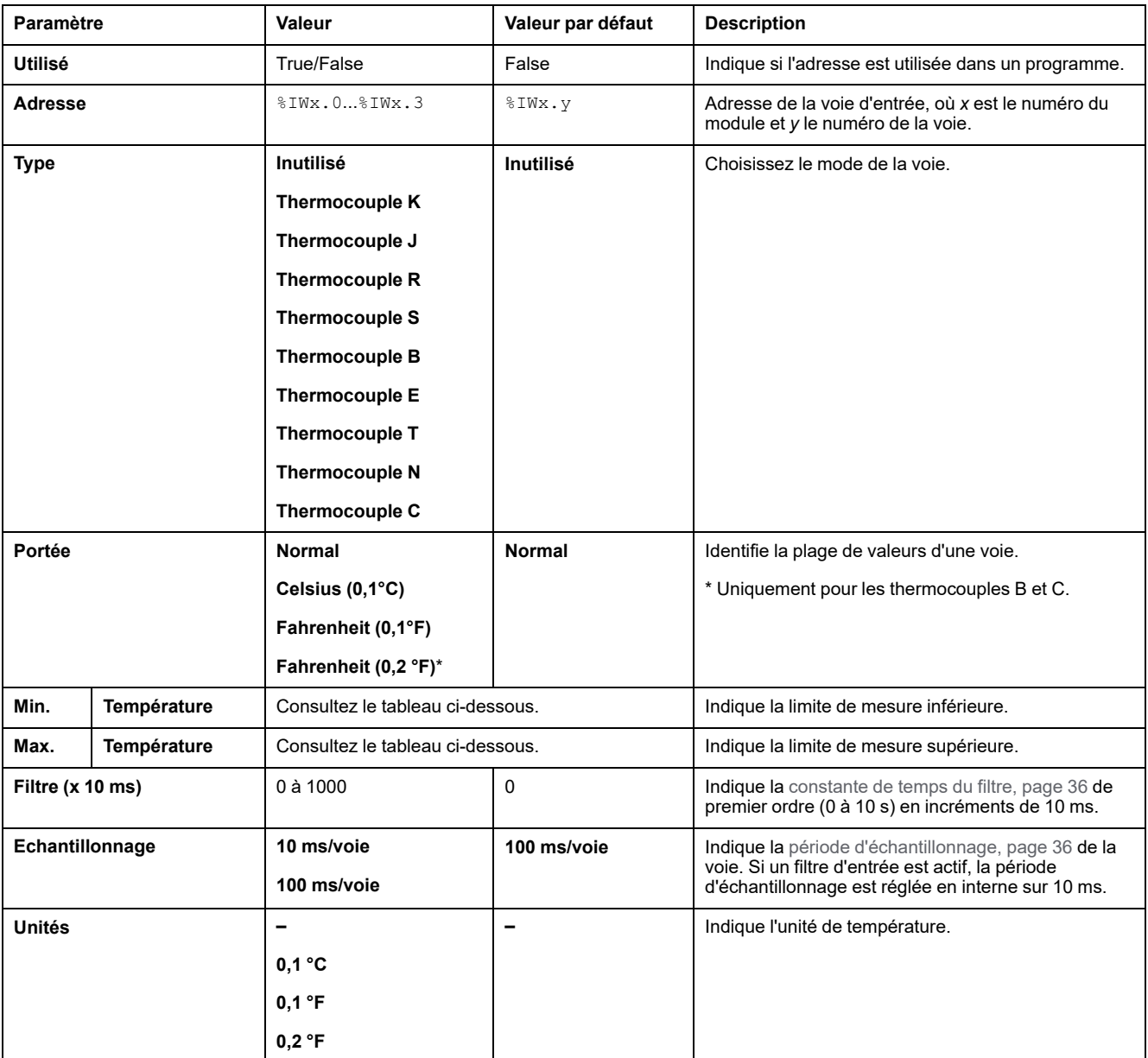

Pour chaque entrée, vous pouvez définir les éléments suivants :

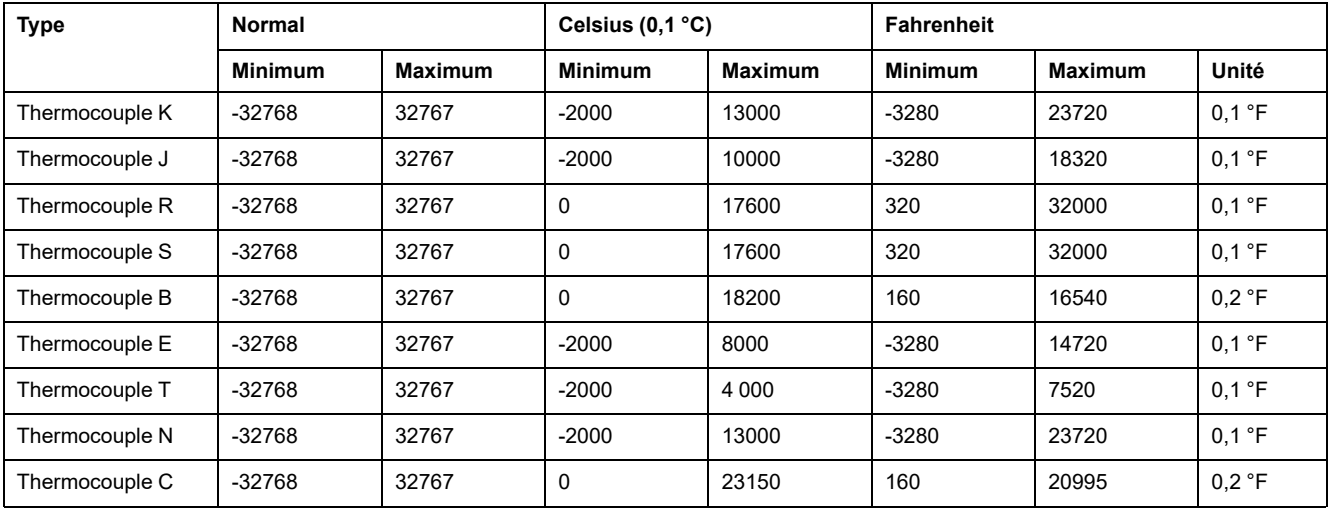

Onglet **Programmation** : la section Affichage des détails de la [configuration](#page-32-0) dans l'onglet [Programmation,](#page-32-0) page 33 explique comment visualiser et mettre à jour les propriétés programmables de ces modules.

## **TM3TI8T / TM3TI8TG**

### **Introduction**

Les modules d'extension TM3TI8T (bornier à vis) / TM3TI8TG (bornier à ressort) disposent de 8 voies d'entrée analogique d'une résolution de 16 bits.

Les voies d'entrée sont des types suivants :

- Thermocouple K
- Thermocouple J
- Thermocouple R
- Thermocouple S
- Thermocouple B
- Thermocouple E
- Thermocouple T
- Thermocouple N
- Thermocouple C
- Thermistance NTC
- Thermistance PTC
- Ohmmètre

Pour plus d'informations sur les codes de diagnostic générés par chaque type d'entrée, reportez-vous à la section Diagnostic des modules d'E/S [analogiques,](#page-65-0) [page](#page-65-0) 66.

Pour plus d'informations sur le matériel, consultez TM3TI8T / TM3TI8TG (voir Modicon TM3 - Modules d'E/S analogiques - Guide de référence du matériel).

**NOTE:** Si vous avez câblé physiquement la voie analogique pour un signal de tension et que vous configurez cette voie pour un signal de courant dans EcoStruxure Machine Expert - Basic, vous risquez d'endommager le circuit analogique.

# *AVIS*

#### **ÉQUIPEMENT INOPÉRANT**

Assurez-vous que le câblage physique du circuit analogique est compatible avec la configuration logicielle de la voie analogique.

### **Configuration des entrées analogiques dans l'onglet Configuration**

Pour afficher et configurer les propriétés des entrées analogiques dans l'onglet **Configuration**, procédez comme suit :

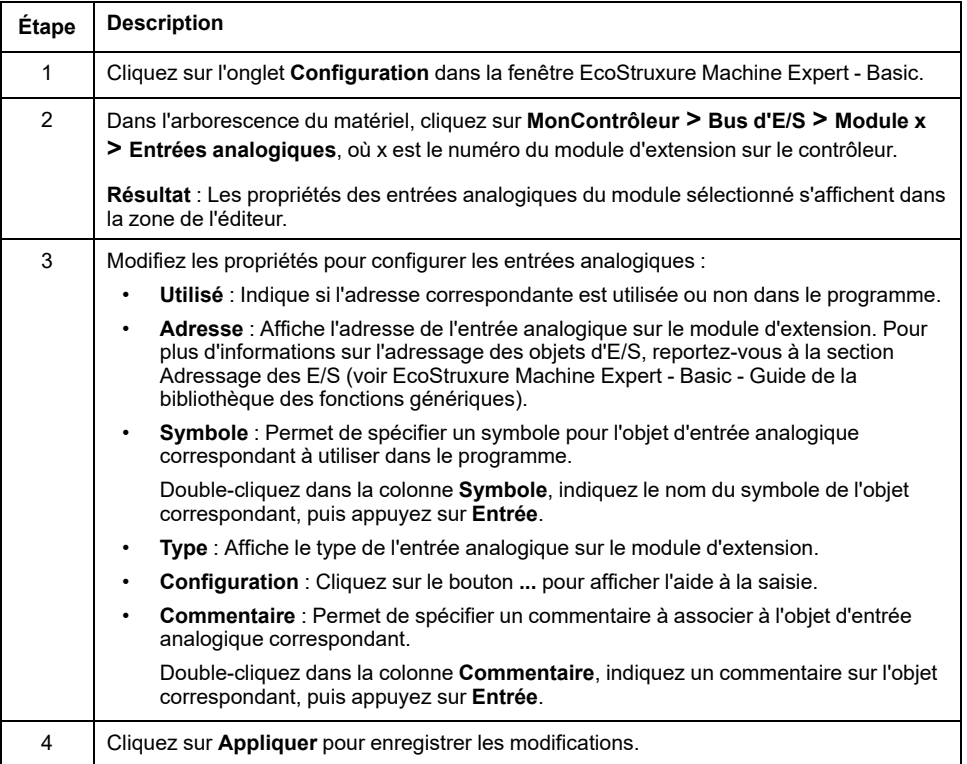

### **Type de thermocouple**

L'illustration suivante représente l'assistant de configuration du thermocouple des entrées analogiques :

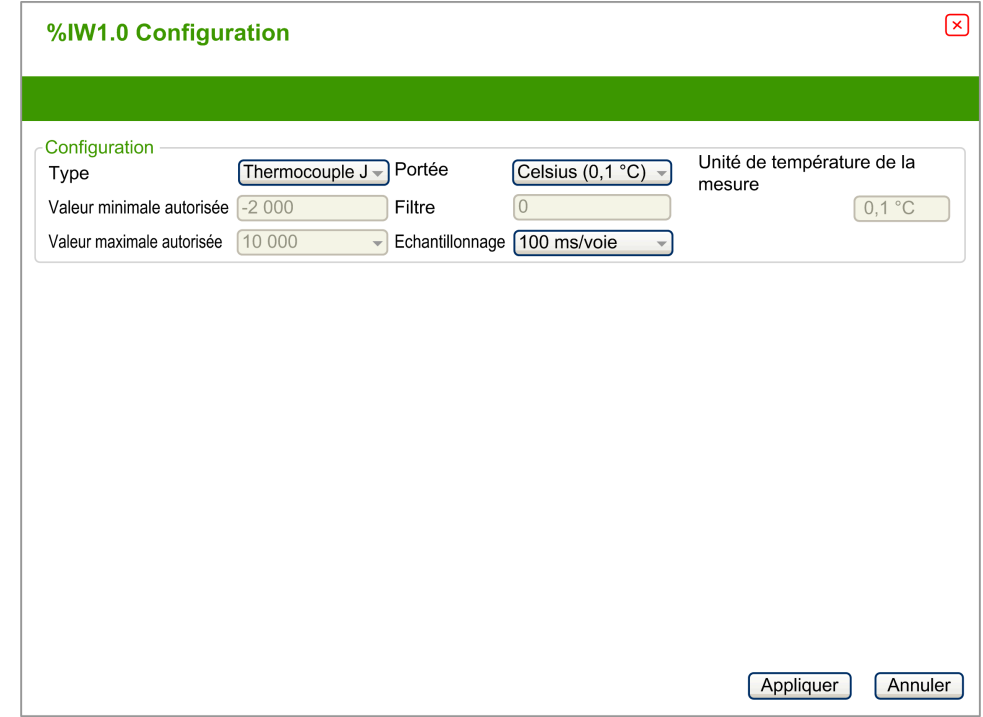

#### Vous pouvez définir les paramètres suivants :

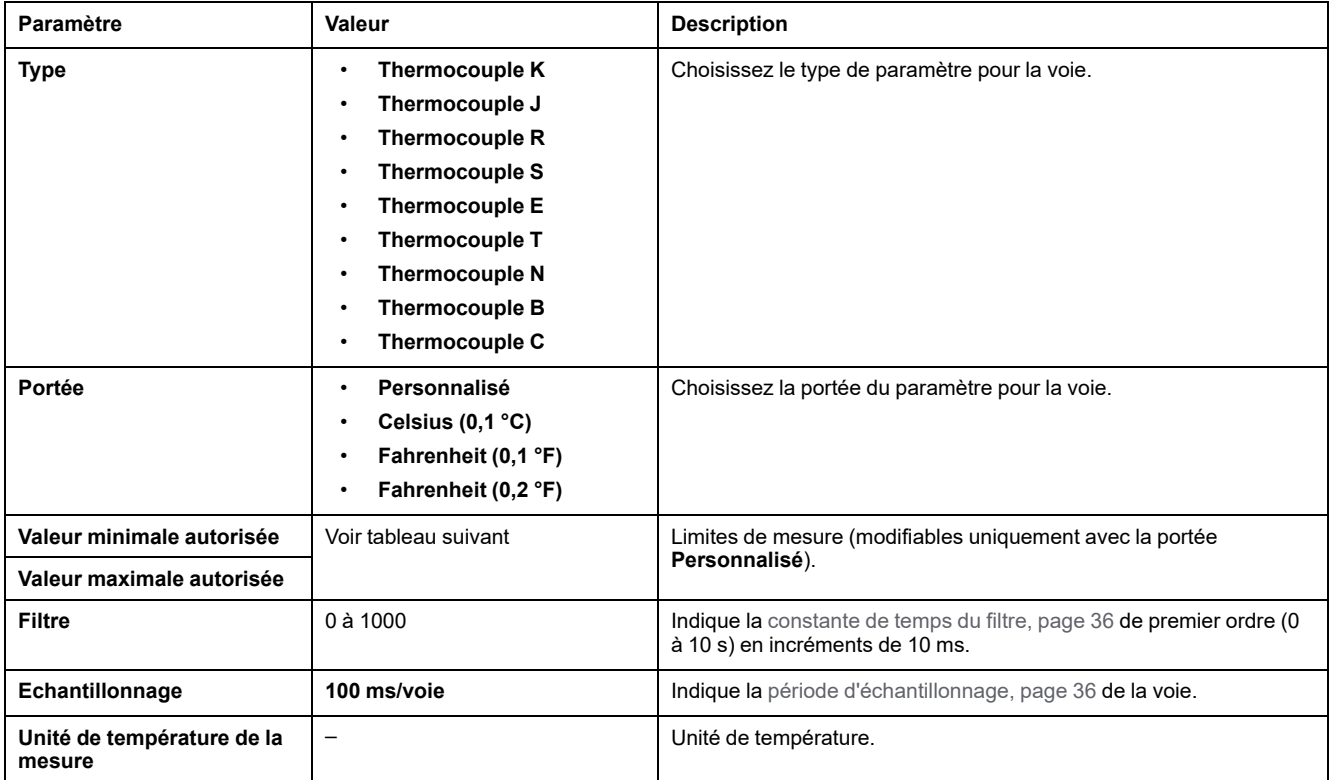

Le tableau suivant indique les plages autorisées en fonction du type de thermocouple sélectionné :

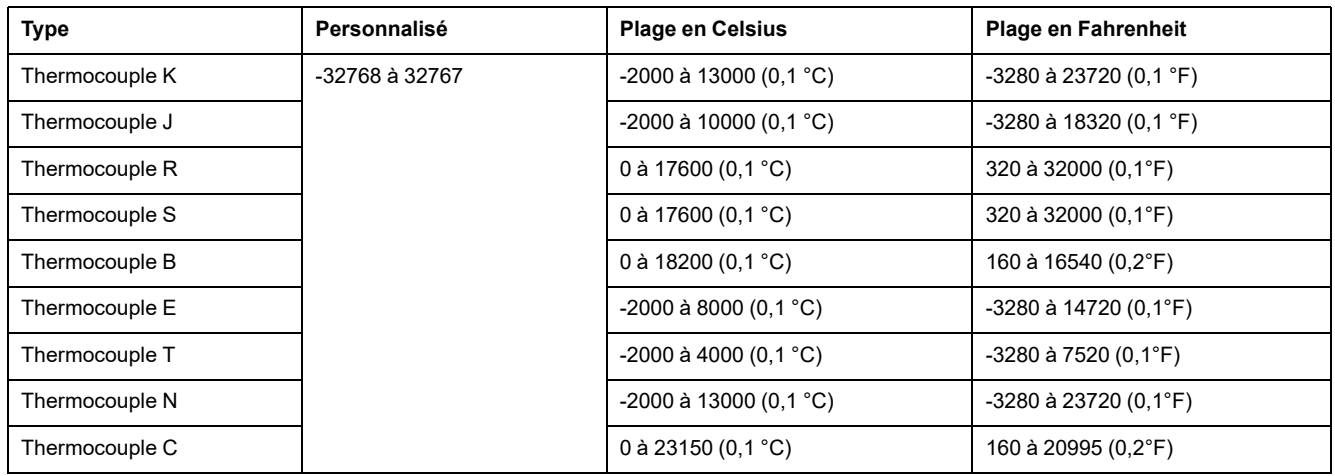

### **Thermistance NTC**

L'illustration suivante représente l'assistant de configuration de la **thermistance NTC** des entrées analogiques, en mode de calcul **Formule** (option par défaut) :

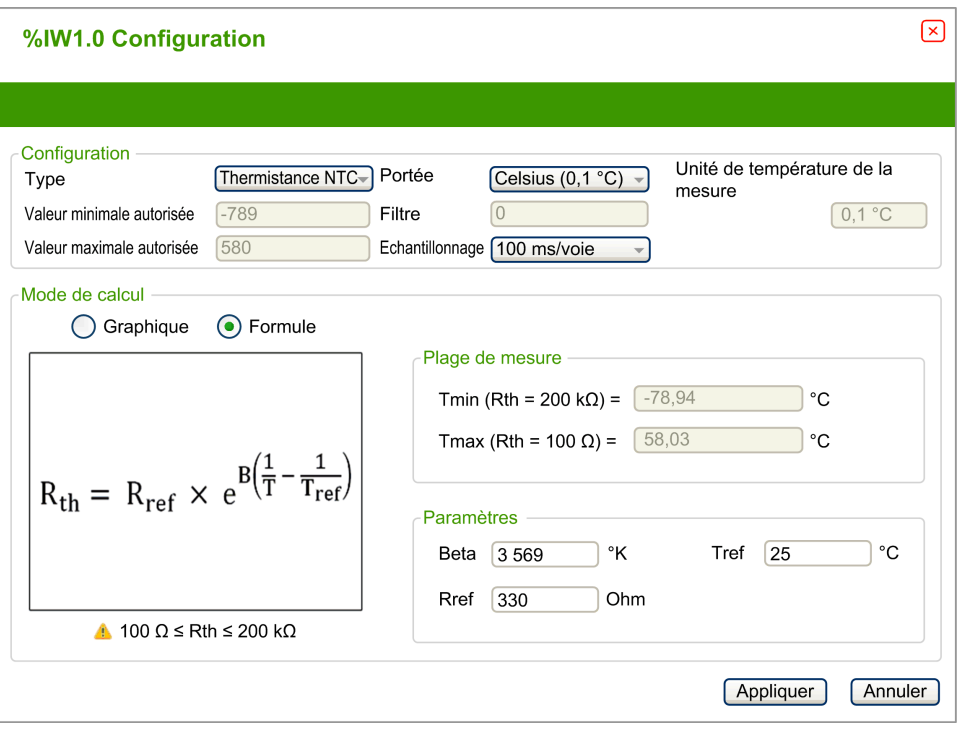

Vous pouvez définir les paramètres suivants :

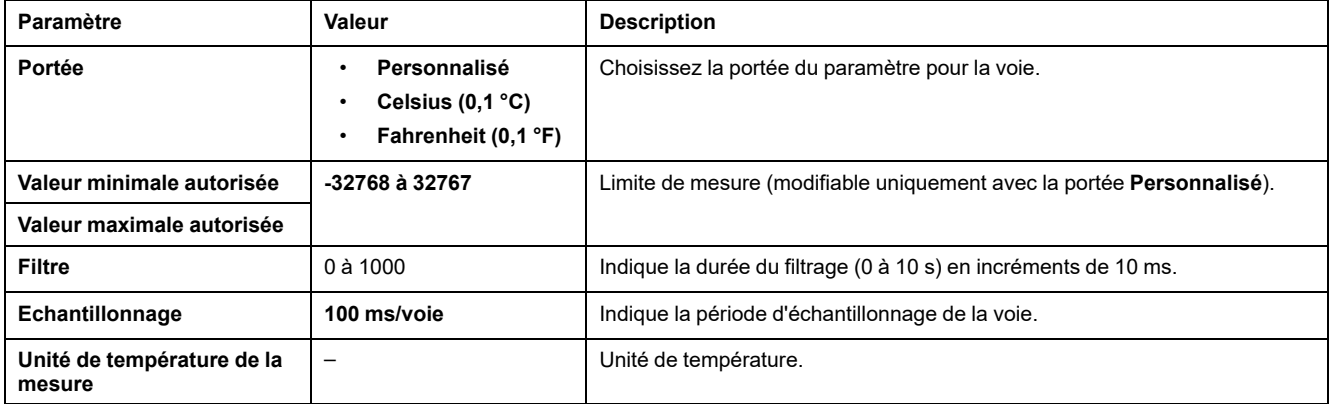

La plage de mesures peut être estimée d'après une formule ou un graphique.

**NOTE:** le passage du mode de calcul **Graphique** au mode **Formule**, et inversement, entraîne le rétablissement des valeurs par défaut pour l'ensemble des paramètres.

#### Le tableau suivant indique la plage et les paramètres autorisés en mode de calcul **Formule** :

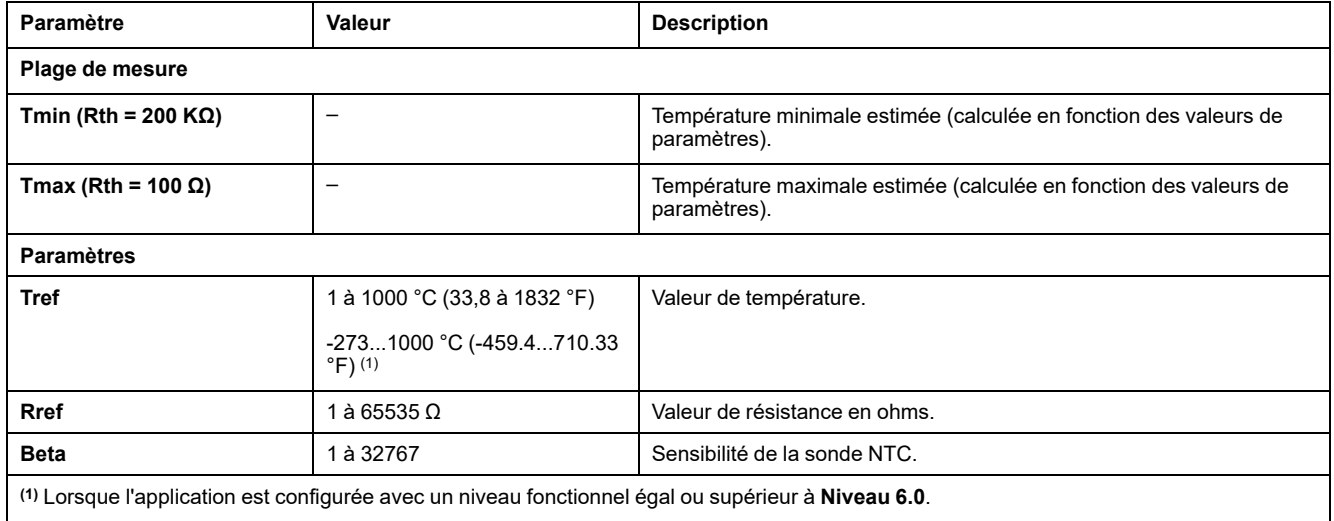

L'illustration suivante représente l'assistant de configuration de la **thermistance NTC** des entrées analogiques, en mode de calcul **Graphique** :

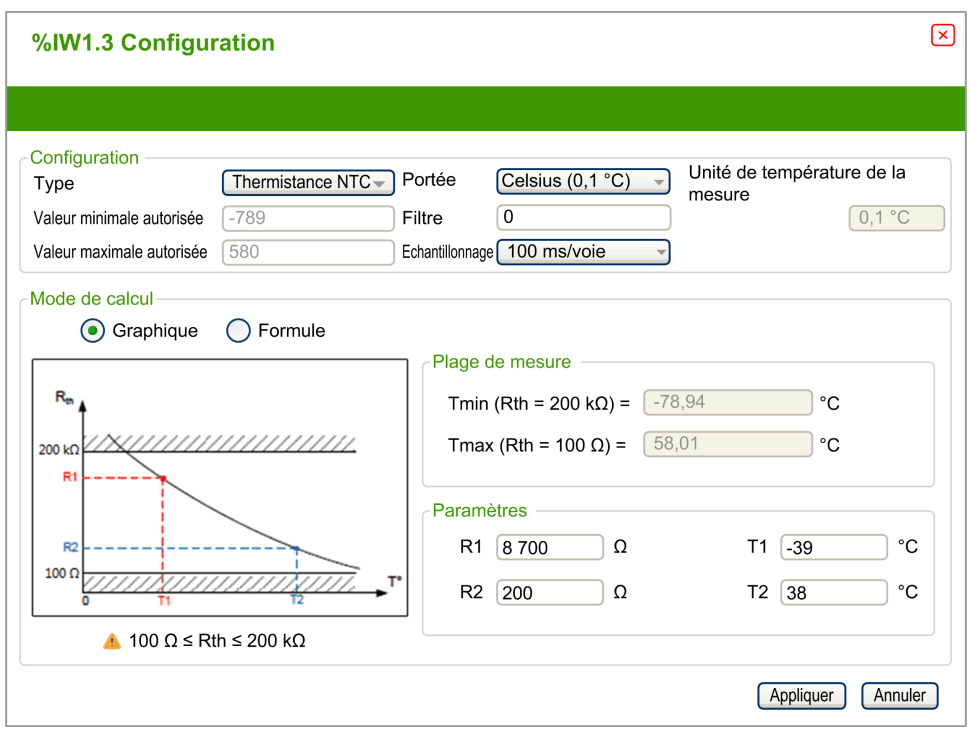

Le tableau suivant indique la plage et les paramètres autorisés en mode de calcul **Graphique** :

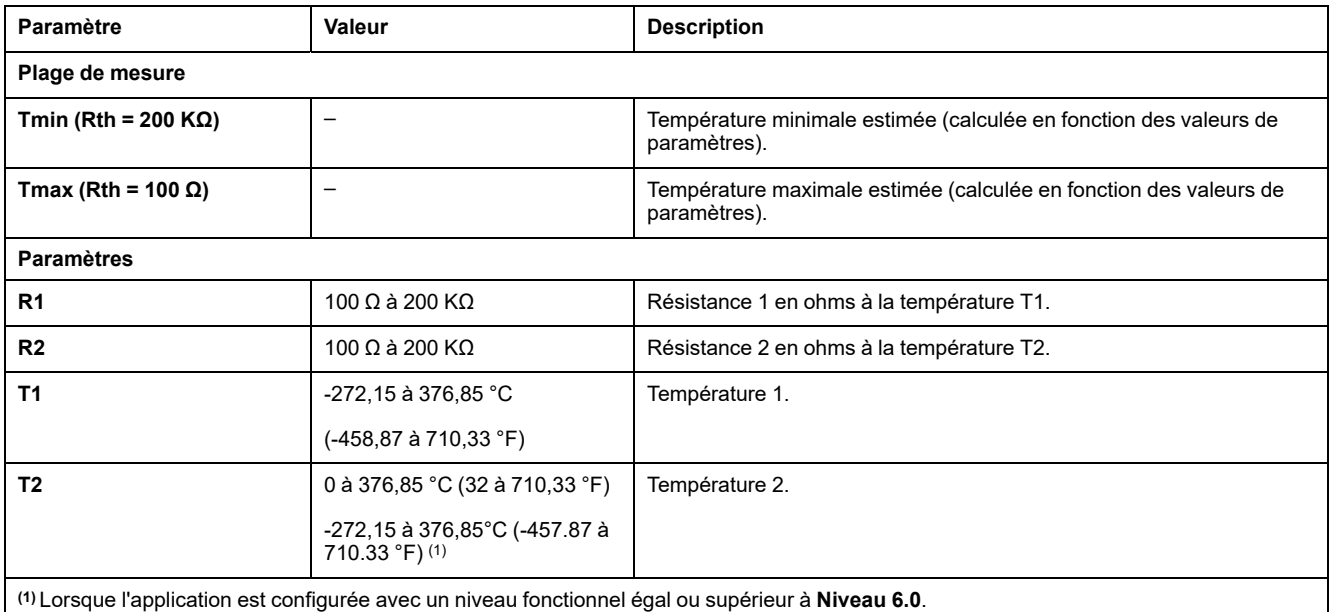

### **Thermistance PTC**

L'illustration suivante représente l'assistant de configuration de la **thermistance PTC** des entrées analogiques :

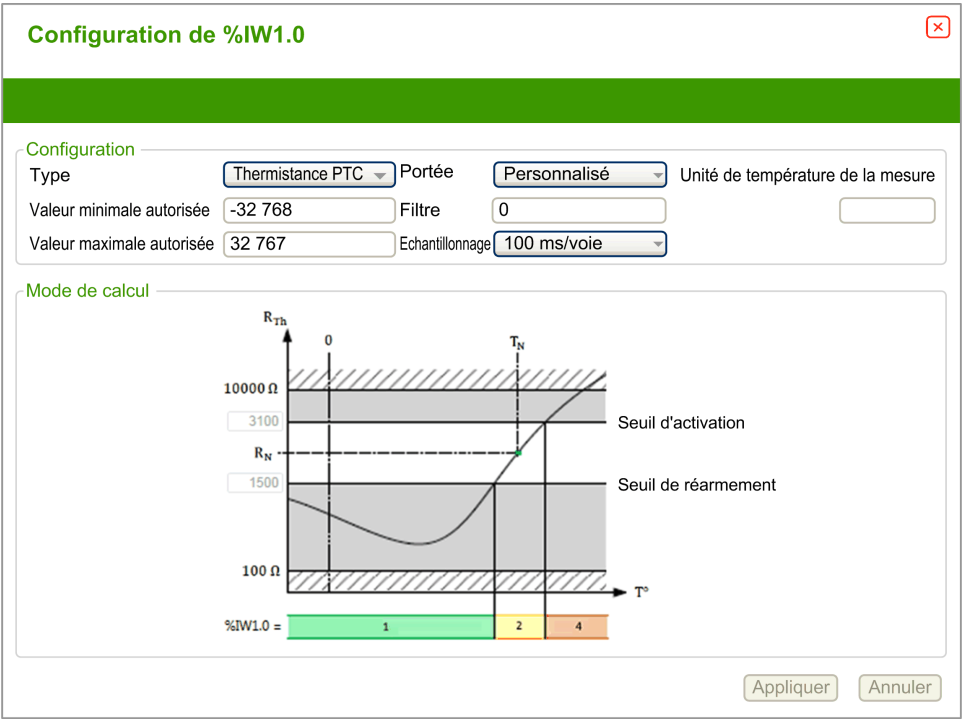

#### Vous pouvez définir les paramètres suivants :

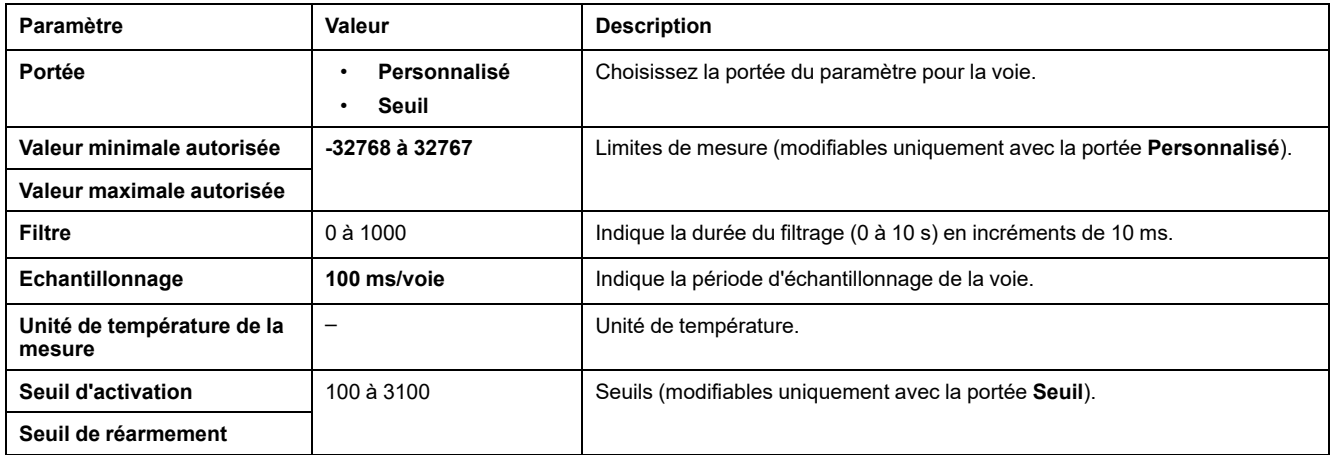

Le tableau suivant indique la valeur lue en fonction de la résistance :

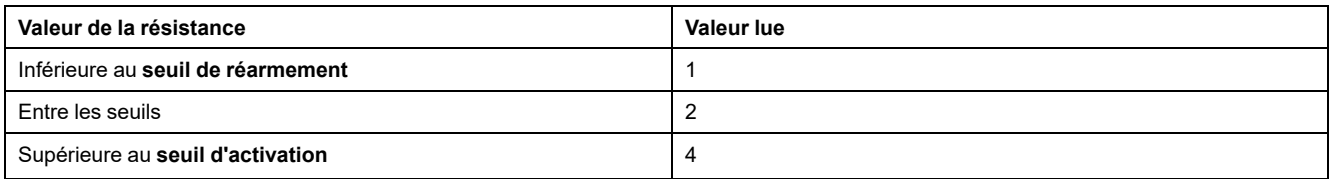

La figure suivante montre le fonctionnement des seuils :

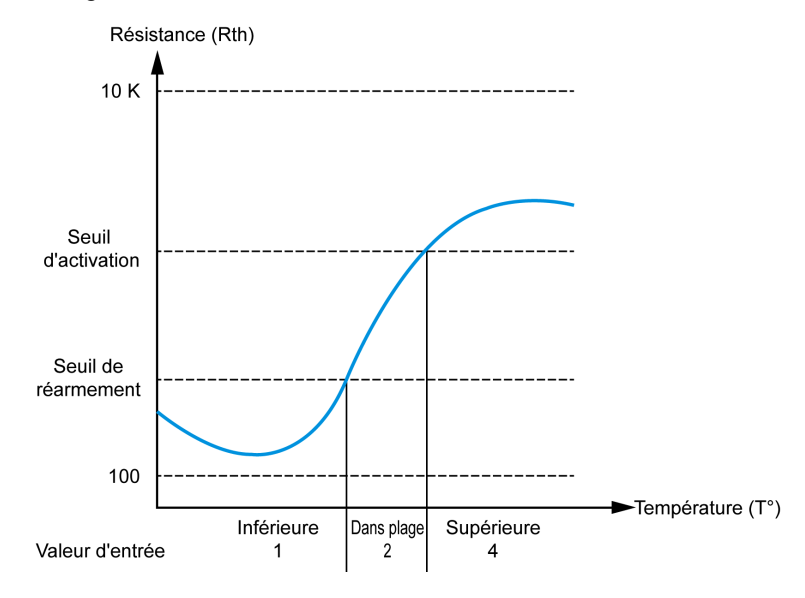

#### La figure suivante montre un exemple de courbe d'hystérésis :

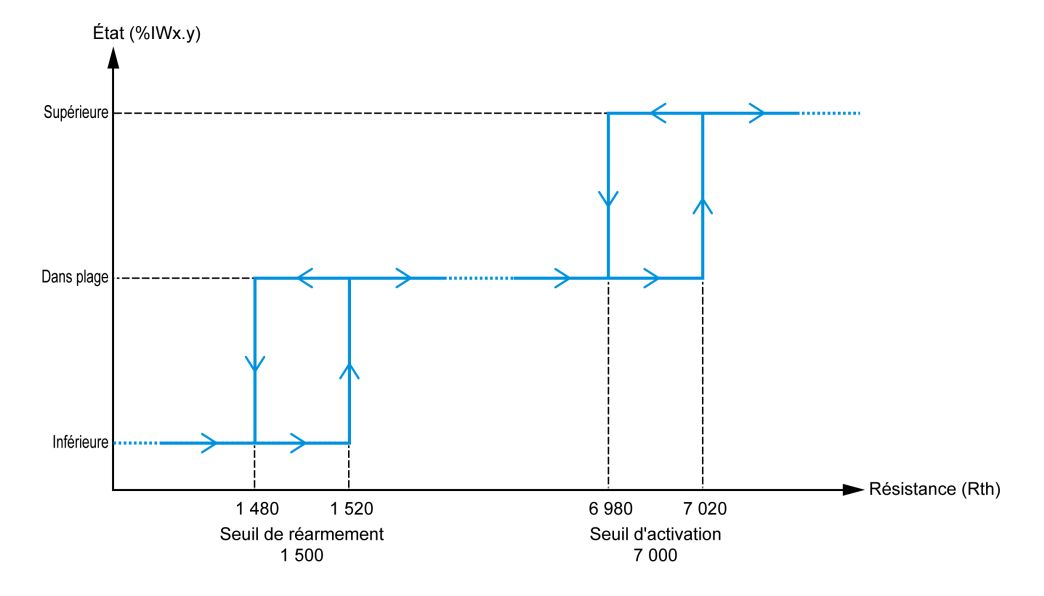

### **Ohmmètre**

L'illustration suivante représente l'assistant de configuration du **ohmmètre** des entrées analogiques :

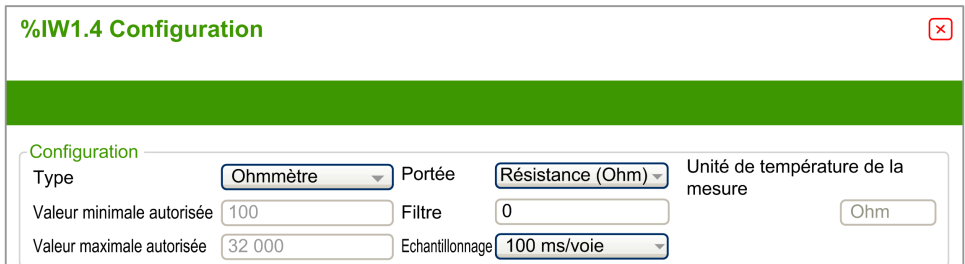

#### Vous pouvez définir les paramètres suivants :

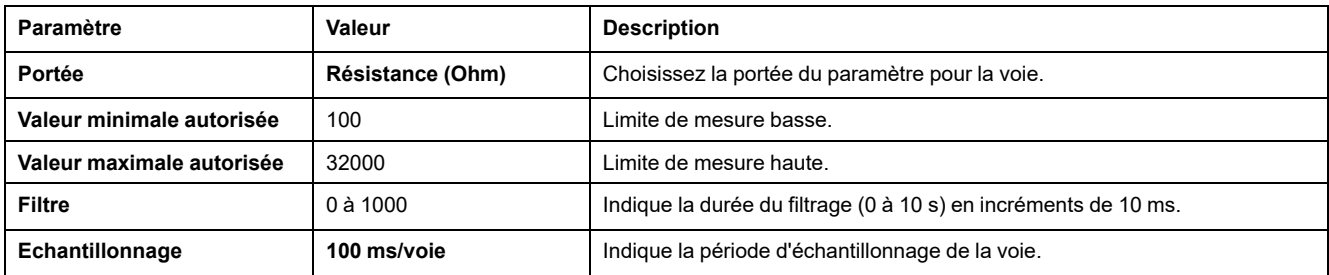

# **Modules de sorties analogiques TM3**

# **TM3AQ2 / TM3AQ2G**

### **Introduction**

Les modules d'extension TM3AQ2 (bornier à vis)/TM3AQ2G (bornier à ressort) disposent de 2 voies de sortie analogique d'une résolution de 12 bits.

Les voies de sortie sont des types suivants :

- 0 à 10 V
- $-10$  à  $+10$  V
- 0 à 20 mA
- $\cdot$  4 à 20 mA

Pour plus d'informations sur le matériel, consultez TM3AQ2 / TM3AQ2G (voir Modicon TM3 - Modules d'E/S analogiques - Guide de référence du matériel).

**NOTE:** Si vous avez câblé physiquement la voie analogique pour un signal de tension et que vous configurez cette voie pour un signal de courant dans EcoStruxure Machine Expert - Basic, vous risquez d'endommager le circuit analogique.

# *AVIS*

#### **ÉQUIPEMENT INOPÉRANT**

Assurez-vous que le câblage physique du circuit analogique est compatible avec la configuration logicielle de la voie analogique.

## **Configuration du module**

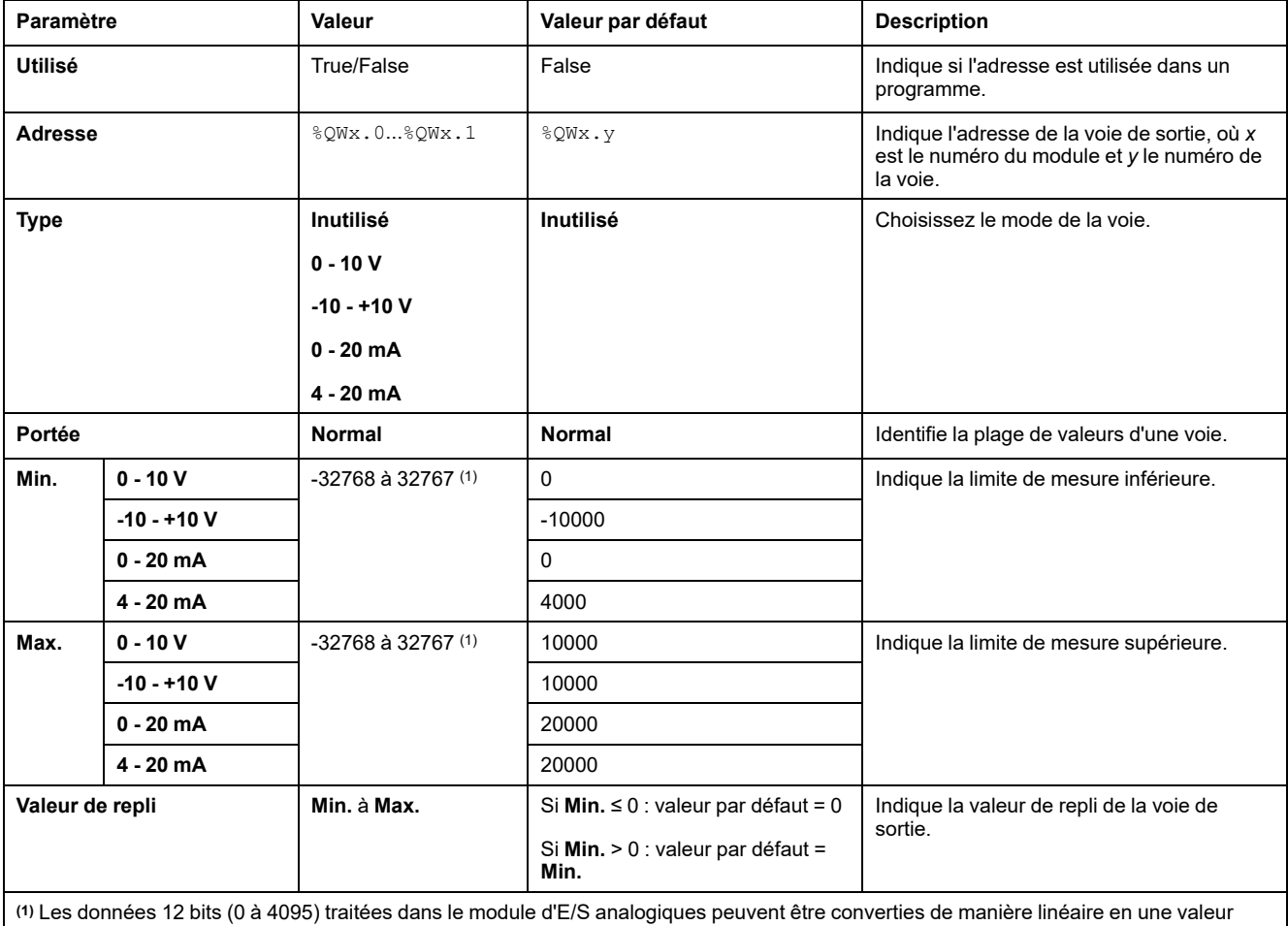

Pour chaque sortie, vous pouvez définir les éléments suivants :

comprise entre -32768 et 32767.

Onglet **Programmation** : la section Affichage des détails de la [configuration](#page-32-0) dans l'onglet [Programmation,](#page-32-0) page 33 explique comment visualiser et mettre à jour les propriétés programmables de ces modules.

## **TM3AQ4 / TM3AQ4G**

### **Introduction**

Les modules d'extension TM3AQ4 (bornier à vis) / TM3AQ4G (bornier à ressort) disposent de 4 voies de sortie analogique d'une résolution de 12 bits.

Les voies de sortie sont des types suivants :

- 0 à 10 V
- $-10$  à  $+10$  V
- 0 à 20 mA
- 4 à 20 mA

Pour plus d'informations sur le matériel, consultez TM3AQ4 / TM3AQ4G (voir Modicon TM3 - Modules d'E/S analogiques - Guide de référence du matériel).

**NOTE:** Si vous avez câblé physiquement la voie analogique pour un signal de tension et que vous configurez cette voie pour un signal de courant dans EcoStruxure Machine Expert - Basic, vous risquez d'endommager le circuit analogique.

# *AVIS*

#### **ÉQUIPEMENT INOPÉRANT**

Assurez-vous que le câblage physique du circuit analogique est compatible avec la configuration logicielle de la voie analogique.

**Le non-respect de ces instructions peut provoquer des dommages matériels.**

### **Configuration du module**

Pour chaque sortie, vous pouvez définir les éléments suivants :

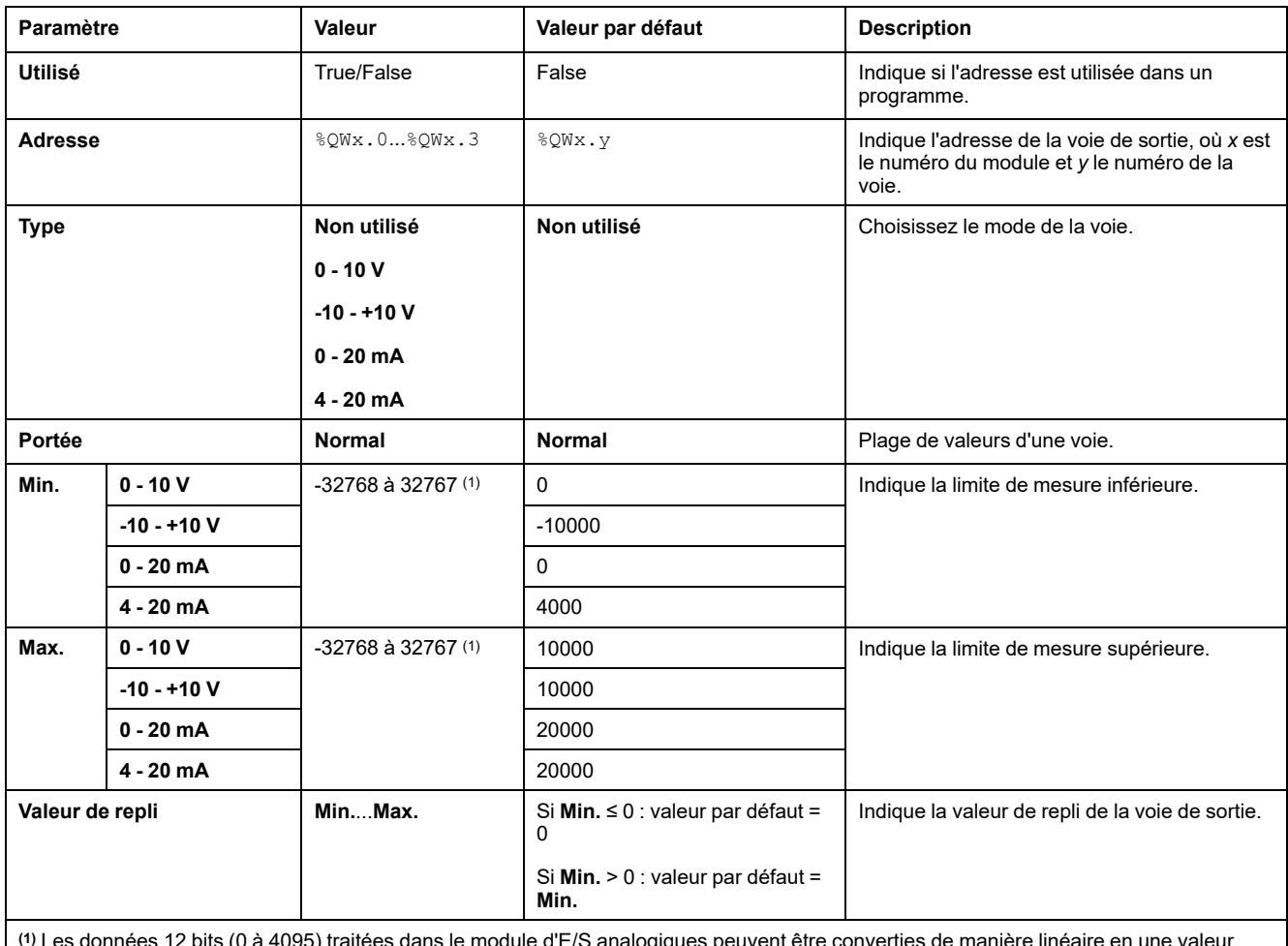

**(1)** Les données 12 bits (0 à 4095) traitées dans le module d'E/S analogiques peuvent être converties de manière linéaire en une valeur comprise entre -32768 et 32767.

# **Modules d'E/S mixtes analogiques TM3**

# **TM3AM6 / TM3AM6G**

### **Introduction**

Les modules d'extension TM3AM6 (bornier à vis) / TM3AM6G (bornier à ressort) disposent de 4 voies d'entrées analogiques et 2 voies de sorties analogiques, d'une résolution de 12 bits.

Les voies d'entrée sont des types suivants :

- 0 à 10 V
- $-10$  à  $+10$  V
- 0 à 20 mA
- 4 à 20 mA

Pour plus d'informations sur les codes de diagnostic générés par chaque type d'entrée, reportez-vous à la section Diagnostic des modules d'E/S [analogiques,](#page-65-0) [page](#page-65-0) 66.

Les voies de sortie sont des types suivants :

- 0 à 10 V
- $-10$  à  $+10$  V
- 0 à 20 mA
- 4 à 20 mA

Pour plus d'informations sur le matériel, consultez TM3AM6 / TM3AM6G (voir Modicon TM3 - Modules d'E/S analogiques - Guide de référence du matériel).

**NOTE:** Si vous avez câblé physiquement la voie analogique pour un signal de tension et que vous configurez cette voie pour un signal de courant dans EcoStruxure Machine Expert - Basic, vous risquez d'endommager le circuit analogique.

### *AVIS*

#### **ÉQUIPEMENT INOPÉRANT**

Assurez-vous que le câblage physique du circuit analogique est compatible avec la configuration logicielle de la voie analogique.

## **Configuration du module**

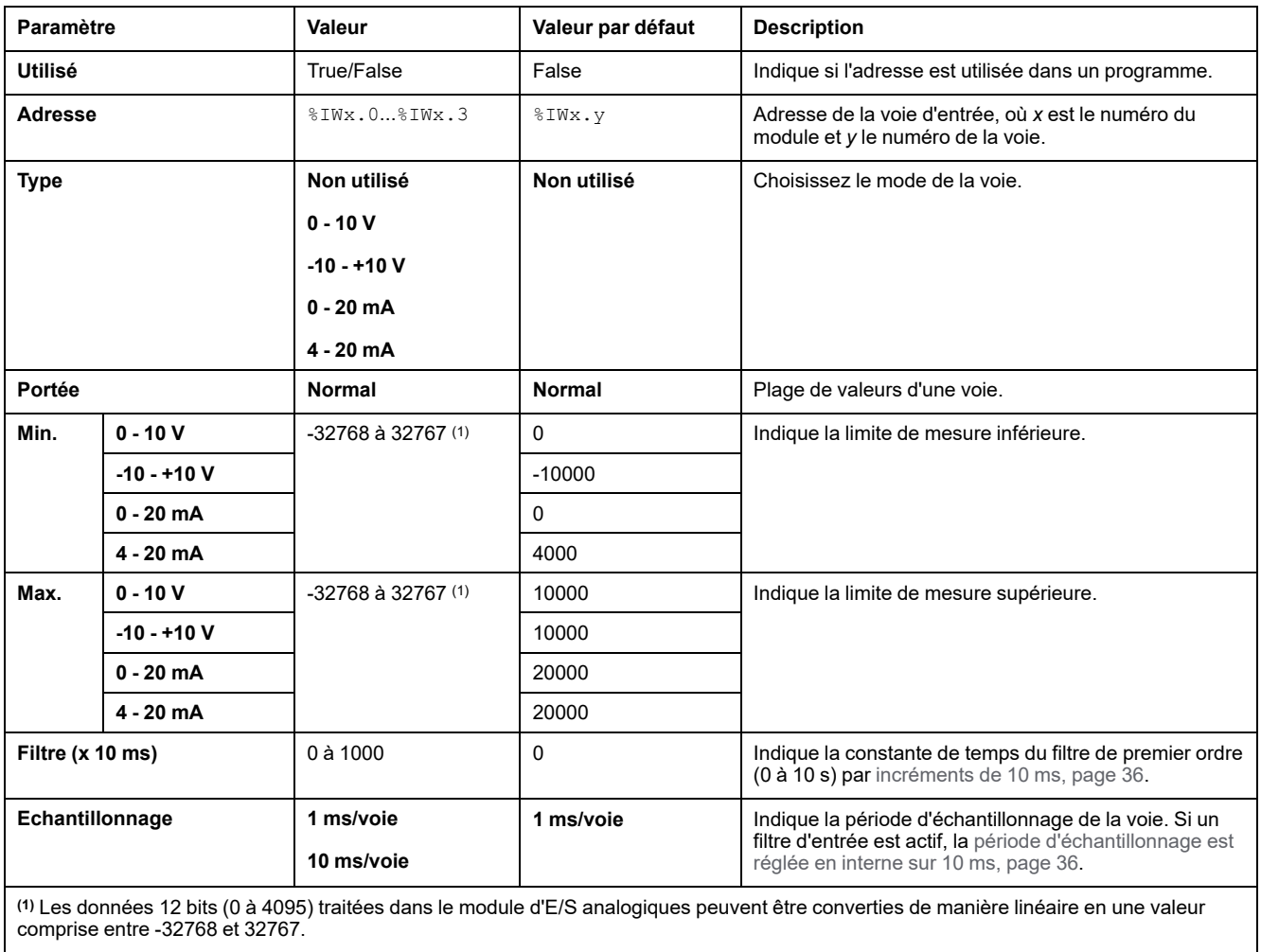

Pour chaque entrée, vous pouvez définir les éléments suivants :

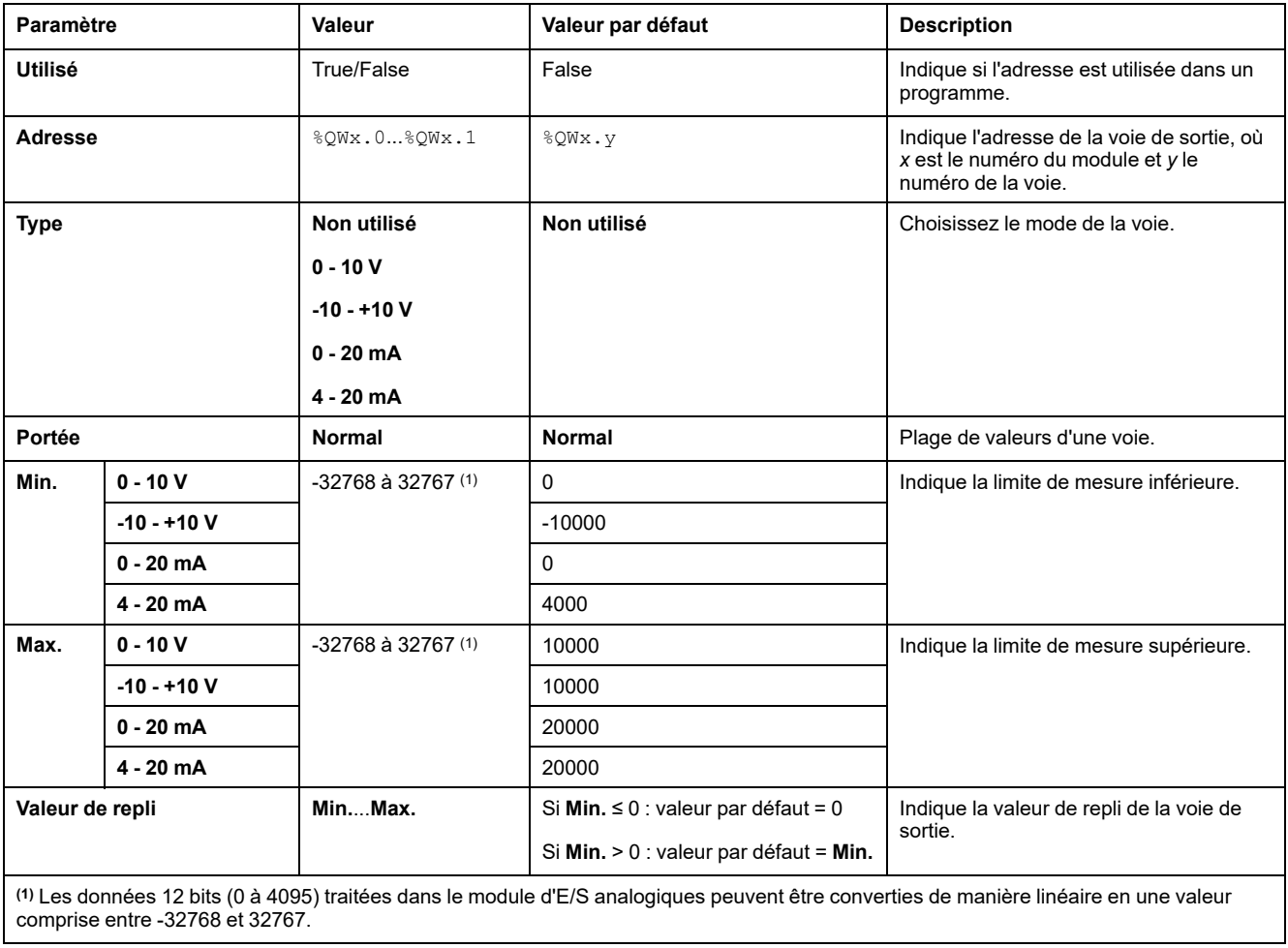

Pour chaque sortie, vous pouvez définir les éléments suivants :

# **TM3TM3 / TM3TM3G**

### **Introduction**

Les modules d'extension TM3TM3 (bornier à vis) / TM3TM3G (bornier à ressort) disposent de 2 voies d'entrée analogique et 1 voie de sortie analogique, d'une résolution de 12 bits.

Les voies d'entrée sont des types suivants :

- 0 à 10 V
- $-10$  à  $+10$  V
- 0 à 20 mA
- 4 à 20 mA
- Thermocouple K
- Thermocouple J
- Thermocouple R
- Thermocouple S
- Thermocouple B
- Thermocouple E
- Thermocouple T
- Thermocouple N
- Thermocouple C
- PT100
- PT1000
- NI100
- NI1000

Pour plus d'informations sur les codes de diagnostic générés par chaque type d'entrée, reportez-vous à la section Diagnostic des modules d'E/S [analogiques,](#page-65-0) [page](#page-65-0) 66.

Les voies de sortie sont des types suivants :

- 0 à 10 V
- $-10$  à  $+10$  V
- 0 à 20 mA
- 4 à 20 mA

Pour plus d'informations sur le matériel, consultez TM3TM3 / TM3TM3G (voir Modicon TM3 - Modules d'E/S analogiques - Guide de référence du matériel).

**NOTE:** Si vous avez câblé physiquement la voie analogique pour un signal de tension et que vous configurez cette voie pour un signal de courant dans EcoStruxure Machine Expert - Basic, vous risquez d'endommager le circuit analogique.

# *AVIS*

#### **ÉQUIPEMENT INOPÉRANT**

Assurez-vous que le câblage physique du circuit analogique est compatible avec la configuration logicielle de la voie analogique.

# **Configuration du module**

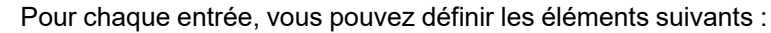

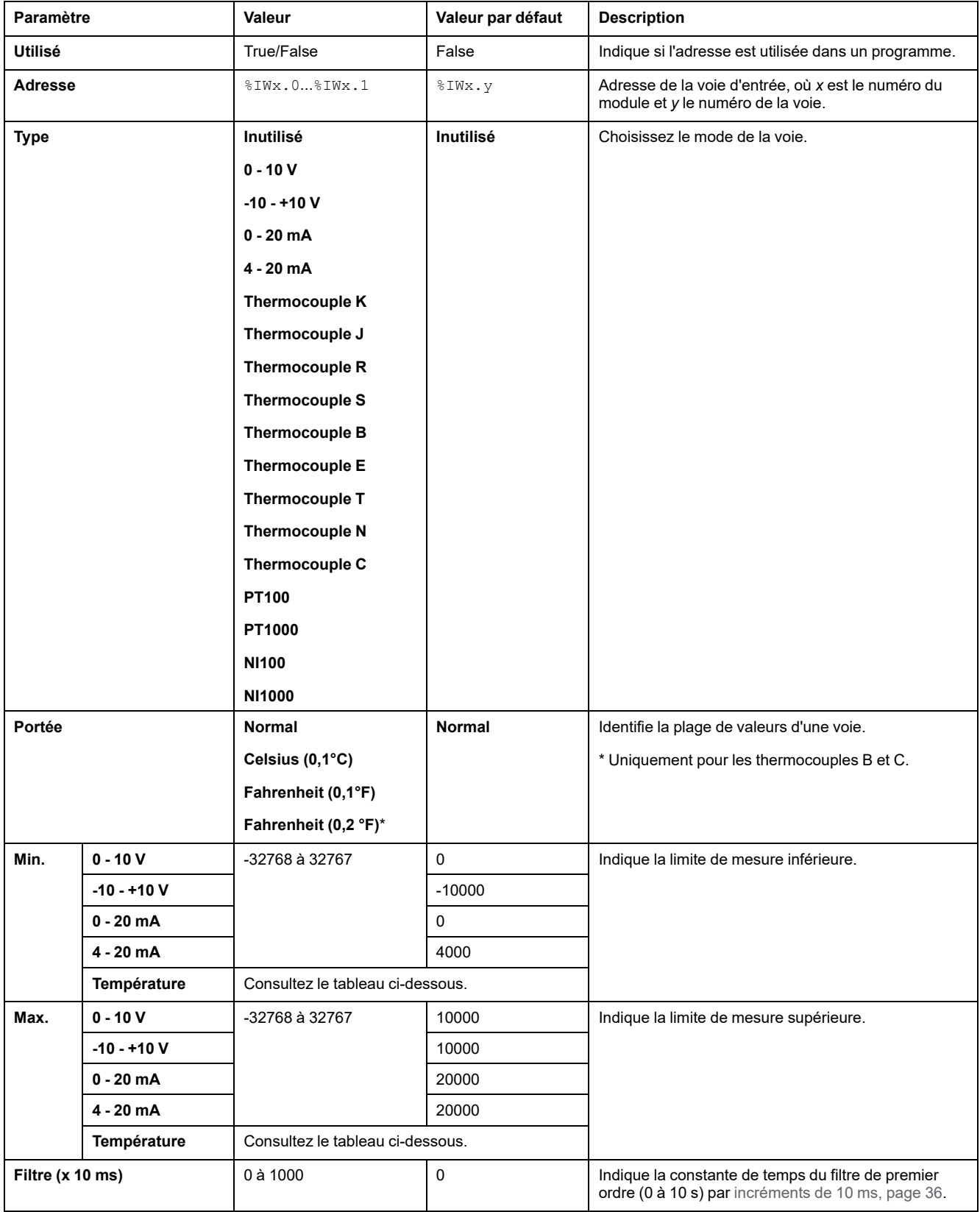

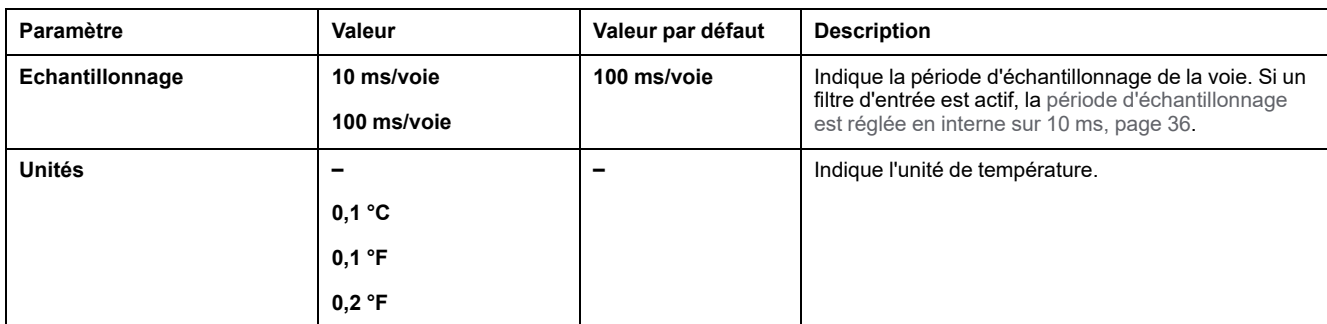

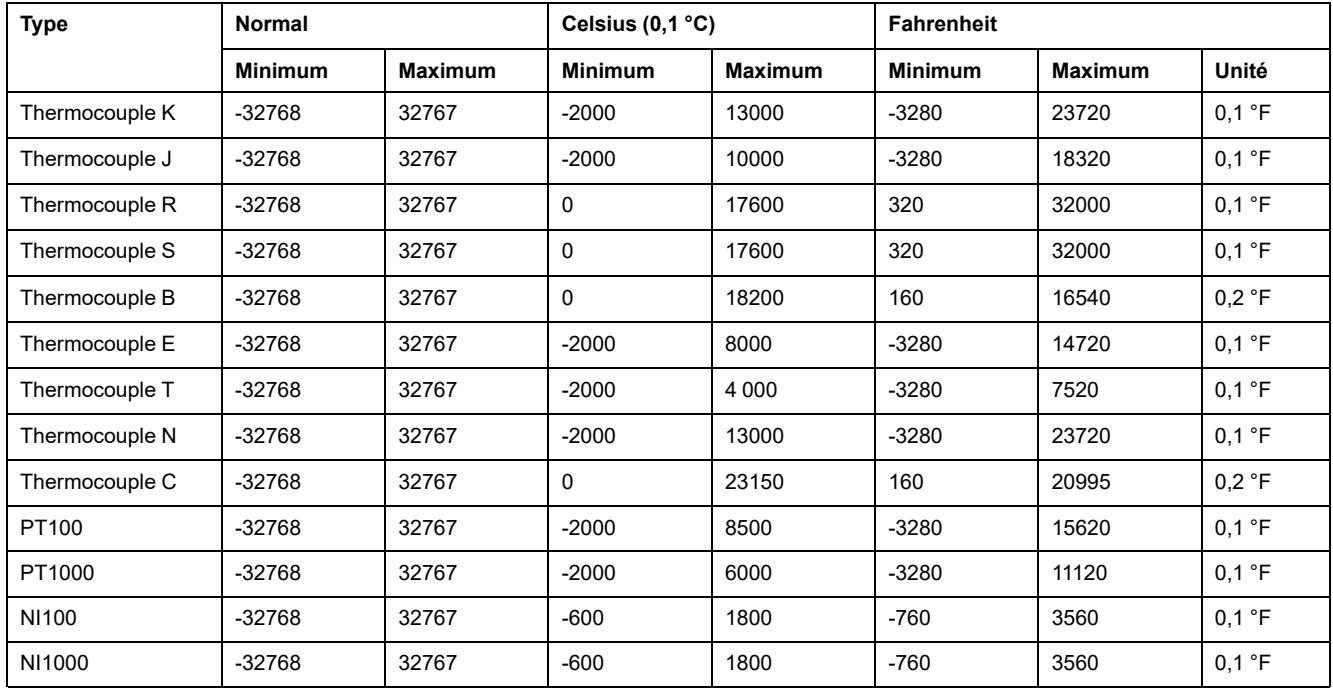

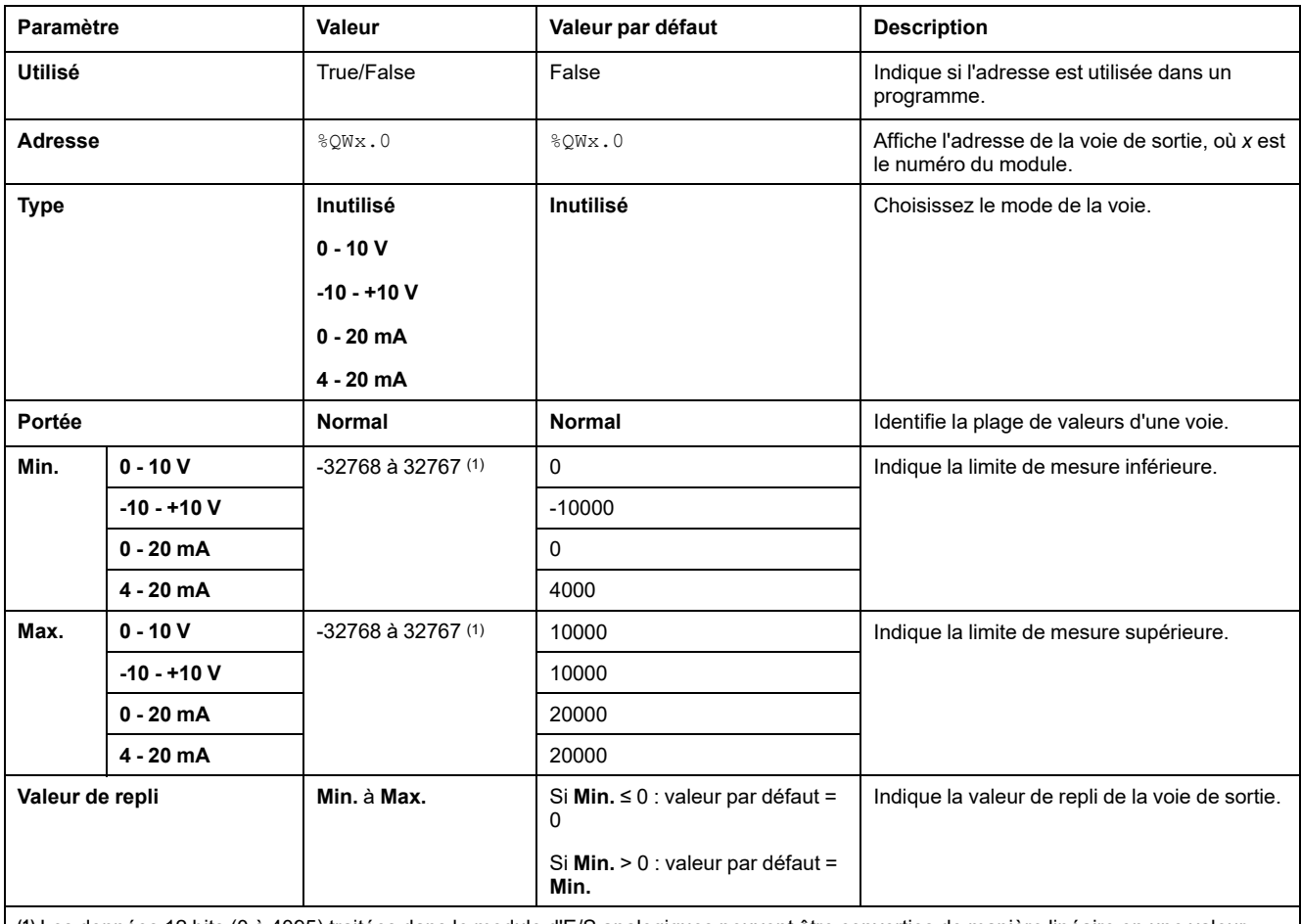

#### Pour la sortie, vous pouvez définir les éléments suivants :

**(1)** Les données 12 bits (0 à 4095) traitées dans le module d'E/S analogiques peuvent être converties de manière linéaire en une valeur comprise entre -32768 et 32767.

# <span id="page-65-0"></span>**Diagnostic des modules d'E/S analogiques**

# **Introduction**

Les objets indiquent l'état de fonctionnement de chaque voie d'E/S :

- %IWSx.y pour voie d'entrée  $y$  du module  $x$
- %QWSx.y pour voie de sortie  $y$  du module  $x$

## <span id="page-65-1"></span>**Description des octets d'état des voies d'entrée**

Le tableau suivant décrit les octets d'état de voie d'entrée %IWS :

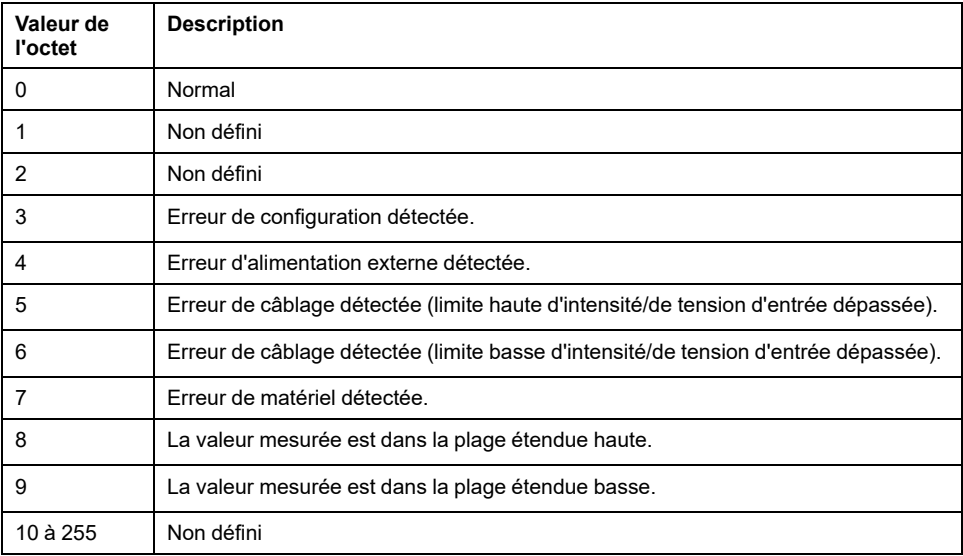

## **Description des octets d'état des voies de sortie**

Le tableau suivant décrit les octets d'état de voie de sortie %QWS :

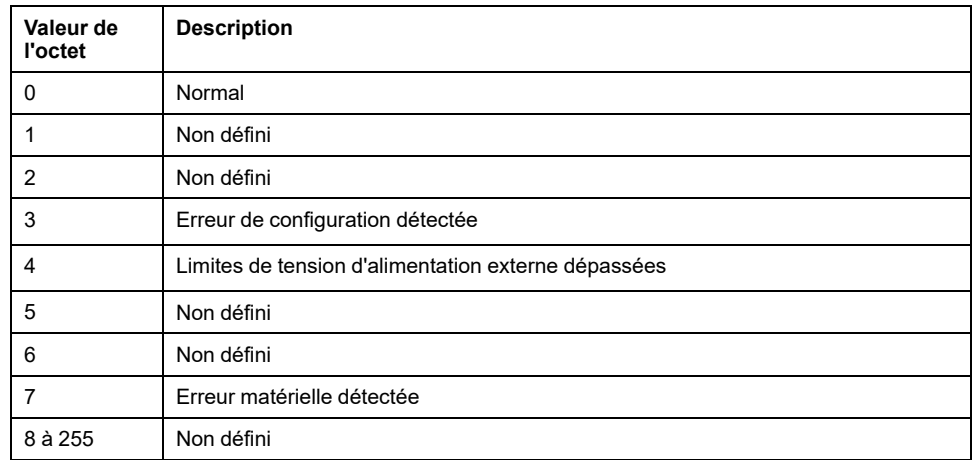

## **Valeurs d'octet d'état produites par les types d'entrée de voie**

Le tableau suivant indique les valeurs d'octet d'état des voies [d'entrée,](#page-65-1) page 66 générées par différents types d'entrée de voie des modules d'extension analogiques TM3.

Type de voie d'entrée 0 à 10 V :

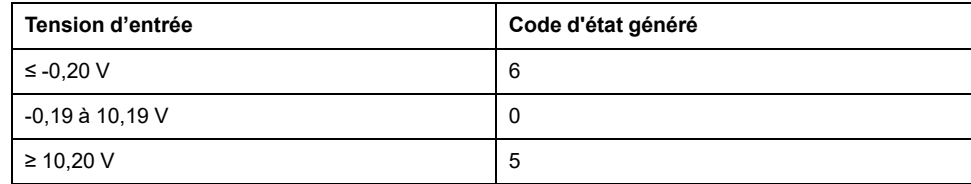

#### Types de voie d'entrée -10 à +10 V :

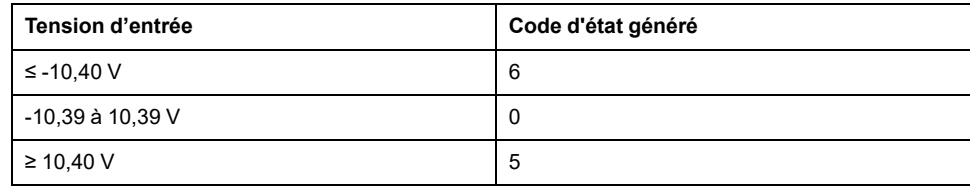

Type de voie d'entrée 0 à 20 mA :

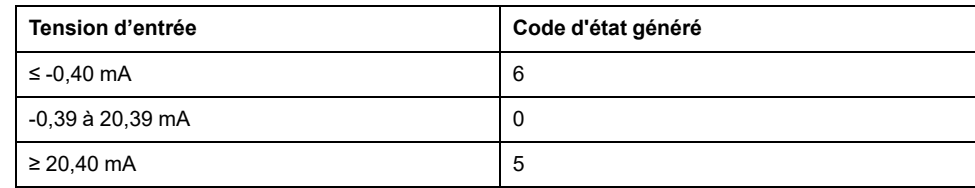

#### Type de voie d'entrée 4 à 20 mA :

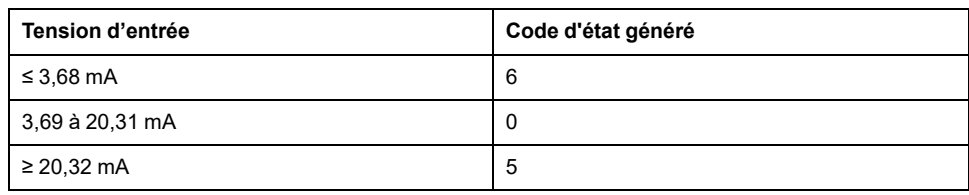

#### Mode étendu 0 à 20 mA des modules d'extension TM3AI8 / TM3AI8G :

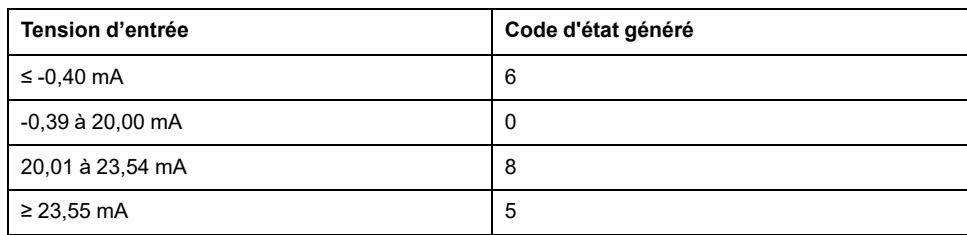

#### Mode étendu 4 à 20 mA des modules d'extension TM3AI8 / TM3AI8G :

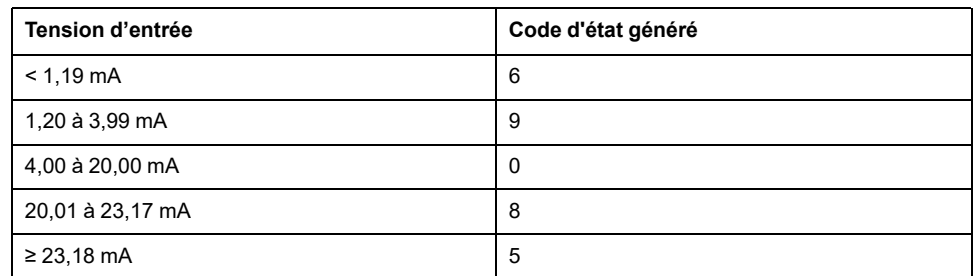

# <span id="page-67-0"></span>**Configuration des modules d'E/S expertes TM3**

### **Introduction**

Ce chapitre explique comment configurer les modules d'E/S [expertes](#page-20-0) TM3, page [21](#page-20-0).

# **Configuration du module expert TM3XTYS4**

# **Introduction**

Ce chapitre explique comment configurer les modules d'E/S [expertes](#page-20-0) TM3, page [21](#page-20-0).

# **Configuration du module**

La configuration du module TM3XTYS4 s'effectue dans l'onglet **Mappage E/S** du module.

Dans l'**arborescence Equipements**, double-cliquez sur le sous-nœud **Module\_***n* du module, où *n* identifie le module de manière univoque. L'onglet **Mappage E/S** s'affiche.

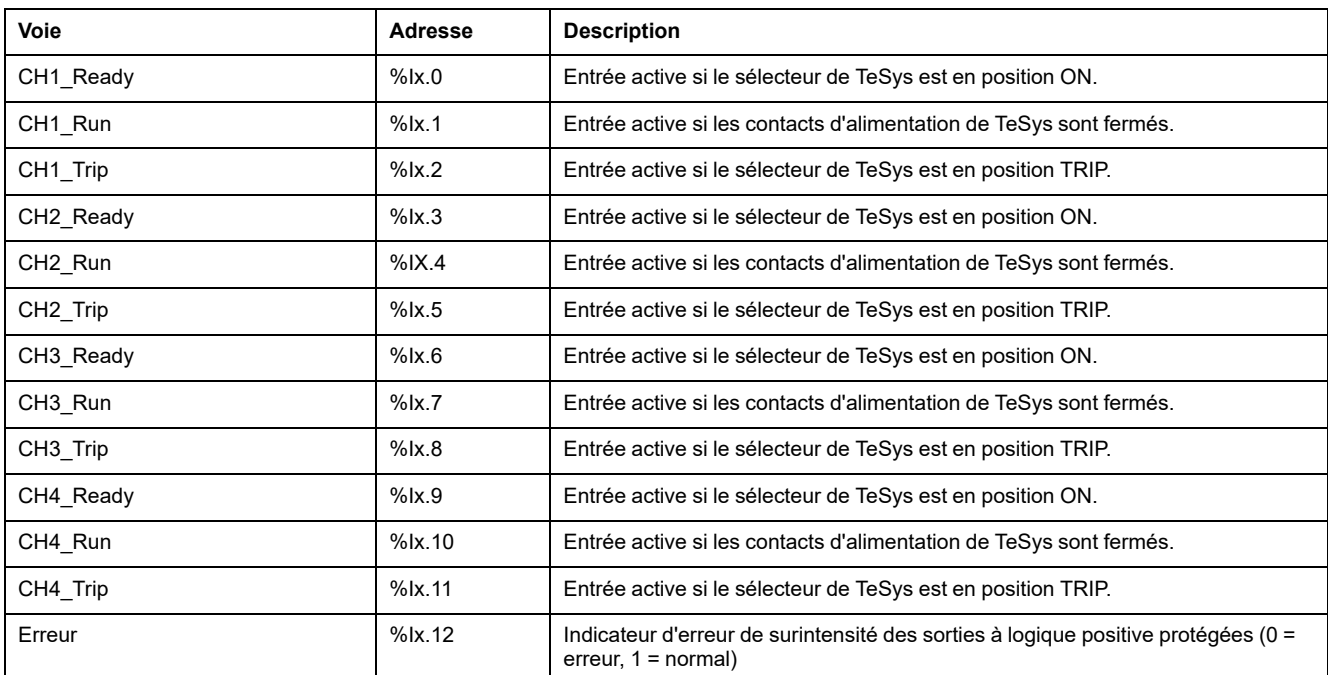

Les entrées numériques de ce module sont :

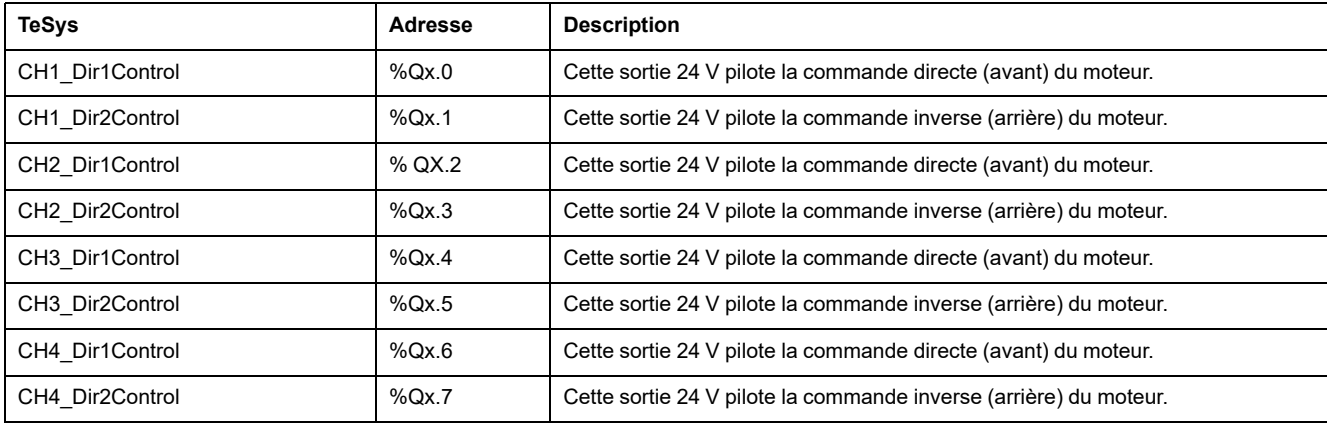

Les sorties numériques de ce module sont :

# **Configuration des modules**

Onglet **Configuration** : la section Affichage des détails de la [configuration](#page-29-0) dans l'onglet [Configuration,](#page-29-0) page 30 explique comment visualiser la configuration de ces modules.

# <span id="page-69-0"></span>**Configuration des modules de sécurité TM3**

### **Introduction**

Ce chapitre décrit comment configurer les modules de [sécurité,](#page-21-0) page 22 TM3.

# **Configuration des modules de sécurité TM3**

### **Introduction**

Pour plus d'informations sur les méthodes utilisées concernant la sécurité fonctionnelle des modules Sécurité TM3, consultez le document Modules Sécurité TM3 - Guide de référence du matériel (voir Modicon TM3 - Modules de sécurité - Guide de référence du matériel).

### **Configuration des modules**

Onglet **Configuration** : la section Affichage des détails de la [configuration](#page-29-0) dans l'onglet [Configuration,](#page-29-0) page 30 explique comment visualiser la configuration de ces modules.

Onglet **Programmation** : la section Affichage des détails de la [configuration](#page-32-0) dans l'onglet [Programmation,](#page-32-0) page 33 explique comment visualiser et mettre à jour les propriétés programmables de ces modules.

# **Principes généraux : modes de la fonctionnalité de sécurité TM3**

## **Verrouillage**

### **Description**

Dans une opération sur 2 voies, les entrées liées à ces deux voies doivent être ouvertes pour qu'un cycle de sécurité puisse commencer et que la sortie puisse être fermée. Cette fonctionnalité empêche l'activation du circuit de sortie si l'une des voies d'entrée ne parvient pas à s'ouvrir (par exemple, en cas de mauvais contact ou de court-circuit).

La fonction de verrouillage vérifie que les deux relais **K1** et **K2** sont ouverts avant le cycle de sécurité. En cas de microcoupure de courant, l'un de ces relais peut rester fermé. Pour que le module fonctionne après le retour de l'alimentation, la coupure de courant doit durer au moins 100 ms. Sinon, le module peut détecter une condition d'erreur et ne pas autoriser le démarrage du cycle de sécurité. Pour plus d'informations, reportez-vous au Guide de référence du matériel du module de sécurité TM3.

### **Remise sous tension**

La condition de verrouillage est réinitialisée par une remise sous tension. Les informations fournies par le mécanisme de verrouillage sur des dysfonctionnements détectés sont interrompues et ne sont pas récupérées avant le cycle de sécurité suivant.

### **Réinitialisation**

Le Logic Controller peut demander au module de sécurité de se réinitialiser via le Bus TM3.

Lorsque le signal de réinitialisation est actif, les deux relais internes du module de sécurité sont désactivés.

Ce signal permet de réinitialiser le module après l'activation de la fonction de verrouillage.

**NOTE:** le signal de réinitialisation annule une fonction de verrouillage activée. Les informations fournies par le mécanisme de verrouillage sur des dysfonctionnements détectés sont interrompues et ne sont pas récupérées avant le cycle de sécurité suivant.

L'interruption de la fonction de verrouillage peut réduire le niveau de sécurité du système. Cette fonction ne doit être réinitialisée manuellement qu'après vérification de la fonctionnalité concernée.

# **A AVERTISSEMENT**

#### **FONCTIONNEMENT IMPRÉVU DE L'ÉQUIPEMENT**

- N'utilisez pas la fonction de réinitialisation pour réinitialiser un verrouillage par l'intermédiaire d'un programme.
- Vérifiez toujours la notification de verrouillage avant d'utiliser la fonction de réinitialisation.

**Le non-respect de ces instructions peut provoquer la mort, des blessures graves ou des dommages matériels.**

### **Démarrage**

### **Description**

Deux modes sont disponibles pour la fonctionnalité de démarrage :

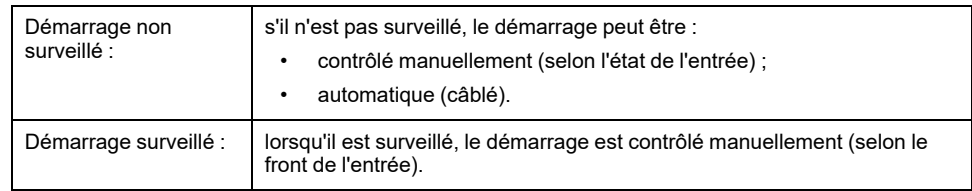

Cette figure montre la séquence d'événements des deux modes de démarrage disponibles :

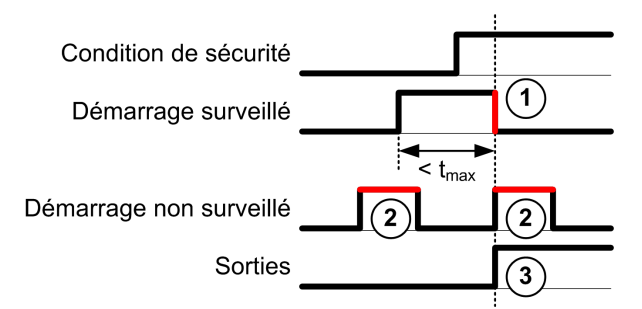

Description des événements :

- 1. La condition de démarrage surveillé est déclenchée par un front descendant sur l'entrée **démarrage**.
- 2. La configuration de démarrage non surveillé est disponible tant que l'entrée **démarrage** est activée.

La configuration de démarrage peut être valide avant l'entrée de sécurité.

3. Les sorties ne sont activées que si les conditions d'entrée de démarrage et d'entrée de sécurité sont valides.

**NOTE:** Pour un démarrage surveillé, le front descendant sur l'entrée **démarrage** doit survenir moins de 20 secondes (± 5 secondes) après l'activation de l'entrée de démarrage à la tension d'alimentation nominale.

Les conditions liées à la sécurité et les conditions de démarrage doivent être valides pour autoriser l'activation des sorties.

# **AAVERTISSEMENT**

#### **FONCTIONNEMENT IMPRÉVU DE L'ÉQUIPEMENT**

N'utilisez ni le démarrage surveillé, ni le démarrage non surveillé comme fonction de sécurité.

**Le non-respect de ces instructions peut provoquer la mort, des blessures graves ou des dommages matériels.**

### **Démarrage manuel non surveillé**

La condition de démarrage est valide lorsque l'entrée **démarrage** est fermée (interrupteur de démarrage actionné).

Cette figure montre comment connecter un interrupteur sur un module Sécurité TM3 pour configurer un démarrage manuel non surveillé :

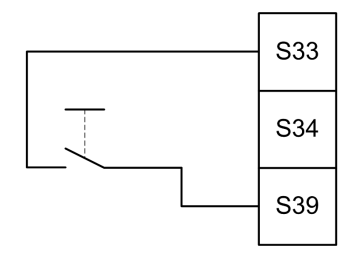

### **Démarrage automatique**

En mode automatique, le démarrage n'est pas verrouillé. Après une remise sous tension, le comportement des sorties dépend uniquement de l'état des entrées.

## **AVERTISSEMENT**

#### **FONCTIONNEMENT IMPRÉVU DE L'ÉQUIPEMENT**

N'utilisez pas le démarrage automatique si votre application requiert un verrouillage du démarrage après une remise sous tension.

**Le non-respect de ces instructions peut provoquer la mort, des blessures graves ou des dommages matériels.**

Le module est en mode Démarrage automatique si l'entrée **démarrage** est fermée de manière permanente (câblée).
Cette figure montre comment connecter un interrupteur sur un module Sécurité TM3 pour configurer un démarrage automatique :

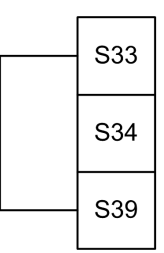

**NOTE:** en mode automatique, le démarrage n'est pas verrouillé après une remise sous tension.

#### **Démarrage surveillé**

En mode Démarrage surveillé, les sorties sont activées lorsque :

- toutes les entrées requises sont fermées
- un front descendant est appliqué à l'entrée **démarrage** (front descendant = actionnement puis relâchement de l'interrupteur de démarrage).

A la tension d'alimentation nominale, l'interrupteur de démarrage doit être relâché moins de 20 secondes (± 5 secondes) après qu'il a été actionné. Le délai exact dépend de la tension d'alimentation et de la température ambiante.

Cette figure montre comment connecter un interrupteur sur un module Sécurité TM3 pour configurer un démarrage surveillé (si le module le permet) :

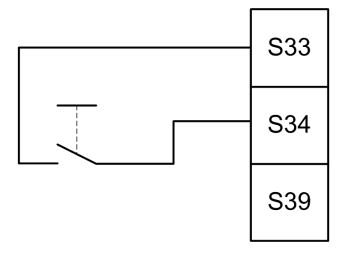

## <span id="page-72-0"></span>**Fonction de surveillance d'équipements externes (EDM)**

#### **Description**

La fonctionnalité de surveillance d'équipements externes EDM, External Device Monitoring) permet de s'assurer que les contacteurs externes contrôlés par les sorties du module de sécurité sont capables d'interrompre le circuit lié à la sécurité. Pour la mettre en œuvre, le retour des contacteurs externes doit être ajouté à la condition de démarrage du module de sécurité.

Le contacteur externe doit fournir un retour via un contact auxiliaire normalement fermé et guidé de force par son contact de sécurité normalement ouvert. La condition de démarrage n'est valide que lorsque le retour externe (normalement fermé) est fermé.

La fonction de surveillance d'équipement externe peut s'exécuter sur :

• 1 voie.

Le retour externe est fourni par la condition de démarrage.

- 2 voies pour la détection de court-circuit.
	- Le retour externe est communiqué à la condition de démarrage et à l'entrée **S4**.

**NOTE:** l'état de l'équipement externe n'est surveillé que si le module de sécurité analyse la validité de la condition de démarrage. Lorsque les sorties sont activées, l'équipement externe n'est pas surveillé.

## **Configuration de la fonctionnalité EDM avec une voie**

La figure ci-après présente un exemple d'EDM à 1 voie avec ajout du retour externe (**K3** et **K4**) à la condition de démarrage et **S41** directement connecté à **S42** :

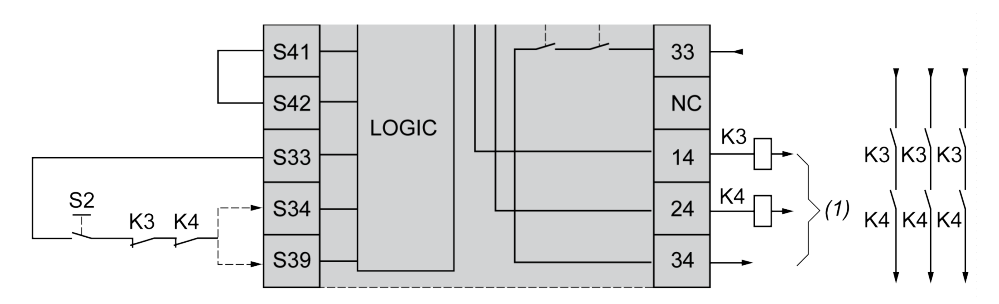

**K3** Contacteur externe avec retour normalement fermé et contact de sécurité normalement ouvert

**K4** Contacteur externe avec retour normalement fermé et contact de sécurité normalement ouvert

**S2** Commutateur de démarrage

*(1)* Sorties liées à la sécurité

#### **Configuration de la fonctionnalité EDM avec deux voies**

La figure suivante présente un exemple d'EDM à 2 voies avec un retour externe ajouté à la condition de démarrage (**K3**) et l'autre retour (**K4**) connecté à **S41** et **S42** :

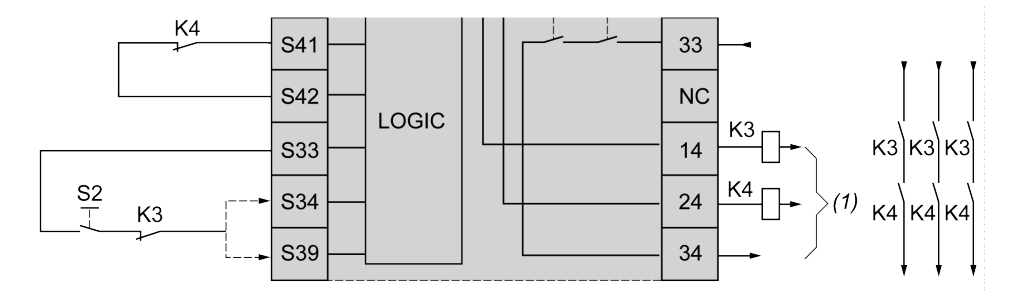

**K3** Contacteur externe avec retour normalement fermé et contact de sécurité normalement ouvert

**K4** Contacteur externe avec retour normalement fermé et contact de sécurité normalement ouvert

**S2** Commutateur de démarrage

*(1)* Sorties liées à la sécurité

### <span id="page-73-0"></span>**Surveillance du temps de synchronisation pour TM3SAK6R / TM3SAK6RG**

#### <span id="page-73-1"></span>**Description**

La surveillance du temps de synchronisation concerne les applications à 2 voies. Elle surveille les deux entrées et permet de s'assurer qu'elles sont activées simultanément (dans un laps de temps donné). La surveillance du temps de synchronisation permet de détecter une erreur de contact (court-circuit) avant l'activation de l'autre entrée.

Lorsque la surveillance du temps de synchronisation est activée, les sorties peuvent être activées si les deux entrées S21-S22 et S31-S32 sont activées dans un délai de 2 ou 4 secondes. Le laps de temps défini varie selon la première entrée activée, comme indiqué dans la figure suivante. Les sorties ne sont pas activées si le temps de synchronisation est écoulé.

Cette figure montre un chronogramme de surveillance du temps de synchronisation pour un module TM3SAK6R• d'une application à 2 voies :

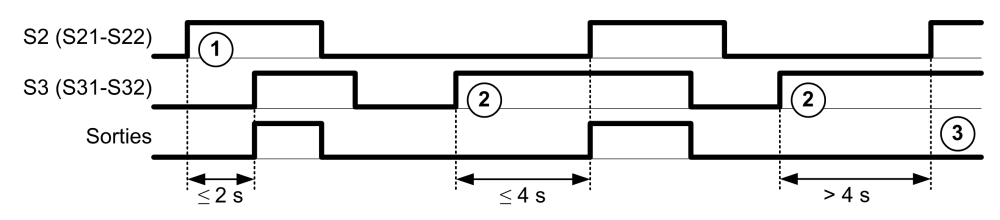

Description des événements :

- 1. **S21-S22** actionné avant **S31-S32**
- 2. **S31-S32** actionné avant **S21-S22**
- 3. Les sorties ne sont pas activées car le temps de synchronisation est écoulé.

#### **Contrôle de la surveillance du temps de synchronisation**

La surveillance du temps de synchronisation est activée ou désactivée par le Logic Controller via une communication avec le module de sécurité sur le bus TM3.

La surveillance du temps de synchronisation est une fonctionnalité supplémentaire qui renforce le système de sécurité mais ne peut pas assurer à elle seule la sécurité fonctionnelle.

## **A AVERTISSEMENT**

#### **UTILISATION INCORRECTE DE LA CONDITION DU TEMPS DE SYNCHRONISATION INTERNE**

N'utilisez pas la surveillance du temps de synchronisation pour commander des opérations de sécurité.

**Le non-respect de ces instructions peut provoquer la mort, des blessures graves ou des dommages matériels.**

Lorsque cette option est activée, le module surveille le temps de synchronisation en interne.

Dans une application à 2 voies, l'activation simultanée de **S21-S22** et de **S31-S32** est surveillée si le bit SyncOn est défini sur 1.

# **Principes généraux : TM3 Modes de fonctionnement de sécurité**

## <span id="page-75-2"></span>**Condition de mise sous tension**

### **Description**

Lorsque vous mettez le module de sécurité sous tension, les sorties ne sont activées que si les trois conditions suivantes sont remplies :

- La condition de [démarrage,](#page-70-0) page 71 est valide.
- Les conditions de sécurité (entrées liées à la sécurité) indiquent d'activer les sorties liées à la sécurité.
- La condition d'[activation,](#page-75-0) page 76 interne est valide.

# **AVERTISSEMENT**

#### **FONCTIONNEMENT IMPRÉVU DE L'ÉQUIPEMENT**

N'utilisez pas le démarrage automatique si votre application requiert un verrouillage du démarrage après une remise sous tension.

**Le non-respect de ces instructions peut provoquer la mort, des blessures graves ou des dommages matériels.**

# <span id="page-75-1"></span><span id="page-75-0"></span>**Condition d'activation**

#### **Description**

La condition d'activation est une commande interne du module, qui permet de fermer le relais interne **K2**. La fermeture de ces relais internes n'est possible que si les conditions suivantes sont remplies :

- La condition de [démarrage,](#page-70-0) page 71 est valide.
- Les conditions de sécurité (entrées liées à la sécurité) indiquent d'autoriser l'activation des sorties liées à la sécurité.
- La condition d'activation interne est valide pour **K2**.

Les sorties liées à la sécurité sont désactivées :

- si la condition d'activation n'est pas valide ou
- si les conditions liées à la sécurité ne sont plus valides.

#### **Condition d'activation**

La condition d'activation est définie par le contrôleur en communiquant avec le module de sécurité sur le Bus TM3.

# **AAVERTISSEMENT**

#### **UTILISATION INCORRECTE DE LA CONDITION D'ACTIVATION INTERNE**

N'utilisez pas la condition d'activation interne pour commander des opérations de sécurité.

**Le non-respect de ces instructions peut provoquer la mort, des blessures graves ou des dommages matériels.**

Le Logic Controller du système active la condition d'activation via le Bus TM3.

La condition d'activation est désactivée par :

- Le Logic Controller via une communication sur le Bus TM3.
- Le module lorsque :
	- l'option Temps de [synchronisation,](#page-73-0) page 74 est activée et qu'un timeout survient,
	- le timeout du Bus TM3 survient.

**NOTE:** La condition d'activation n'affecte que le relais interne **K2**. Le relais interne **K1** peut être actif même lorsque la condition d'activation n'est pas valide.

#### **Temps de réponse des sorties**

#### <span id="page-76-2"></span>**Description**

La figure suivante montre le temps de réponse  $(t<sub>r</sub>)$  entre l'ouverture d'une entrée (condition liée à la sécurité non valide) et la désactivation des sorties liées à la sécurité :

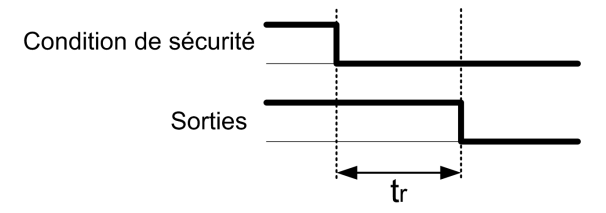

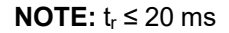

## **Temporisation d'activation et temporisation de redémarrage**

#### <span id="page-76-0"></span>**Description de la temporisation d'activation**

La temporisation d'activation représente le temps écoulé entre l'activation de la condition d'activation et l'activation des sorties liées à la sécurité.

**NOTE:** Temporisation d'activation ≤ 100 ms

#### **Description de la temporisation de redémarrage**

La temporisation de redémarrage correspond au temps requis pour réactiver les relais internes après leur désactivation.

**NOTE:** Temporisation de redémarrage ≤ 300 ms

# <span id="page-76-1"></span>**Mappage des E/S des modules de sécurité TM3**

### **Présentation**

Le diagnostic ne concerne pas la sécurité et fournit des informations sur les éléments suivants :

- Tension d'alimentation (tolérance de tension en entrée ou en sortie)
- Etat de communication du Bus TM3
- Etat des relais (sous tension ou non)
- Etat des entrées (ouvertes ou fermées)

Les informations de diagnostic sont fournies à l'aide des éléments suivants :

- Etat de communication du Bus TM3
- Voyants (LED) des modules de sécurité

## **Entrées de diagnostic de TM3SAC5R / TM3SAC5RG**

# **AAVERTISSEMENT**

#### **FONCTIONNEMENT IMPRÉVU DE L'ÉQUIPEMENT**

N'utilisez pas les données transférées sur le Bus TM3 pour des tâches de sécurité fonctionnelles.

**Le non-respect de ces instructions peut provoquer la mort, des blessures graves ou des dommages matériels.**

Ce tableau décrit les données de diagnostic transférées par le module TM3SAC5R• sur le Bus TM3 :

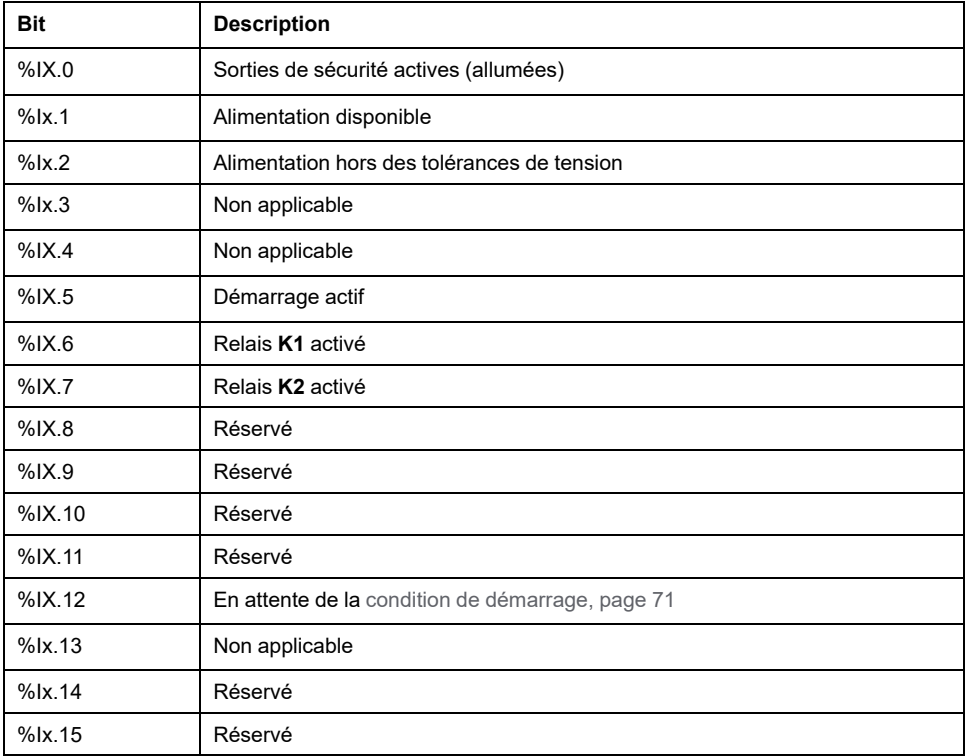

## **Sorties de TM3SAC5R / TM3SAC5RG**

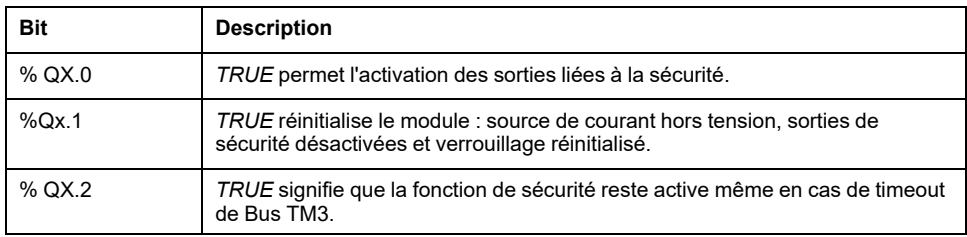

# **Entrées de diagnostic de TM3SAF5R / TM3SAF5RG**

# **AAVERTISSEMENT**

#### **FONCTIONNEMENT IMPRÉVU DE L'ÉQUIPEMENT**

N'utilisez pas les données transférées sur le Bus TM3 pour des tâches de sécurité fonctionnelles.

#### **Le non-respect de ces instructions peut provoquer la mort, des blessures graves ou des dommages matériels.**

Ce tableau décrit les données de diagnostic transférées par le module TM3SAF5R• sur le Bus TM3 :

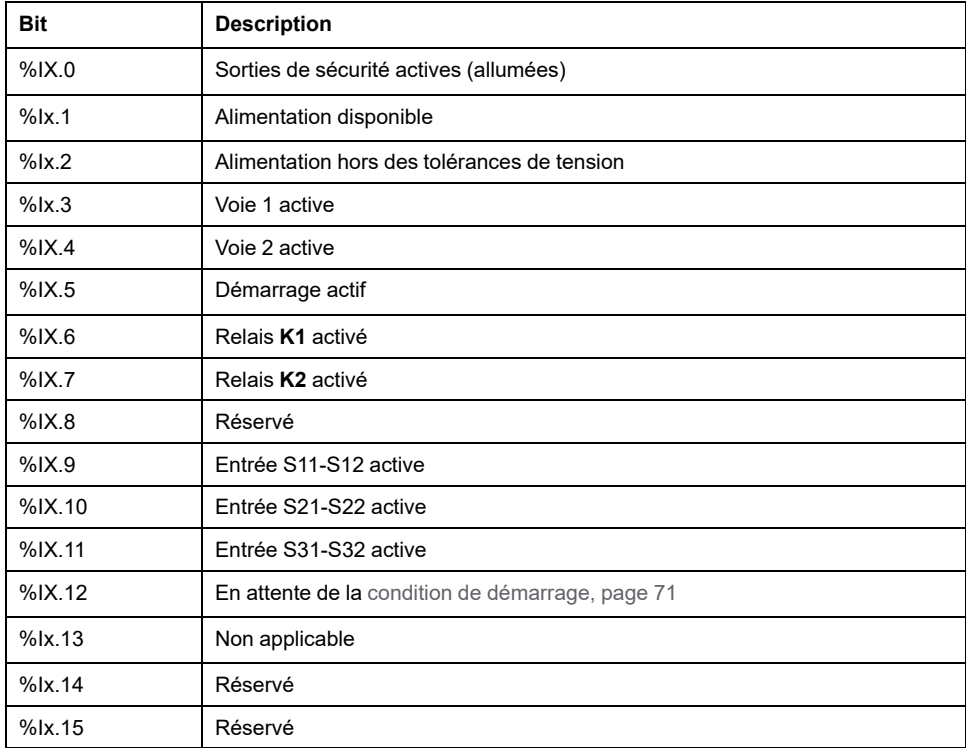

## **Sorties de TM3SAF5R / TM3SAF5RG**

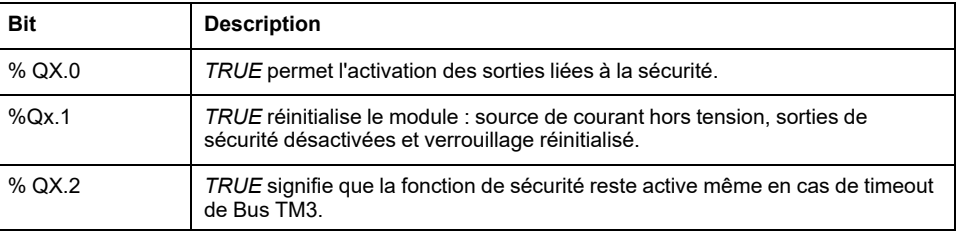

# **Entrées de diagnostic de TM3SAFL5R / TM3SAFL5RG**

# **AVERTISSEMENT**

#### **FONCTIONNEMENT IMPRÉVU DE L'ÉQUIPEMENT**

N'utilisez pas les données transférées sur le Bus TM3 pour des tâches de sécurité fonctionnelles.

#### **Le non-respect de ces instructions peut provoquer la mort, des blessures graves ou des dommages matériels.**

Ce tableau décrit les données de diagnostic transférées par le module TM3SAFL5R• sur le Bus TM3 :

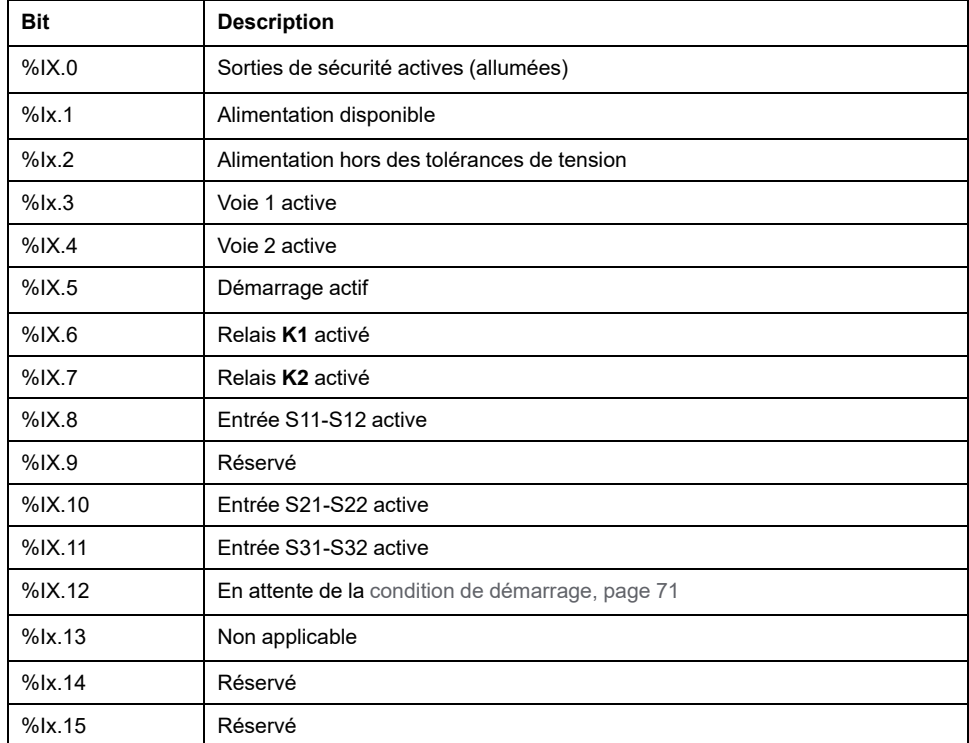

## **Sorties de TM3SAFL5R / TM3SAFL5RG**

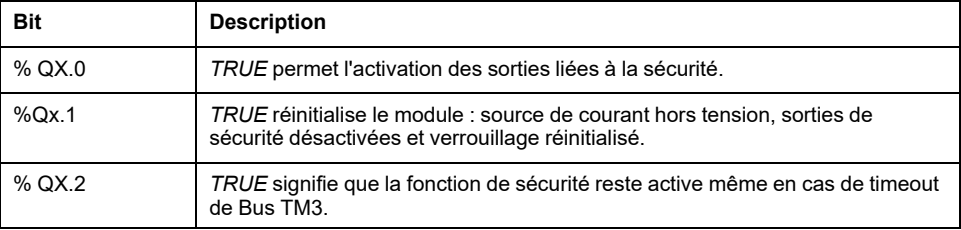

# **Entrées de diagnostic de TM3SAK6R / TM3SAK6RG**

# **AAVERTISSEMENT**

#### **FONCTIONNEMENT IMPRÉVU DE L'ÉQUIPEMENT**

N'utilisez pas les données transférées sur le Bus TM3 pour des tâches de sécurité fonctionnelles.

#### **Le non-respect de ces instructions peut provoquer la mort, des blessures graves ou des dommages matériels.**

Ce tableau décrit les données de diagnostic transférées par chaque module TM3SAK6R• sur le Bus TM3 :

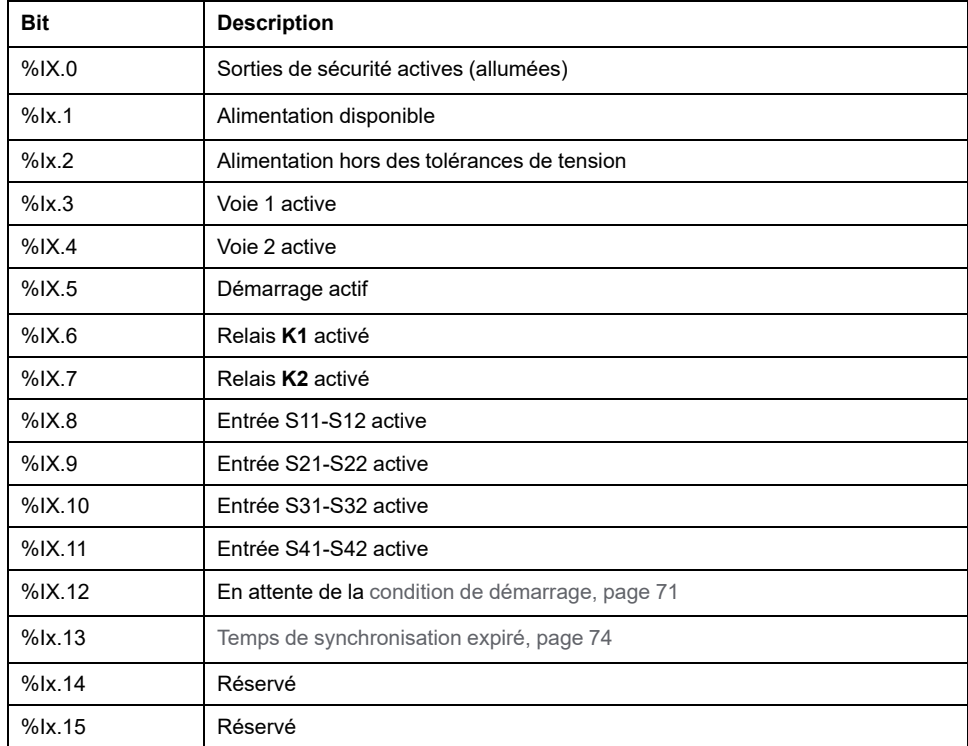

## **Sorties de TM3SAK6R / TM3SAK6RG**

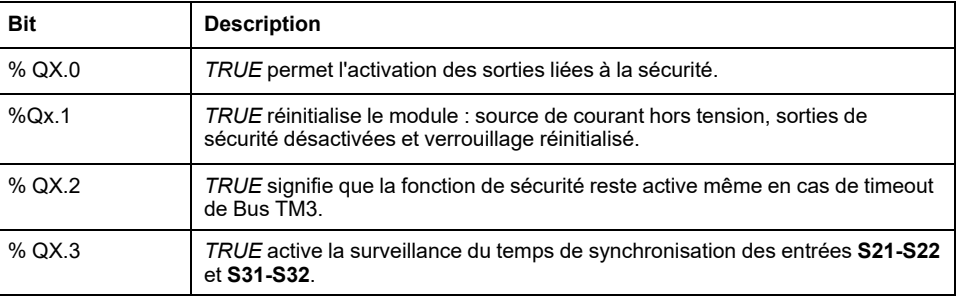

# <span id="page-81-0"></span>**Configuration des modules d'E/S émetteur et récepteur TM3**

### **Introduction**

Ce chapitre explique comment configurer les modules d'E/S émetteur et [récepteur](#page-20-0) [TM3,](#page-20-0) page 21.

# **Configuration des modules d'E/S émetteur et récepteur TM3**

## <span id="page-81-1"></span>**Introduction**

Le module émetteur TM3XTRA1 est équipé des éléments suivants :

- 1 connecteur RJ 45
- 1 vis de terre fonctionnelle
- 2 voyants d'état (Link et Power)

Le module récepteur TM3XREC1 est équipé des éléments suivants :

- 1 connecteur RJ 45
- 2 voyants d'état (Link et Power)
- 1 alimentation 24 VCC amovible

Le module d'extension émetteur est connecté au Logic Controller via le bus TM3. L'émetteur doit être le dernier module physique directement connecté au Logic Controller.

Le module récepteur est connecté au module émetteur à l'aide d'un câble spécifique (VDIP1845460••).

Le bus TM3 étendu permet de connecter d'autres modules TM3 au module récepteur.

**NOTE:** vous ne pouvez pas utiliser de modules d'extension TM2 dans des configurations comprenant des modules émetteur et récepteur TM3.

## **Configuration des modules**

Les modules d'extension TM3XTRA1 et TM3XREC1 n'ont aucune propriété configurable dans EcoStruxure Machine Expert - Basic.

# **Comportement des modules émetteur et récepteur TM3**

## **Présentation**

Les comportements exceptionnels suivants peuvent survenir avec les modules émetteur et récepteur TM3 :

- Câble de l'émetteur/récepteur déconnecté ou rompu pendant l'opération
- Mise hors tension du module récepteur pendant l'opération
- Module récepteur déconnecté pendant le démarrage
- Module récepteur mis sous tension après le contrôleur

Les modules TM3 situés avant le module émetteur sont appelés « locaux ». Ceux situés après sont appelés « distants ».

Les E/S qui peuvent être intégrées dans votre automate sont indépendantes de celles que vous avez éventuellement ajoutées sous la forme d'extension d'E/S. Il est important que la configuration des E/S logiques de votre programme corresponde à celle des E/S physiques de votre installation. Si vous ajoutez ou supprimez une E/S physique dans le bus d'extension d'E/S ou (en fonction de la référence du contrôleur) dans le contrôleur (sous la forme de cartouches), il est impératif de mettre à jour la configuration de votre application. Cette règle s'applique également aux équipements de bus de terrain susceptibles d'exister dans votre installation. Sinon, le bus d'extension ou le bus de terrain risque de ne plus fonctionner, alors que les E/S intégrées éventuellement présentes dans le contrôleur continuent à fonctionner.

# **AAVERTISSEMENT**

#### **FONCTIONNEMENT IMPRÉVU DE L'ÉQUIPEMENT**

Mettez à jour la configuration de votre programme chaque fois que vous ajoutez ou supprimez une extension d'E/S (tous types confondus) sur le bus d'E/S, ou que vous ajoutez ou supprimez un équipement sur votre bus de terrain.

**Le non-respect de ces instructions peut provoquer la mort, des blessures graves ou des dommages matériels.**

## **Câble de l'émetteur/récepteur déconnecté ou rompu pendant l'opération**

Le Logic Controller tente en permanence d'accéder aux modules connectés au module récepteur.

Lorsque le module récepteur détecte un câble déconnecté :

- Les modules locaux continuent de fonctionner.
- Les modules distants sont mis à l'état **Reset**.
- Le voyant ERR clignote et le bit 14 du mot d'état TM3 (%SW118)) est mis à 0.
- Les informations de diagnostic des modules distants sont disponibles dans le mot système %SW120.
- Dans l'écran de configuration EcoStruxure Machine Expert Basic, les modules TM3 connectés au module récepteur sont en rouge.

La reconnexion du câble ne rétablit pas un fonctionnement normal. Seul un redémarrage ou une réinitialisation du Logic Controller rétablit un fonctionnement normal, lorsque le câble a été débranché puis rebranché.

### **Mise hors tension du module récepteur pendant l'opération**

Lorsque le module récepteur détecte un câble déconnecté :

- Les modules locaux continuent de fonctionner.
- Le voyant ERR clignote et le bit 14 du mot d'état TM3 (%SW118)) est mis à 0.
- Les informations de diagnostic des modules distants sont disponibles dans le mot système %SW120.
- Dans l'écran de configuration EcoStruxure Machine Expert Basic, les modules TM3 connectés au module récepteur sont en rouge.

Le retour de l'alimentation fait passer les modules TM3 connectés au module récepteur à l'état **Reset** (les sorties sont forcées à la valeur 0). Seul un redémarrage ou une réinitialisation du Logic Controller rétablit le fonctionnement normal.

## **Module récepteur déconnecté pendant le démarrage**

Si le module récepteur n'était pas connecté au démarrage du Logic Controller, rien ne se passe car le bus TM3 ne démarre pas.

## **Module récepteur mis sous tension après le contrôleur**

Si deux alimentations séparées sont utilisées pour le module émetteur et le contrôleur, celle du module récepteur doit être mise sous tension avant celle du contrôleur. Le bus TM3 ne démarre pas si l'ordre correct de mise sous tension n'est pas respecté, et tous les modules sont à l'état **Reset** (sorties forcées à la valeur 0).

Si le module récepteur et le Logic Controller sont alimentés par la même source, l'ensemble de la configuration démarre normalement.

Si seul le module récepteur est alimenté (contrôleur non alimenté), les modules TM3 situés après le module récepteur sont à l'état **Reset** (les sorties sont forcées à la valeur 0).

# <span id="page-84-1"></span><span id="page-84-0"></span>**Gestion du firmware**

#### **Téléchargement du firmware sur les modules d'extension TM3 numériques, analogiques et experts**

<span id="page-84-2"></span>Le firmware peut être mis à jour dans les équipements suivants :

- Modules d'extension analogiques TM3 dont la version de firmware est supérieure ou égale à 26 ( $SV \ge 1.4$ ).
- Modules d'extension numériques TM3 et modules d'extension experts TM3XTYS4 dont la version de firmware est supérieure ou égale à 28 (SV ≥ 2.0).

Au besoin, la version du firmware peut être confirmée à l'aide de EcoStruxure Machine Expert - Basic.

Les mises à jour de firmware s'effectuent à l'aide d'un fichier de script sur une carte SD. Lorsque la carte SD est insérée dans l'emplacement dédié sur le M221 Logic Controller, le contrôleur met à jour le firmware des modules d'extension TM3 sur le bus d'E/S, y compris pour les modules qui sont :

- connectés à distance, à l'aide d'un module émetteur/récepteur TM3
- dans des configurations comprenant un mélange de modules d'extension TM3 et TM2.

Le tableau suivant explique comment télécharger un firmware sur un ou plusieurs modules d'extension TM3 à l'aide d'une carte SD :

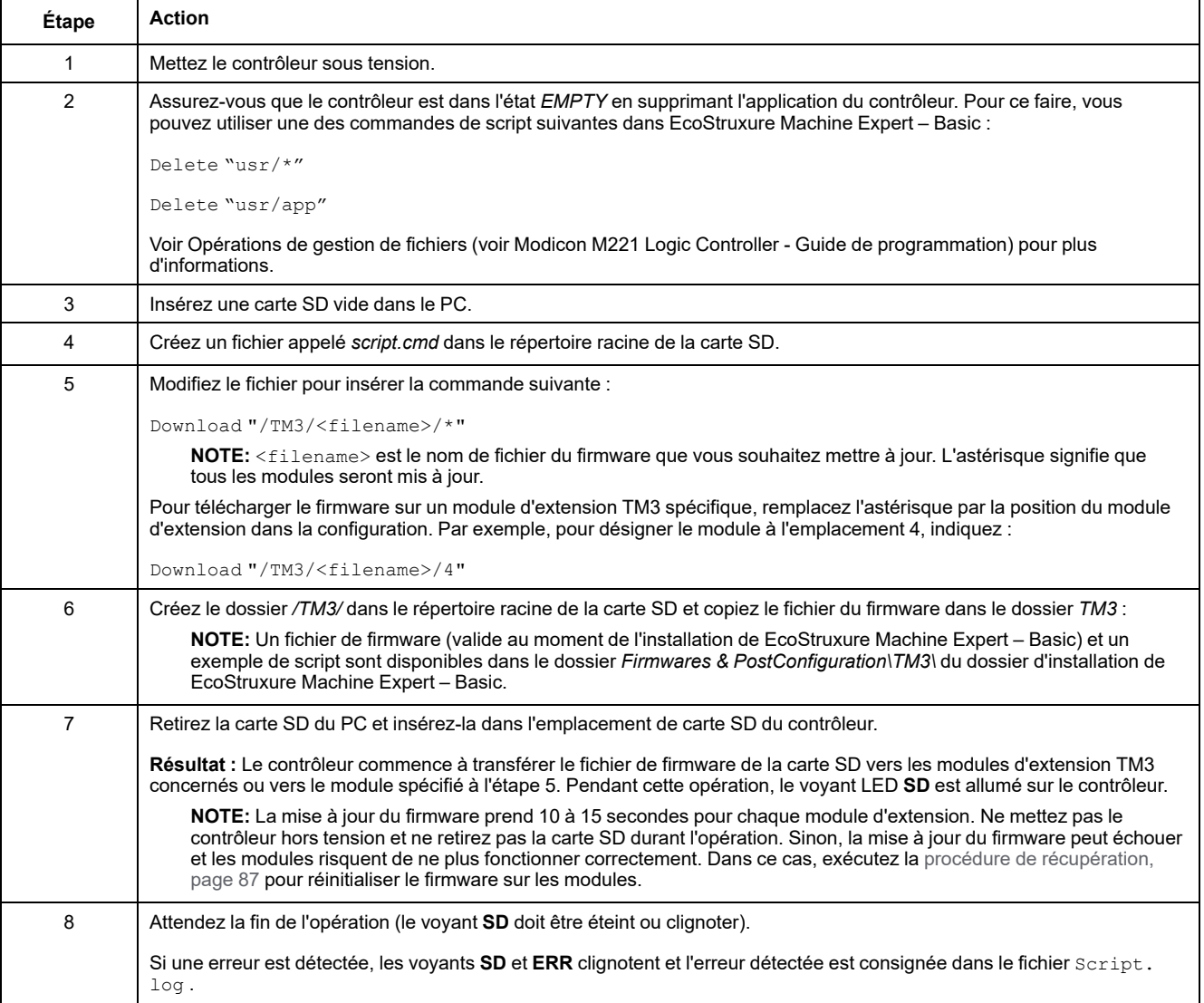

En cas de mise hors tension de l'équipement ou de coupure de courant ou d'interruption de communication pendant le transfert de l'application, l'équipement risque de cesser de fonctionner. En cas d'interruption de la communication ou de panne de courant, relancez le transfert. En cas de coupure de courant ou d'interruption de communication pendant la mise à jour du micrologiciel, ou si le micrologiciel n'est pas valide, l'équipement risque de cesser de fonctionner. Dans ce cas, utilisez un micrologiciel valide et relancez la mise à jour.

# *AVIS*

#### **ÉQUIPEMENT INOPÉRANT**

- N'interrompez pas le transfert du programme d'application ou de la mise à jour du micrologiciel.
- Relancez le transfert s'il est interrompu pour une raison quelconque.
- Ne remettez pas l'équipement en service avant la fin du transfert.

**Le non-respect de ces instructions peut provoquer des dommages matériels.**

### **Exemple**

L'exemple de configuration suivant montre comment mettre à niveau le firmware des modules d'extension analogiques TM3 :

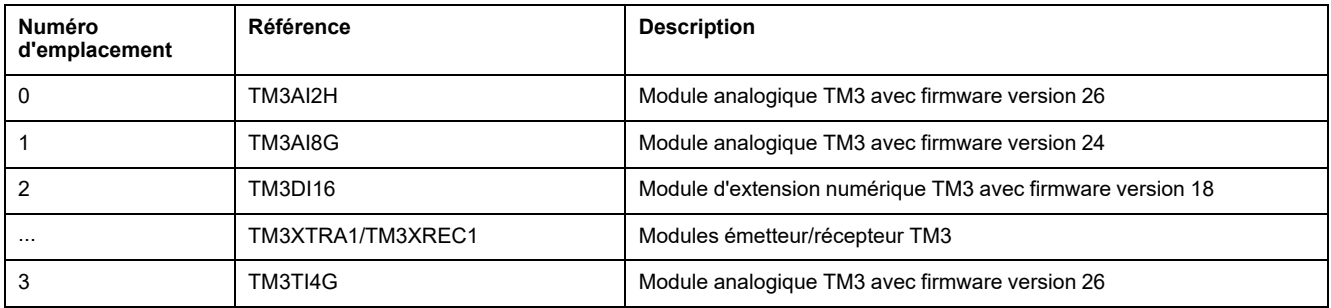

Les modules d'extension analogiques TM3 doivent avoir au minimum la version 26 pour recevoir une mise à jour du firmware. Dans cet exemple, une mise à jour du firmware vers la version 27 n'est possible que sur les modèles situés dans les emplacements 0 et 3.

## <span id="page-86-0"></span>**Procédure de récupération**

<span id="page-86-1"></span>Le tableau suivant explique comment réinitialiser le firmware sur les modules d'extension TM3 numériques, analogiques et TM3XTYS4 :

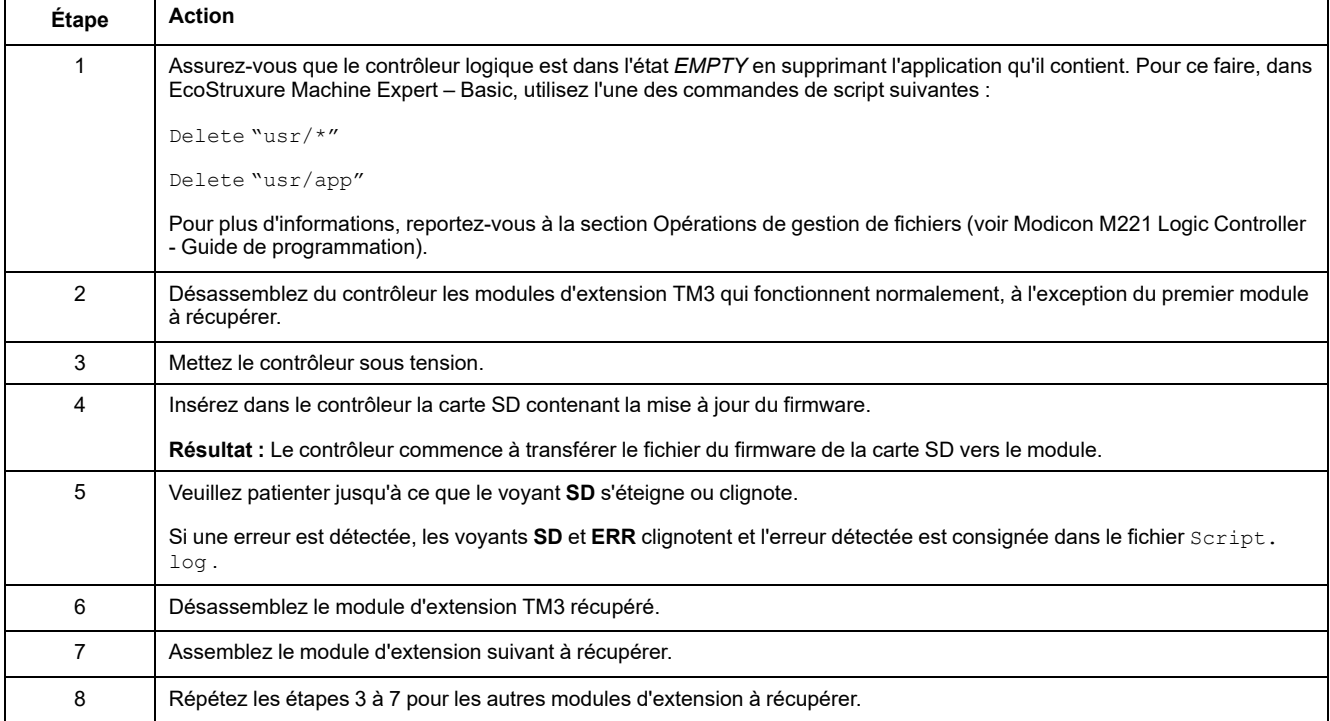

# **Glossaire**

#### **B**

#### **bornier:**

Le *bornier* est le composant intégré dans un module électronique qui établit les connexions électriques entre le contrôleur et les équipements de terrain.

#### **bus d'extension:**

Bus de communication électronique entre des modules d'E/S d'extension et un contrôleur ou un coupleur de bus.

#### **C**

#### **configuration :**

Agencement et interconnexions des composants matériels au sein d'un système, ainsi que les paramètres matériels et logiciels qui déterminent les caractéristiques de fonctionnement du système.

#### **contrôleur:**

Automatise des processus industriels. On parle également de Logic Controller programmable (PLC) ou de contrôleur programmable.

#### **contrôleur:**

Programme comprenant des données de configuration, des symboles et de la documentation.

#### **E**

#### **E/S numérique:**

(*Entrée/sortie numérique*) Connexion de circuit individuelle au niveau du module électronique qui correspond directement à un bit de table de données. Ce bit de table de données contient la valeur du signal au niveau du circuit d'E/S. Il permet à la logique de contrôle un accès numérique aux valeurs d'E/S.

#### **E/S:**

*Entrée/sortie*

#### **F**

#### **fonction:**

Unité de programmation possédant 1 entrée et renvoyant 1 résultat immédiat. Contrairement aux blocs fonction (FBs), une fonction est appelée directement par son nom (et non via une instance), elle n'a pas d'état persistant d'un appel au suivant et elle peut être utilisée comme opérande dans d'autres expressions de programmation.

Exemples : opérateurs booléens (AND), calculs, conversion (BYTE\_TO\_INT).

#### **H**

#### **HE10:**

Connecteur rectangulaire pour les signaux électriques avec des fréquences inférieures à 3 MHz, selon la norme IEC 60807-2.

#### **L LED:**

Acronyme de *light emitting diode*, diode électroluminescente (DEL). Indicateur qui s'allume sous l'effet d'une charge électrique de faible niveau.

#### **N**

#### **NEMA:**

Acronyme de *National Electrical Manufacturers Association*, Association nationale de fabricants de produits électriques. Norme de performance des différentes classes de boîtiers électriques. Les normes NEMA traitent de la résistance à la corrosion, de la capacité de protection contre la pluie, la submersion, etc. Pour les pays membres de l'IEC (CEI), la norme IEC 60529 classifie le degré de protection contre la pénétration de corps étrangers dans les boîtiers.

# **Index**

### **A**

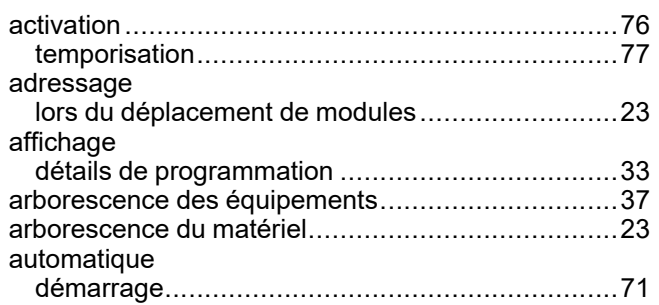

### **B**

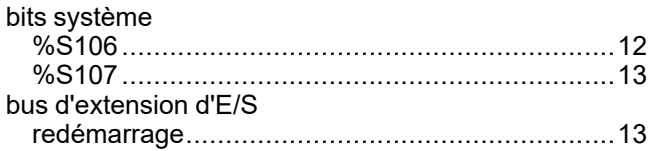

## **C**

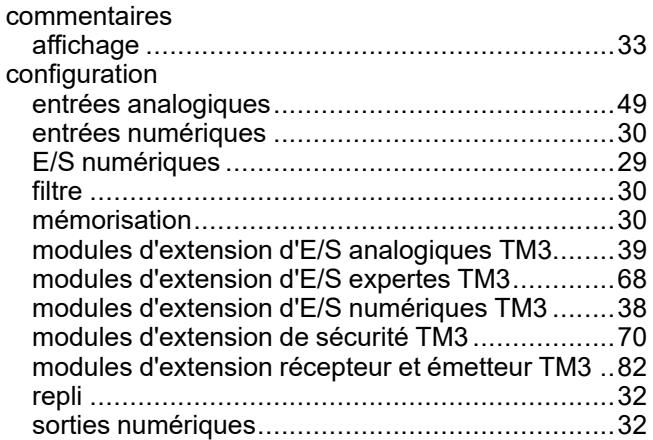

### **D**

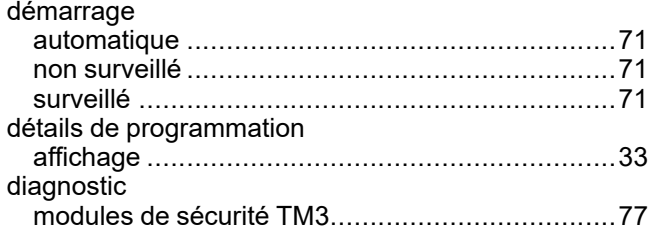

#### **E**

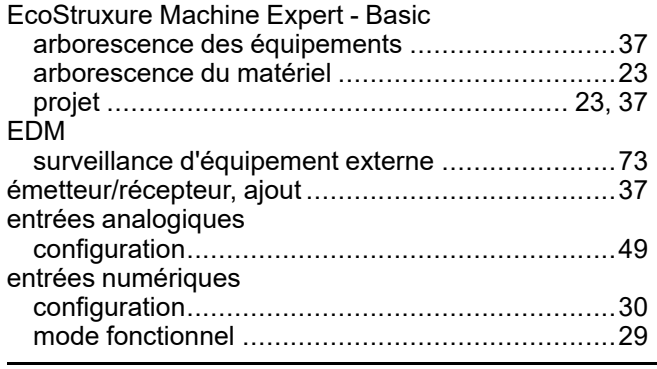

état de voie d'entrée (%IWS)..................................[66](#page-65-0) état de voie de sortie (%QWS) ...............................[66](#page-65-0)

# **F**

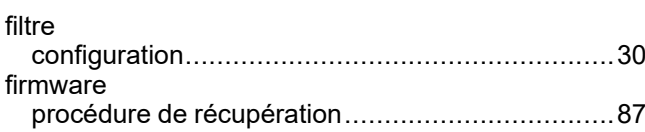

### **G**

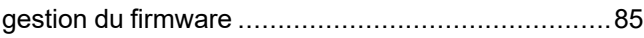

#### **I**

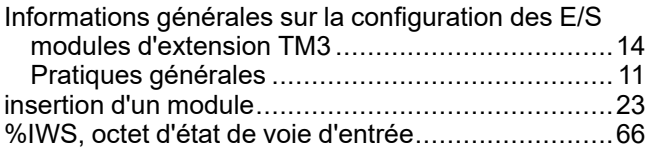

## **L**

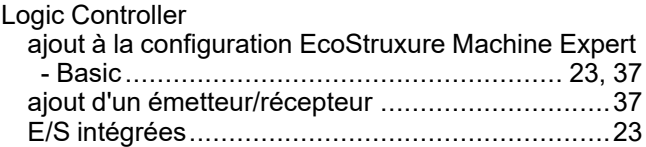

### **M**

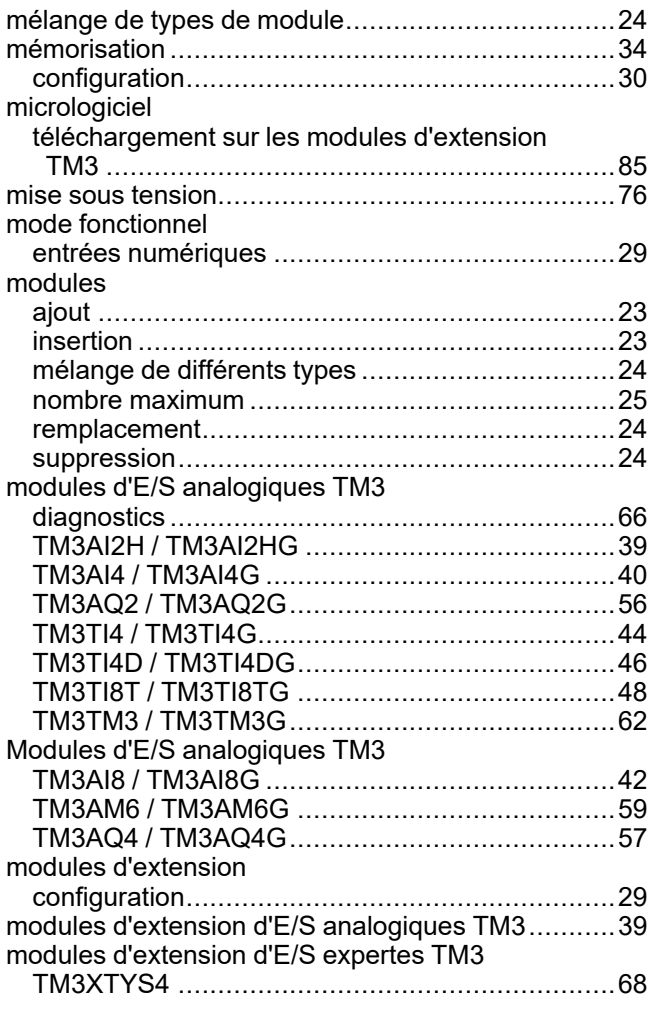

#### Modules d'extension

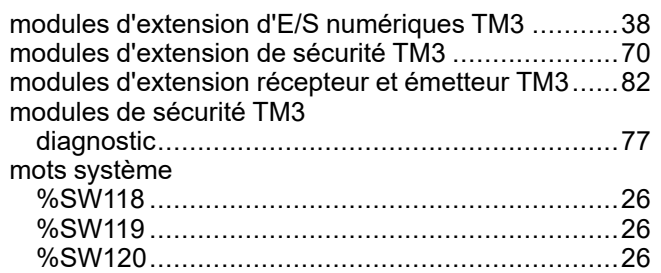

## **N**

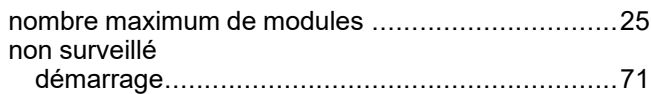

### **O**

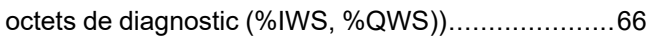

### **Q**

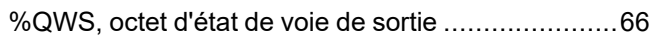

# **R**

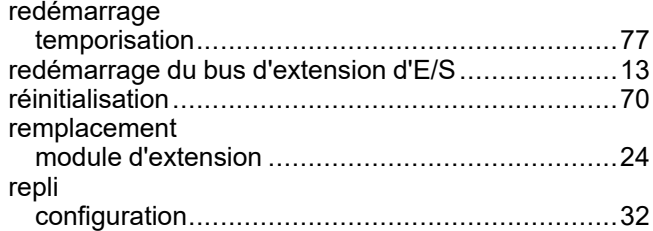

# **S**

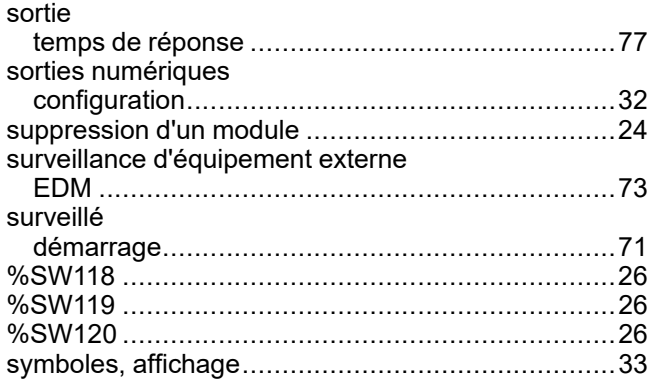

## **T**

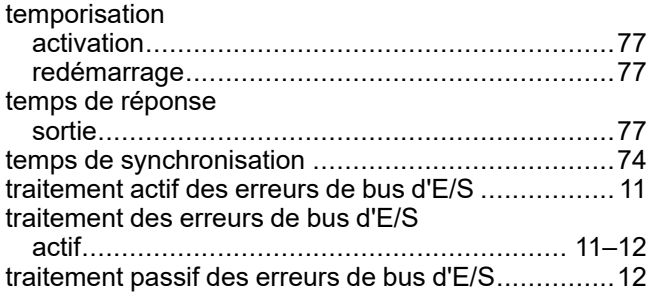

## **V**

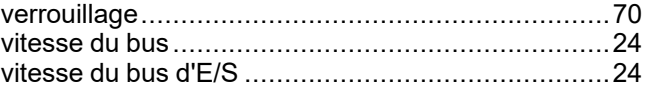

Schneider Electric 35 rue Joseph Monier

92500 Rueil Malmaison France

+ 33 (0) 1 41 29 70 00

[www.se.com](https://www.se.com)

Les normes, spécifications et conceptions pouvant changer de temps à autre, veuillez demander la confirmation des informations figurant dans cette publication.

© 2024 Schneider Electric. Tous droits réservés.

EIO0000003346.04